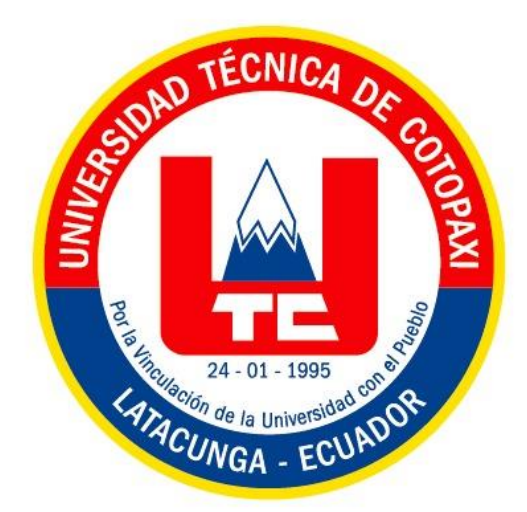

# UNIVERSIDAD TÉCNICA DE COTOPAXI **FACULTAD DE CIENCIAS DE LA INGENIERÍA Y APLICADAS** CARRERA DE INGENIERÍA ELECTROMECÁNICA PROPUESTA TECNOLÓGICA

**TEMA: DISEÑO DE HARDWARE IN THE LOOP PARA CONTROL DE FLUJO.**

Propuesta Tecnológica presentada previo a la obtención del Título de

# INGENIEROS EN ELECTROMECÁNICA

**Autores:**

Flores Llugcha Luis Esteban. Herrera Lema Guillermo Alexander.

**Tutor:**

Ing. Luigi Orlando Freire Martínez; M. Sc.

**LATACUNGA - ECUADOR 2021**

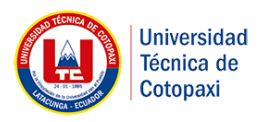

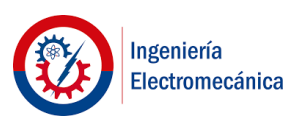

# **DECLARACIÓN DE AUTORÍA**

Nosotros Flores Llugcha Luis Esteban y Herrera Lema Guillermo Alexander, declaramos ser autores de la presente propuesta tecnológica: "DISEÑO DE HARDWARE IN THE LOOP PARA CONTROL DE FLUJO" siendo el Ing. Luigi Orlando Freire Martínez; M. Sc. tutor del presente trabajo; y eximimos expresamente a la Universidad Técnica de Cotopaxi y a sus representantes legales de posibles reclamos o acciones legales.

Además, certificamos que las ideas, conceptos, procedimientos y resultados vertidos en el presente trabajo investigativo, son de nuestra exclusiva responsabilidad.

\_\_\_\_\_\_\_\_\_\_\_\_\_\_\_\_\_\_\_\_\_\_\_\_\_\_\_ \_\_\_\_\_\_\_\_\_\_\_\_\_\_\_\_\_\_\_\_\_\_\_\_

CC: 172540434-5

Flores Llugcha Luis Esteban Herrera Lema Guillermo Alexander<br>CC: 172540434-5 CC: 050378776-4

Latacunga - Ecuador

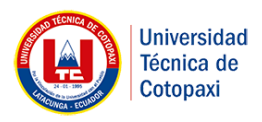

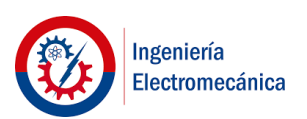

# **AVAL DEL TUTOR DE PROYECTO DE TITULACIÓN**

En calidad de Tutor del Trabajo de Investigación sobre el título: **"DISEÑO DE HARDWARE IN THE LOOP PARA CONTROL DE FLUJO"**, de Flores Llugcha Luis Esteban y Herrera Lema Guillermo Alexander de la carrera de Ingeniería Electromecánica, considero que dicho Informe Investigativo cumple con los requerimientos metodológicos y aportes científicotécnicos suficientes para ser sometidos a la evaluación del Tribunal de Validación de Proyecto que el Consejo Directivo de la Facultad de Ciencias de la Ingeniería y Aplicadas de la Universidad Técnica de Cotopaxi designe, para su correspondiente estudio y calificación.

Latacunga, marzo, 2021

El Tutor

Ing. Luigi Orlando Freire Martínez; M. Sc. **CC:** 050252958-9

Latacunga - Ecuador

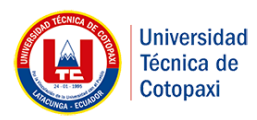

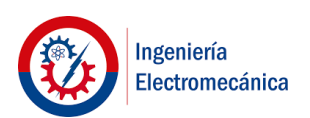

# **APROBACIÓN DEL TRIBUNAL DE TITULACIÓN**

En calidad de Tribunal de Lectores, aprueban el presente Informe de Investigación de acuerdo a las disposiciones reglamentarias emitidas por la Universidad Técnica de Cotopaxi, y por la FACULTAD DE CIENCIAS DE LA INGENIERÍA Y APLICADAS.; por cuanto, los postulantes: **Flores Llugcha Luis Esteban** y **Herrera Lema Guillermo Alexander** con el título de Proyecto de titulación: **"**DISEÑO DE HARDWARE IN THE LOOP PARA CONTROL DE FLUJO**",** han considerado las recomendaciones emitidas oportunamente y reúne los méritos suficientes para ser sometido al acto de Sustentación de Proyecto.

Por lo antes expuesto, se autoriza realizar los empastados correspondientes, según la normativa institucional.

Latacunga, 26 de febrero de 2021.

Para constancia firman:

 **Lector 1 (Presidente) Lector 2 Nombre:** Gallardo Molina Cristian Fabián **Nombre:** Porras Reyes Jefferson Alberto

 **CC:** 050284769-2 **CC:** 070440044-9

**Lector 3 Nombre:** Byron Paul Corrales Bastidas  **CC:** 050234776-8

Latacunga - Ecuador

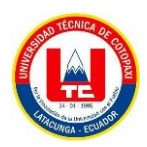

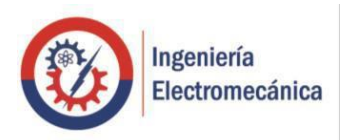

# **AVAL DE IMPLEMENTACIÓN**

En calidad de director de la carrera de Ingeniería Electromecánica, confirmo la realización del proyecto "**DISEÑO DE HARDWARE IN THE LOOP PARA CONTOL DE FLUJO**" implementado por los señores estudiantes de la universidad Técnica de Cotopaxi de la Carrera de Ingeniería Electromecánica, Flores Llugcha Luis Esteban con CC: 172540434-5 y Herrera Lema Guillermo Alexander con CC: 050378776-4, bajo la supervisión y coordinación de la carrera.

Esto cuanto puedo certificar en honor a la verdad, se expide el presente para el interesado pueda hacer uso para los fines que crea conveniente.

Latacunga, marzo de 2021

Atentamente:

**Ing. Mauro Darío Albarracín Álvarez Director de la Carrera de Ingeniería Electromecánica CC: 050311373-0**

Latacunga - Ecuador

Av. Simón Rodríguez s/n Barrio El Ejido / San Felipe. Tel: (03) 2252346 - 2252307 - 2252205

#### **AGRADECIMIENTO**

Agradezco a la universidad la cual me dio la bienvenida al mundo como tal, las oportunidades que me han brindado son incomparables, y antes de todo esto ni pensaba que fuera posible que algún día si quiera me topara con una de ellas. El proceso no fue fácil, pero gracias a mis formadores, personas de gran sabiduría por transmitirme sus conocimientos lo cual ha logrado grandes objetivos como es el culminar mi tesis con éxito y obtener una titulación profesional.

Gracias por la ayuda de mis maestros, mis compañeros, y a la universidad en general por todo y que hoy me permiten ser un Ingeniero Electromecánico.

Luis Esteban F.

## **AGRADECIMIENTO**

Agradezco a Dios, por crear este mundo tan maravilloso, por haberme dado a mis Padres Nelly e Iván, quienes con su amor y esfuerzo me han permitido llevar una vida plena y feliz. A mis familiares, por esforzarse siempre en ser una guía en mi trajinar, para así demostrarme que el amor incondicional existe, y no hay que mirar tan lejos para poder superar las vicisitudes, que la vida nos tiene preparadas.

Por supuesto que agradezco a mi amada Alma Máter, que me abrió las puertas y me brindó todo el conocimiento y vivencias, que un muchacho lleno de sueños y ganas de superación puede tener.

Guillermo.

#### **DEDICATORIA**

Dedico con todo mi corazón esta tesis a mi madre pues sin ella no lo hubiese logrado, tu bendición a diario a lo largo de mi vida a logrado guiarme por el camino del bien, por eso te doy mi trabajo en ofrenda por tu paciencia y amor madre mía, has sido una gran bendición en todo sentido y te lo agradezco madre, me formaste con reglas y con algunas libertades, pero al final de cuentas me motivaron para seguir adelante y alcanzar mis metas, y no cesan mis ganas de que es gracias a ti que esta meta está cumplida.

#### **DEDICATORIA**

Esta tesis la dedico a: Mi hija Paula Camila, quien me inspiró desde el primer momento en que sus bellos ojos vieron la grandeza de este mundo, por ser la celda de energía infinita que me recarga día a día para cumplir sus sueños y mis sueños. A mi Padre, por su inagotable fortaleza, amor como ninguno hacia mi madre, apoyo para sus hijos sobre todas las cosas, y así demostrarme lo afortunado que soy por tenerlo.

En especial quiero dedicar todo este esfuerzo a mi madre, que estoy seguro estará orgullosa allá en el cielo, me cuide día a día para vivir dignamente, y convertirme en una buena persona.

# ÍNDICE PROPUESTA TECNOLÓGICA

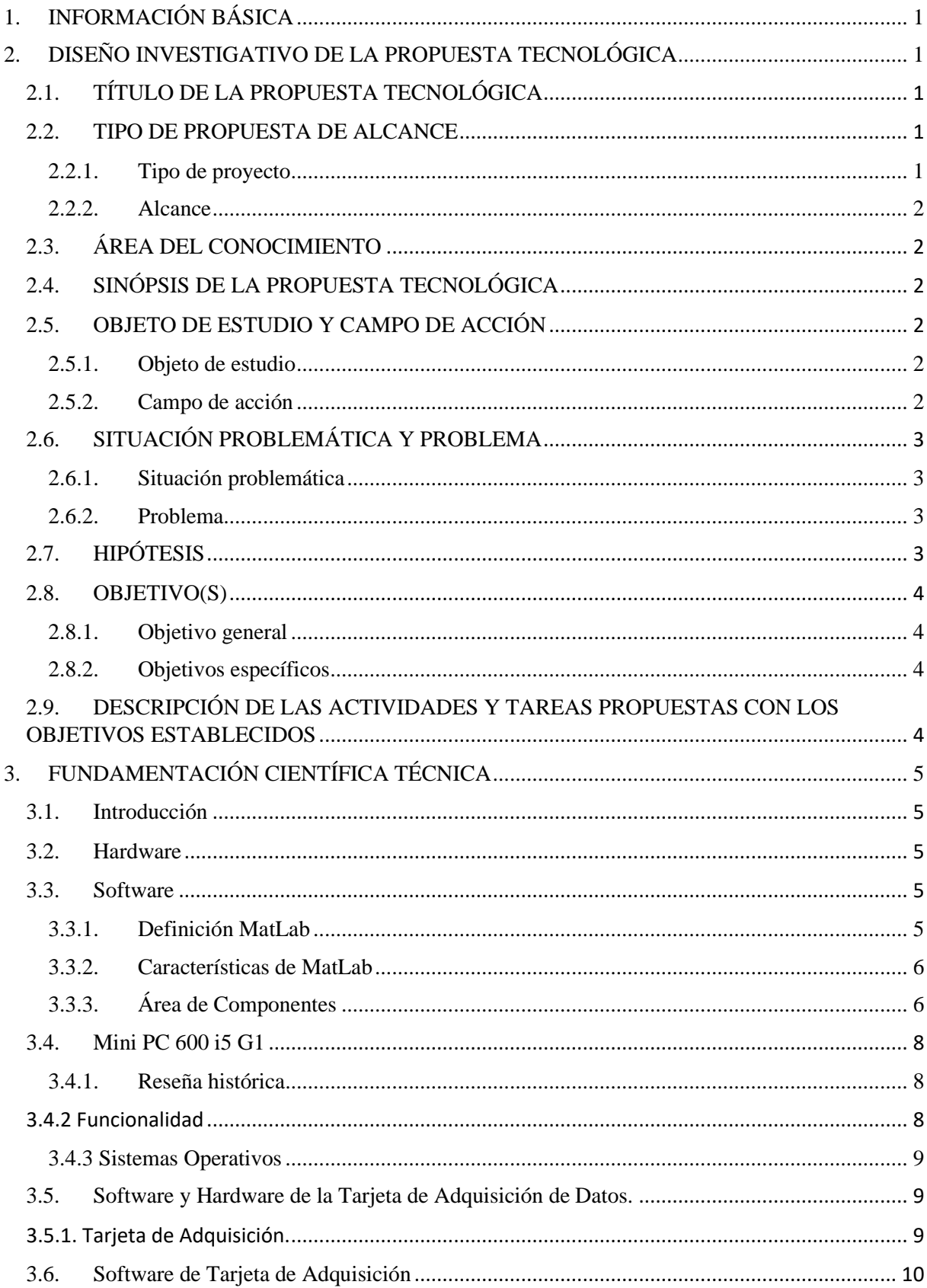

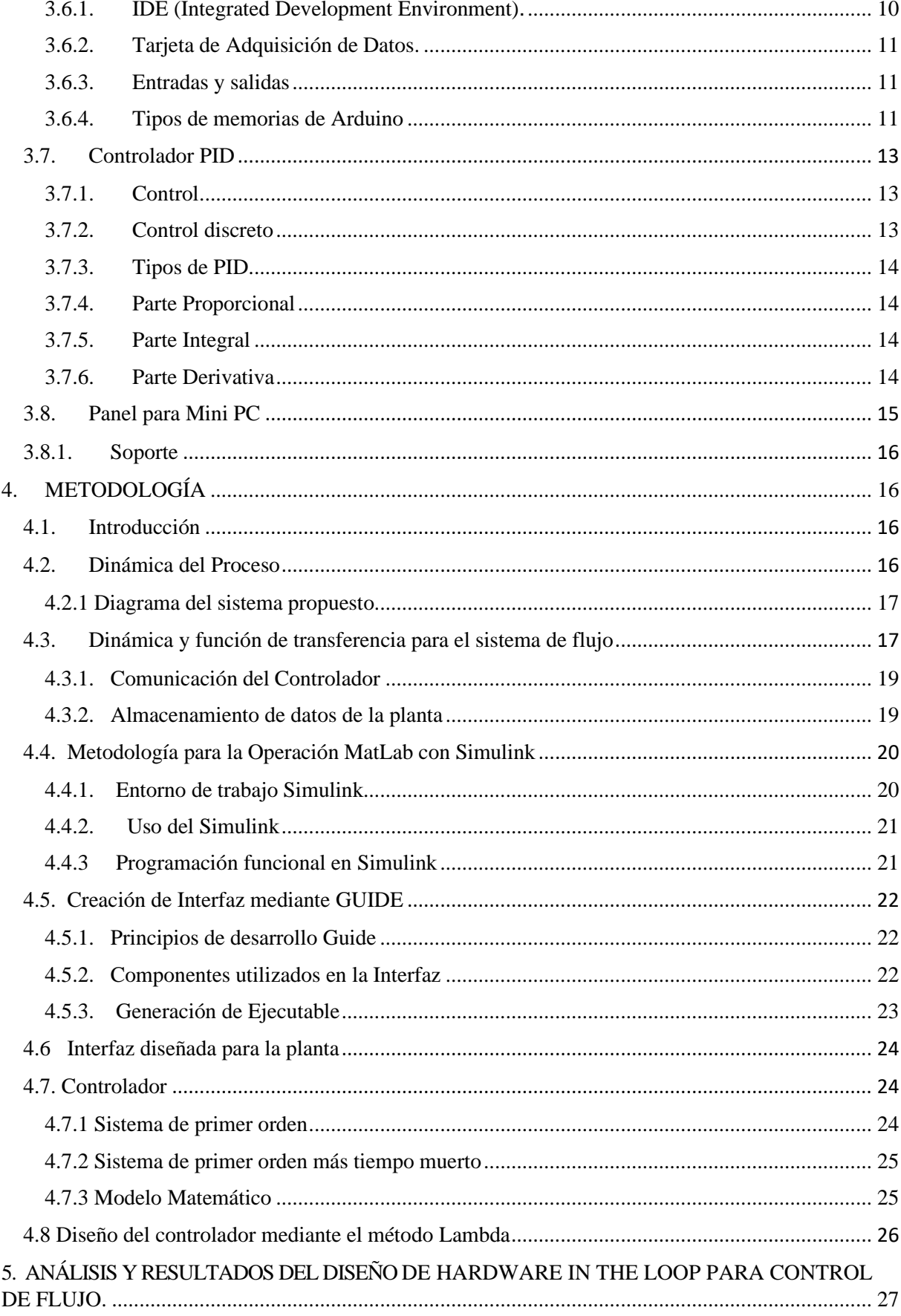

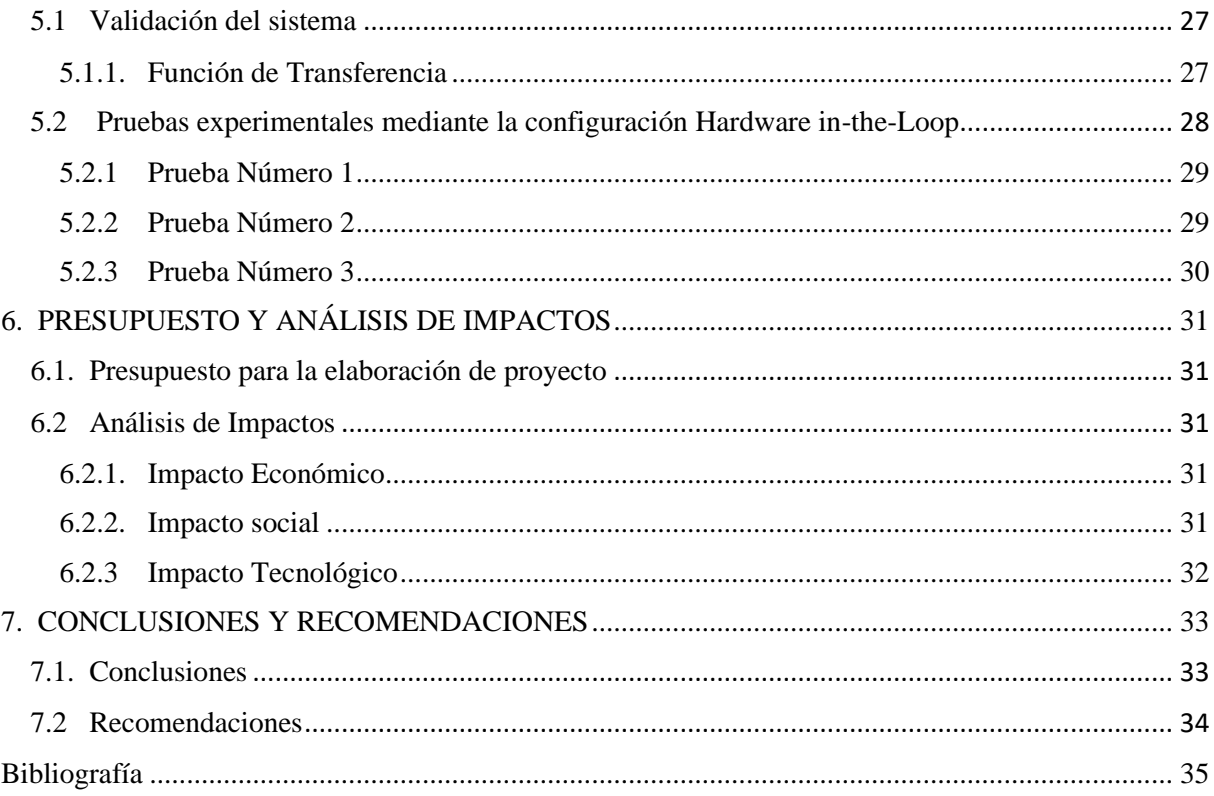

# ÍNDICE DE FIGURAS

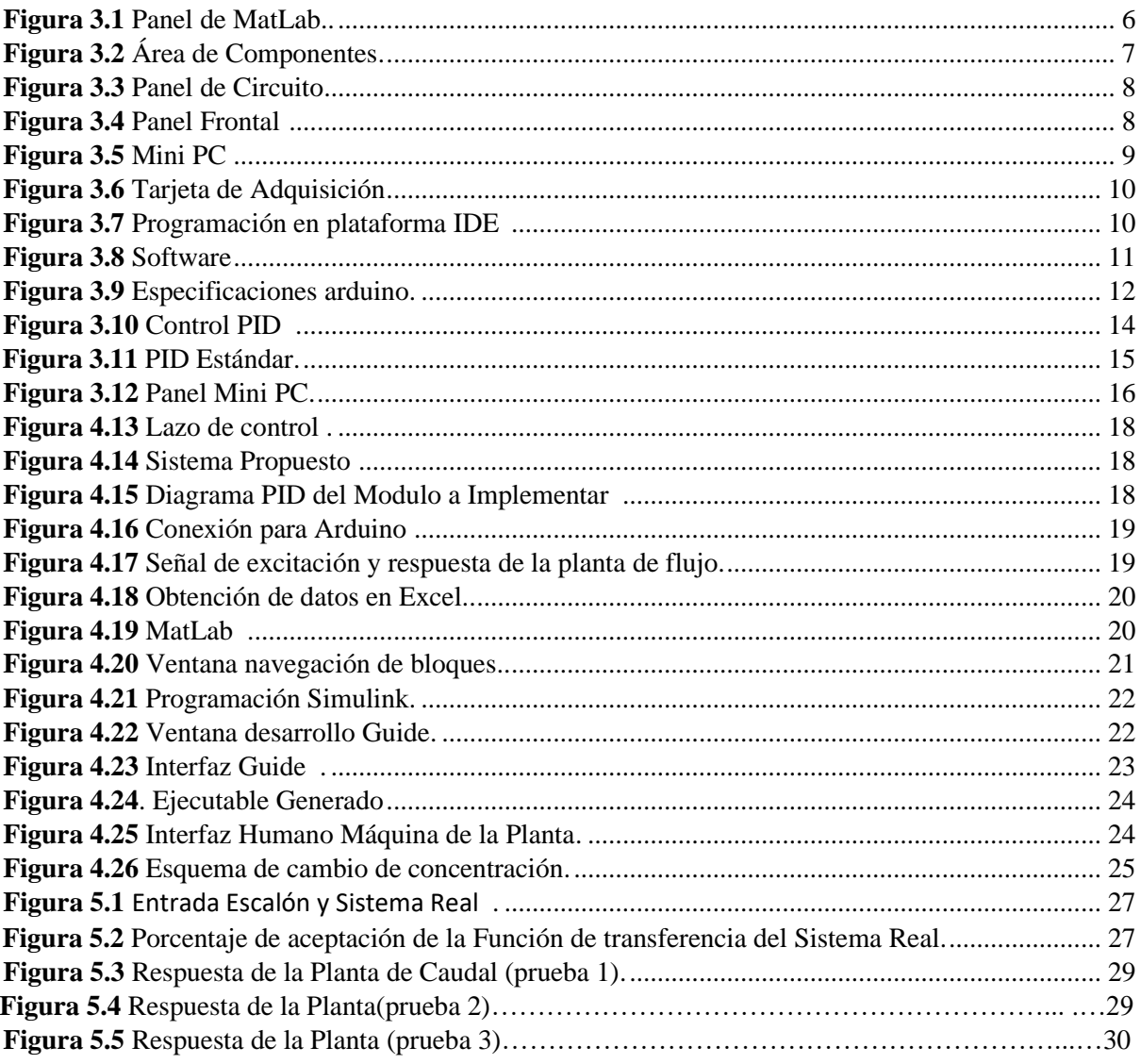

# ÍNDICE DE TABLAS

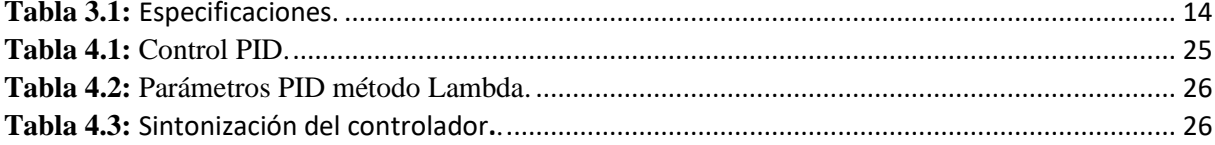

# **UNIVERSIDAD TÉCNICA DE COTOPAXI FACULTAD DE CIENCIAS DE LA INGENIERIA Y APLICADAS**

**TÍTULO:** "DISEÑO DE HARDWARE IN THE LOOP PARA CONTROL DE FLUJO"

#### **Autores:**

Flores Llugcha Luis Esteban Herrera Lema Guillermo Alexander

#### **RESUMEN**

El proyecto presenta el diseño de Hardware-in-the-Loop (HIL) para control de flujo. Consiste en la interacción de componentes reales y virtuales. Los componentes virtuales están en relación con la simulación de estaciones de control a través de software en este caso MatLAb, que emula el comportamiento real permitiendo obtener los mismos beneficios que un instrumento físico. Elaborado mediante una Tarjeta de Adquisición de Datos, para el envío y recepción de señales eléctricas desde nuestro controlador PID, mediante el software MatLab con su extensión Simulink, se ingresa un bloque que contenga la función de transferencia, donde ingresa una variable de control (CV), y como resultado tendremos una variable de proceso (PV), estas señales son enviadas nuevamente a la Tarjeta de Adquisición donde se obtiene una señal PWM, la cual convertiremos en una señal analógica mediante un filtro en un rango de (0-5v), y pueda ser enviada a nuestro controlador PLC S7-1200, se realiza un ejecutable del Simulink para tener una comunicación con la extensión Guide, donde se crea una interfaz gráfica para la simulación del sistema de flujo, cumpliendo así un ciclo normal como si fuese un módulo físico, y con un costo económico mínimo con relación a una planta real.

#### *Palabras clave:*

HIL, Tarjeta de Adquisición de Datos, Flujo, MatLab, PID.

# **TECHNICAL UNIVERSITY OF COTOPAXI ENGINEERING AND APPLIED SCIENCES SCHOOL**

**THEME**: "DESIGN OF A TWO-WAY MULTIPULSOR HYDRAULIC RAM OF HORIZONTAL LOADING"

#### **Authors**:

Flores Llugcha Luis Esteban Herrera Lema Guillermo Alexander

#### **ABSTRACT**

The project presents the Hardware-in-the-Loop (HIL) design for flow control. It consists of the interaction of real and virtual components. The virtual components are related to the simulation of control stations through MatLAb software in this case, which emulates the real behavior allowing to obtain the same benefits as a physical instrument. Prepared by means of a Data Acquisition Card, for sending and receiving electrical signals from our PID controller, through the MatLab software with its Simulink extension, a block is entered containing the transfer function, where a control variable (CV ), and as a result we will have a process variable (PV), these signals are sent back to the Acquisition Board where a PWM signal is obtained, which we will convert into an analog signal through a filter in a range of (0-5v) , and can be sent to our S7-1200 PLC controller, a Simulink executable is created to communicate with the Guide extension, where a graphical interface is created for the simulation of the flow system, thus fulfilling a normal cycle as if it were a physical module, and with a minimum economic cost in relation to a real plant.

Keywords:

HIL, Data Acquisition Card, Flow, MatLab, PID.

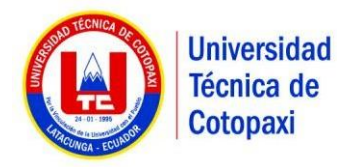

# *AVAL DE TRADUCCIÓN*

En calidad de Docente del Idioma Inglés del Centro de Idiomas de la Universidad Técnica de Cotopaxi; en forma legal **CERTIFICO** que: La traducción del resumen del proyecto de investigación al Idioma Inglés presentado por los señores Egresados de la **CARRERA DE INGENIERÍA ELECTROMECÁNICA** de la **FACULTAD DE CIENCIAS DE LA INGENIERÍA Y APLICADAS, FLORES LLUGCHA LUIS ESTEBAN** y **HERRERA LEMA GUILLERMO ALEXANDER** , cuyo título versa **"DISEÑO DE HARDWARE IN THE LOOP PARA CONTROL DE FLUJO."** lo realizaron bajo mi supervisión y cumple con una correcta estructura gramatical del Idioma.

Es todo cuanto puedo certificar en honor a la verdad y autorizo a los peticionarios hacer uso del presente certificado de la manera ética que estimen conveniente.

Latacunga, marzo del 2021

Atentamente.

**MSc. Diana Karina Taipe Vergara DOCENTE CENTRO DE IDIOMAS C.C. 1720080934**

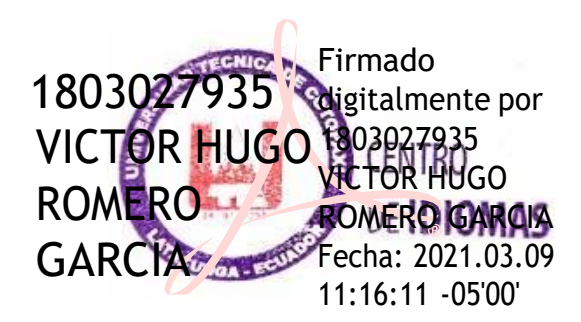

# **1. INFORMACIÓN BÁSICA**

# **Propuesto por:**

Flores Llugcha Luis Esteban.

Herrera Lema Guillermo Alexander.

**Tema aprobado:** Diseño de Hardware in-the-Loop para control de flujo.

**Carrera:** Ingeniería Electromecánica

# **Director de la propuesta tecnológica:**

Ing. Luigi Orlando Freire Martínez; M. Sc.

# **Equipo de trabajo:**

Ing. Luigi Orlando Freire Martínez; M. Sc.

Flores Llugcha Luis Esteban.

Herrera Lema Guillermo Alexander.

**Lugar de ejecución:** Región Sierra, Provincia Cotopaxi, Cantón Latacunga, Universidad Técnica de Cotopaxi.

**Tiempo de duración de la propuesta:** Octubre - marzo 2021

**Fecha de entrega:** 26 de febrero de 2021

**Línea de investigación institucional:** 

Procesos Industriales.

**Sub línea de investigación de la carrera:**

Sublínea 1: Diseño, construcción y mantenimiento de elementos, prototipos y sistemas electromecánicos.

Sublínea 2: Automatización, control y protecciones de sistemas electromecánicos.

**Tipo de propuesta tecnológica:** La propuesta tecnológica, se basa en una tecnología la cual permita establecer un sistema de control de flujo.

# **2. DISEÑO INVESTIGATIVO DE LA PROPUESTA TECNOLÓGICA**

# **2.1. TÍTULO DE LA PROPUESTA TECNOLÓGICA**

Diseño de Hardware in-the-Loop para control de flujo.

# **2.2. TIPO DE PROPUESTA DE ALCANCE**

# **2.2.1. Tipo de proyecto**

• Multipropósito: El presente proyecto pretende la realización de diseño, simulación para el control de procesos.

• Interdisciplinar: La utilización de diversos conocimientos que obtuvimos en clases como instrumentación, control industrial, electrónica etc. Los cuales nos permiten realizar el análisis del sistema de flujo.

# **2.2.2. Alcance**

Este proyecto tiene como alcance realizar un aporte tecnológico e innovador, que emule un sistema para control de flujo. El proyecto, ofrece el Hardware in-the-Loop (HIL), mediante el uso de una Tarjeta de Adquisición de Datos, un PLC SIEMENS serie S71200, MatLab, y una Mini PC.

# **2.3. ÁREA DEL CONOCIMIENTO**

Según la UNESCO se entenderá como campo principal del conocimiento el área de contenido en el código #3310 (Tecnología Industrial), el cual abarca como campo secundario en el código #3311 (Tecnología de la Instrumentación) y subcampos con los siguientes códigos #3311.01 (Tecnología de la Automatización), #3311.02 (Ingeniería de Control) [1].

# **2.4. SINÓPSIS DE LA PROPUESTA TECNOLÓGICA**

El proyecto se basa en el diseño Hardware in-the-Loop (HIL), que tiene como finalidad recrear un sistema para control de flujo real, teniendo como objetivo la reducción de costos de implementación de un módulo físico.

El trabajo contiene todo el desarrollo ingenieril para la programación necesaria, de todos los componentes, la programación de la Tarjeta De Adquisición De Datos, la programación del software Matlab, la programación de la interfaz Guide, la obtención de la función de transferencia, que es una parte muy importante ya que es la que simula el sistema para control de flujo real.

# **2.5. OBJETO DE ESTUDIO Y CAMPO DE ACCIÓN**

# **2.5.1. Objeto de estudio**

Módulo de un Hardware in-the-Loop (HIL) para control de flujo

# **2.5.2. Campo de acción**

Sistemas de procesos dinámicos e ingeniería de control, equipos para manipulación de control de flujo.

# **2.6. SITUACIÓN PROBLEMÁTICA Y PROBLEMA**

#### **2.6.1. Situación problemática**

En la actualidad los sistemas para control de flujo son dispositivos o estructuras hidráulicas, cuya finalidad es la de garantizar el control en un rango de variación preestablecido. Existen algunas diferencias en la concepción de los controles de flujo, según se trate de: canales, plantas de tratamiento, tanques de almacenamiento de agua o un embalse. La creación de módulos físicos para casos de control de flujo tiene un alto coste de implementación debido a los elementos que poseen, lamentablemente existe una gran limitación en la manipulación de la planta por diversos factores, uno de ellos es la complejidad del mismo al momento de ser utilizado, lo que provoca realizar una mínima cantidad de prácticas de laboratorio. Esto genera la creación de un entorno simulado, para un sistema o proceso real. El diseño de un módulo Hardware in-the-Loop, (HIL) para control de flujo de una planta, permite una alternativa similar, pero con un coste de construcción más económico.

#### **2.6.2. Problema**

El principal problema son los altos costos de implementación de módulos físicos.

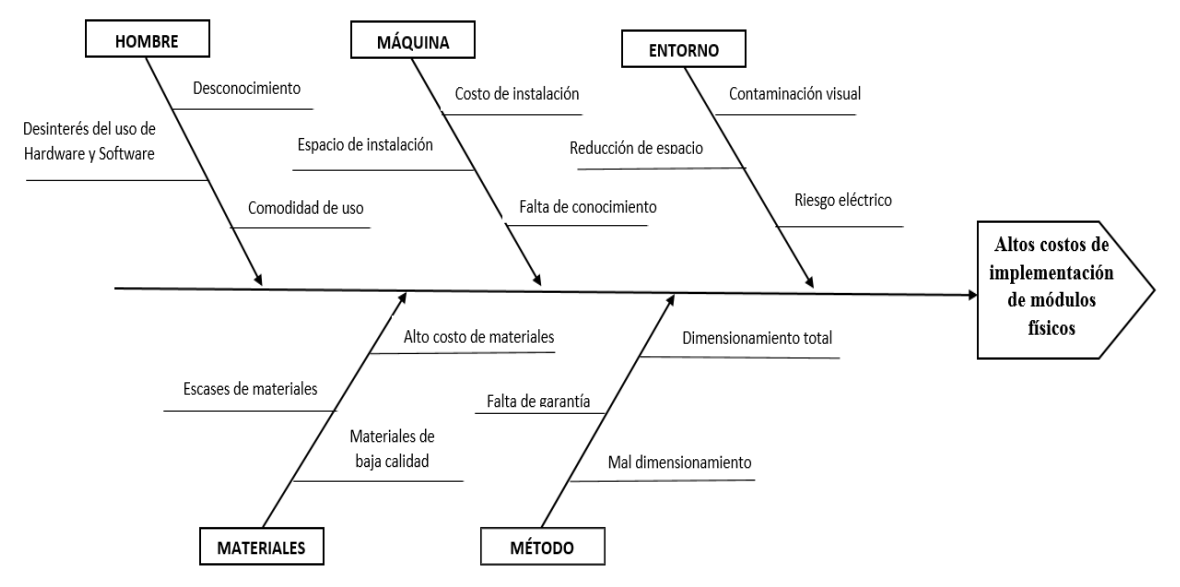

## **2.7. HIPÓTESIS**

Los laboratorios no cuentan con módulos físicos suficientes, donde se pueda desarrollar prácticas para control de flujo. Lo cual conlleva a una pérdida de tiempo y de recursos temporales, esto se podría mejorar con el diseño de Hardware in the Loop (HIL) para control de flujo, reduciendo costos de implementación.

# **2.8. OBJETIVO(S)**

# **2.8.1. Objetivo general**

Diseñar un Hardware in-the-Loop (HIL), de una planta de flujo, mediante la función de transferencia, para la reducción de costos de implementación.

# **2.8.2. Objetivos específicos**

- Buscar el método de obtención del modelo matemático que especifique el comportamiento dinámico del proceso.
- Determinar el modelo matemático que describa el comportamiento dinámico de flujo.
- Desarrollar la simulación del proceso de flujo para controlarla con el PLC en tiempo real y comprobar su correcto funcionamiento.

# **2.9. DESCRIPCIÓN DE LAS ACTIVIDADES Y TAREAS PROPUESTAS CON LOS OBJETIVOS ESTABLECIDOS**

| Objetivo                                                                                                    | <b>Actividad</b>                                                                                                    | <b>Resultado</b>                                                                                  | <b>Medio</b>                |
|----------------------------------------------------------------------------------------------------|----------------------------------------------------------------------------------------------------|---------------------------------------------------------------------------------------------------|-----------------------------|
|                                                                                                    |                                                                                                    |                                                                                                   | Verificación                |
| Buscar el método<br>de<br>obtención del<br>modelo<br>matemático<br>que<br>especifique<br>el<br>comportamiento<br>dinámico del proceso.              | Estudio del principio de<br>funcionamiento,<br>operación,<br>mediante<br>consulta<br>fuentes<br>en<br>bibliográficas y virtuales. | Establecer<br>modelos<br>matemáticos<br>que se van a<br>utilizar para<br><i>la</i><br>simulación. | Investigación<br>documental |
| Buscar el método<br>de<br>obtención<br>del<br>modelo<br>matemático<br>que<br>especifique<br>el<br>comportamiento<br>dinámico del proceso.           | Cálculo<br>modelo<br>de<br>matemático como es la<br>función de transferencia<br>para el módulo.                                   | <b>Control PID</b>                                                                                | Recolección de<br>datos     |
| Desarrollar la simulación<br>del proceso de flujo para<br>controlarla con el PLC en<br>tiempo real y comprobar<br>correcto<br>su<br>funcionamiento. | Realización de interfaz<br>mediante MatLab                                                                                        | Visualizació<br>n de modo<br>didáctico                                                            | Simulaciones.               |

**Tabla 2.1.** Sistema de actividades por objetivos

# **3. FUNDAMENTACIÓN CIENTÍFICA TÉCNICA**

## **3.1. Introducción**

En el presente capítulo se aborda los aspectos principales del diseño y simulación, principio de funcionamiento, operación, ventajas y desventajas, función de transferencia, y diseño para la investigación de modo conceptual e ingenieril.

## **3.2. Hardware**

En el campo de la educación tenemos distintos dispositivos uno de ellos es la Tarjeta de Adquisición, y Mini PC, el cual son dispositivos con una plataforma de electrónica abierta para la creación de prototipos basada en software y hardware flexibles y fáciles de usar [2].

## **3.3. Software**

# **3.3.1. Definición MatLab**

(Matrix Laboratory, "laboratorios de matrices"). Software matemático con entorno de desarrollo integrado [\(IDE\)](https://www.ecured.cu/IDE) que tiene un lenguaje de programación propio (Lenguaje M) y es multiplataforma [\(Unix,](https://www.ecured.cu/Unix) [Windows](https://www.ecured.cu/Windows) y [Apple](https://www.ecured.cu/Apple) [Mac Os X\)](https://www.ecured.cu/index.php?title=Mac_Os_X&action=edit&redlink=1). Software de un gran uso en Centros de Investigación y Desarrollo, así como en universidades [3].

En [1984](https://www.ecured.cu/1984) surge la primera versión, creado por [Cleve Moler,](https://www.ecured.cu/index.php?title=Cleve_Moler&action=edit&redlink=1) con la idea de usar paquetes de subrutinas escritas en [Fortran](https://www.ecured.cu/Fortran) en los cursos de Análisis Numérico y [Algebra Lineal,](https://www.ecured.cu/index.php?title=Algebra_Lineal&action=edit&redlink=1) sin tener una necesidad de programas que usaran este lenguaje. El lenguaje de programación M se creó en [1970](https://www.ecured.cu/1970) proporcionando un acceso sencillo al [Software](https://www.ecured.cu/Software) de matrices LINPACK y EISPACK sin tener que hacer uso del lenguaje Fortran. Ya en [2004](https://www.ecured.cu/2004) se apreciaba que MATLAB era usado por aproximadamente más de un millón de personas, tanto académicos como empresarios [4].

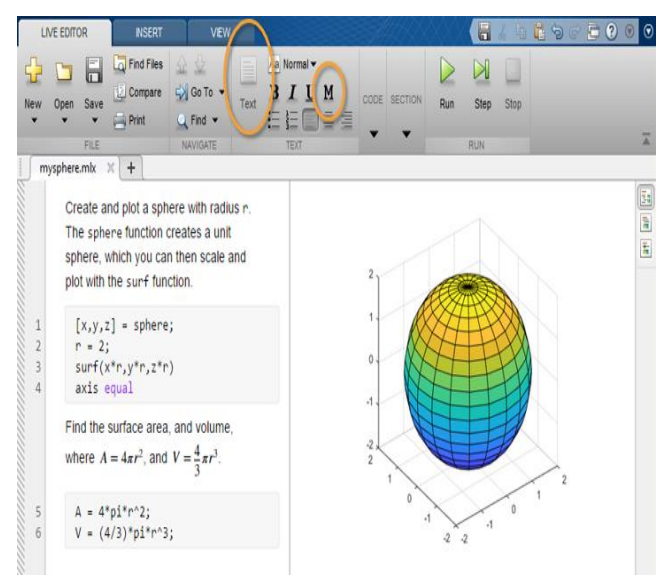

**Figura**. **1** Panel de MatLab.

La siguiente figura 3.1muestra la ventana de información de la aplicación en donde podemos encontrar importante información referida a las herramientas que se usan, los créditos y las condiciones de uso [4].

## **3.3.2. Características de MatLab**

- Se puede comportarse como una calculadora o como un lenguaje de programación.
- Combina muy bien el cálculo y el trazado gráfico.
- Es relativamente fácil de aprender.
- Se interpreta (no se compila), los errores son fáciles de corregir.
- Está optimizado para ser rápido cuando se realizan operaciones matriciales.
- Tiene algunos elementos orientados a objetos. [5].

### **3.3.3. Área de Componentes**

En donde aparecen las librerías del panel activo (Panel Circuito o Panel Frontal). Es posible navegar por las librerías pulsando sobre los iconos que representan las carpetas en donde están los distintos elementos como se muestra en la Figura 3.2.

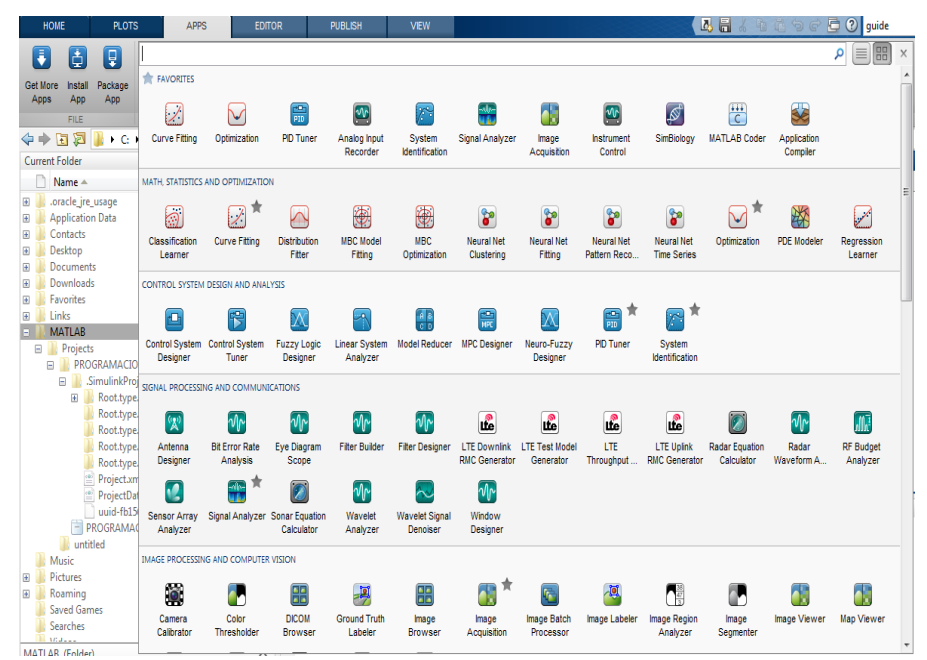

# **Figura.2** Área de Componentes

**Fuente:** [6].

# **3.3.3.1. Panel de circuito**

Es aquel en el que se diseña el circuito y se realiza el cableado de todos los componentes uniendo entradas y salidas. Ver Figura 3.3.

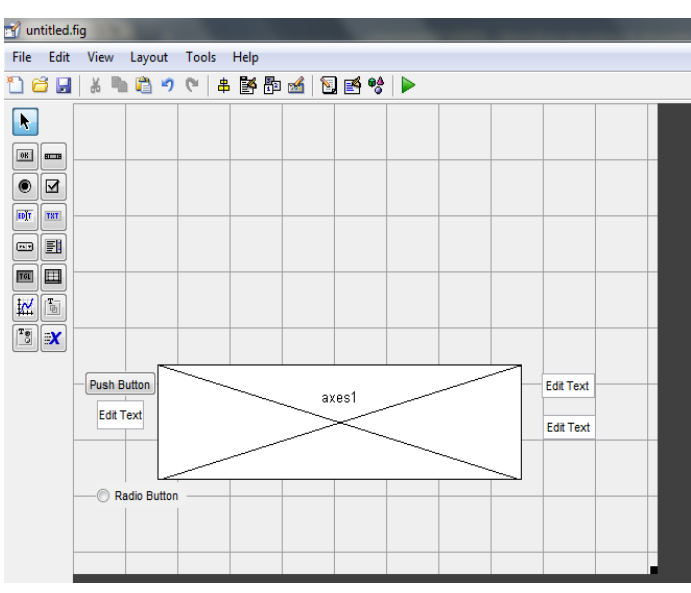

**Figura .3** Panel de Circuito **Fuente:** [5]

# **3.3.3.2. Panel Frontal**

Es aquel sobre el que se depositan los objetos que van a mostrar los resultados o de los que se recogen los valores en la simulación. como se ilustra en la Figura 3.4.

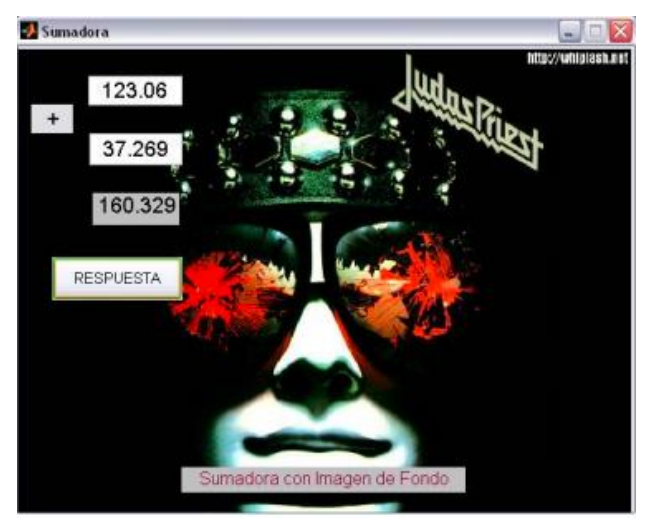

**Figura. 4** Panel Frontal **Fuente:** [6].

## **3.4. Mini PC 600 i5 G1**

### **3.4.1. Reseña histórica**

La desktop evolucionó. Con recursos de desempeño y seguridad de clase empresarial incorporados, esta es la desktop más pequeña de HP hasta el momento. Diseñada con eficiencia para ahorrar espacio y energía, la HP Desktop Mini cabe en casi cualquier espacio de trabajo [7].

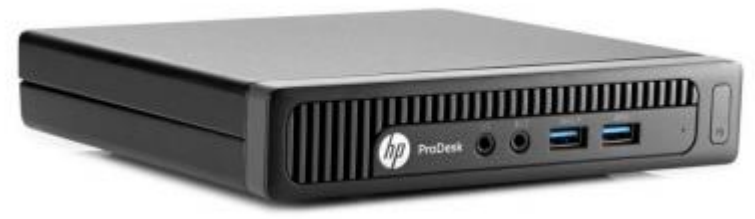

**Figura. 5** Mini PC **Fuente:** [7].

# **3.4.2 Funcionalidad**

Mantenga alta la productividad y reduzca el tiempo de inactividad con automatización a nivel del firmware. Sus PC tienen protección adicional gracias a actualizaciones automáticas y verificaciones de seguridad [7].

Avance por su día de trabajo con velocidad y rendimiento. Obtenga la tecnología de procesamiento más reciente con su opción de procesadores Intel Celeron®, Pentium® o la cuarta generación de Intel® Core™.5 [7].

### **3.4.3 Sistemas Operativos**

Sistemas operativos Preinstalados (la disponibilidad varía según la región): Windows 8.1 Pro (64 bits) Windows 8.1 (64 bits) Windows 7 Ultimate (64 bits) Windows 7 Ultimate (32 bits) Windows 7 Professional (64 bits) Windows 7 Professional (32 bits) Windows 7 Professional (64 bits) (disponible a través de derechos de cambio a versión ant. desde Windows 8.1 Pro) Windows 7 Professional (32 bits) (disponible a través de derechos de cambia a version ant. desde Windows 8.1 Pro) Windows 7 Home Premium (64 bits)(solo Latinoamérica) Windows 7 Home Premium (32 bits) FreeDOS 2.0 Novell SUSE Linux Enterprise Desktop 11

**Fuente:** [8]

# **3.5. Software y Hardware de la Tarjeta de Adquisición de Datos.**

# **3.5.1. Tarjeta de Adquisición.**

La tarjeta de adquisición de datos es una plataforma de desarrollo basada en una placa electrónica de hardware libre que incorpora un microcontrolador re-programable y una serie de pines hembra. Estos permiten establecer conexiones entre el microcontrolador y los diferentes sensores y actuadores de una manera muy sencilla (principalmente con cables dupont) [9].

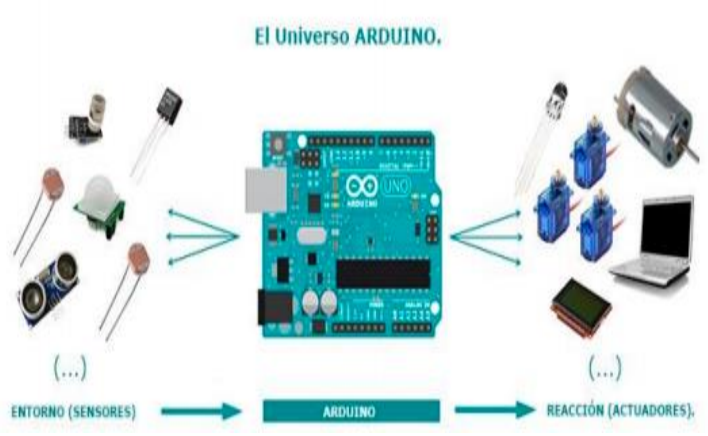

**Figura. 6** Tarjeta Arduino

**Fuente:** [6].

La tarjeta de adquisición o se puede utilizar para desarrollar elementos autónomos, conectándose a dispositivos e interactuar tanto con el hardware como con el software. Sirve tanto para controlar un elemento, por ejemplo, un motor que suba o baje una persiana basada en la 35 luz existente es una habitación, gracias a un sensor de luz conectado al Arduino, o bien para leer la información de una fuente, como puede ser un teclado, y convertir la información en una acción como puede ser encender una luz y pasar por un display lo tecleado [6].

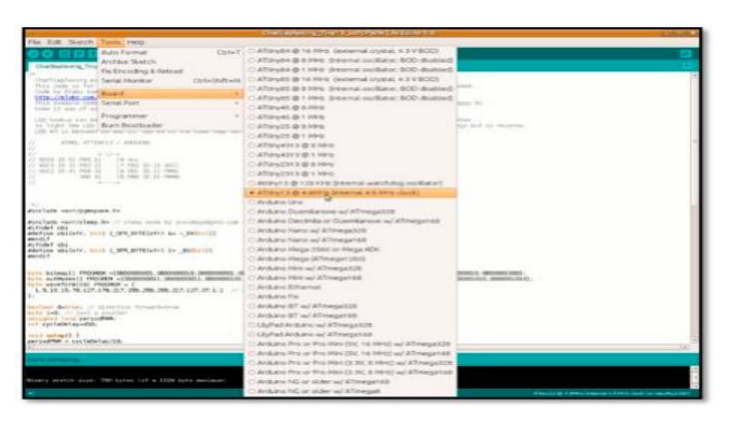

**Figura. 7** Programación en plataforma IDE

**Fuente:** [6].

# **3.6. Software de Tarjeta de Adquisición**

# **3.6.1. IDE [\(Integrated Development Environment\)](https://volta.mcielectronics.cl/new_arduino/descargas/).**

El IDE es un conjunto de herramientas de software que permiten a los programadores desarrollar y grabar todo el código necesario para hacer que nuestro Arduino funcione como

queramos. El IDE de Arduino nos permite escribir, depurar, editar y grabar nuestro programa (llamados "sketches" en el mundo Arduino) de una manera sumamente sencilla,

en gran parte a esto se debe el éxito de Arduino, a su accesibilidad [10].

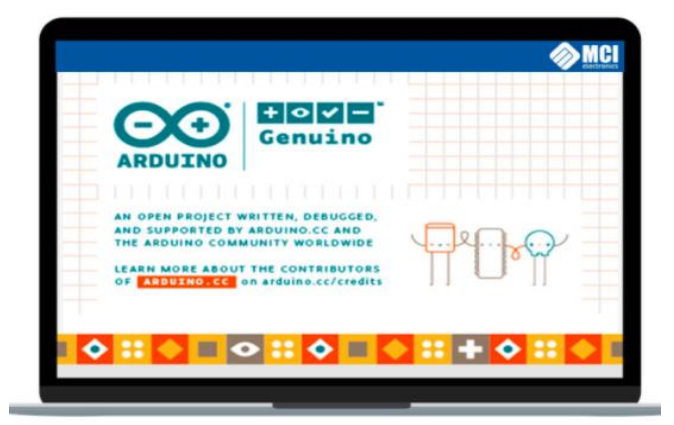

10 **Figura. 8** Software **Fuente:** [10].

#### **3.6.2. Tarjeta de Adquisición de Datos.**

La Tarjeta de Adquisición de Datos puede tomar información del entorno a través de sus pines de entrada de toda una gama de sensores y puede afectar aquello que le rodea controlando luces, motores y otros actuadores. El microcontrolador en la placa Arduino se programa mediante el lenguaje de programación Arduino (basado en Wiring) y el entorno de desarrollo Arduino (basado en Processing) [11].

La Tarjeta de Adquisición de datos hace de interfaz entre un ordenador (Mini PC) u otro dispositivo, que ejecuta una determinada tarea, para traducir dicha tarea en el mundo físico a una acción (actuadores). Y viceversa, gracias a sensores que están conectados a la placa Arduino se puede hacer que el ordenador ejecute determinada acción. Por ejemplo, esta placa de Pimoroni para simplificar la creación de un cabinet de videojuegos [6].

#### **3.6.3. Entradas y salidas**

La Tarjeta de Adquisición de datos Duemilanove o UNO consta de 14 entradas digitales configurables Entrada/Salidas que operan a 5 o 0 voltios. Cada pin puede proporcionar o recibir como máximo 40 mA. Los pines 3, 5, 6, 8, 10 y 11 pueden proporcionar una salida PWM (Pulse Width Modulation). Si se conecta cualquier dispositivo a los pines 0 y 1, eso interferirá con la comunicación USB. 6 entradas analógicas con una resolución de 10 bits que proporcionan un número entero de 0 a 1023. Por defecto miden de 0 voltios (masa) hasta 5 voltios [11].

#### **3.6.4. Tipos de memorias de Tarjetas de Adquisición de Datos**

• **SRAM**: donde la Tarjeta de Adquisición crea y manipula las variables cuando se ejecuta. Es un recurso limitado y debemos supervisar su uso para evitar agotarlo.

**EEPROM**: memoria no volátil para mantener datos después de un reset o apagado. Las EEPROMs tienen un número limitado de lecturas/escrituras, tener en cuenta a la hora de usarla.

• **Flash**: Memoria de programa. Usualmente desde 1 Kb a 4 Mb (controladores de familias grandes). Donde se guarda el sketch [11].

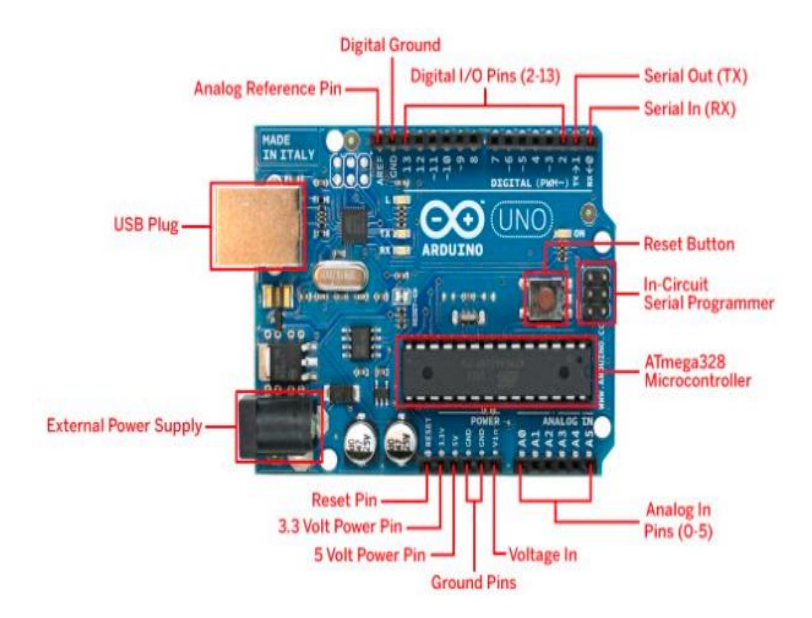

**Figura. 9** Especificaciones de Tarjeta de Adquisición

# **Fuente:** [11].

# **Tabla 3.1.** Especificaciones

| Microcontroller & USB-to-serial    | ATmega328P & Atmega16U2                   |
|------------------------------------|-------------------------------------------|
| converter                          |                                           |
| <b>Operating Voltage</b>           | 5V                                        |
| <b>Input Voltage (recommended)</b> | $7-12V$                                   |
| <b>Input Voltage (limits)</b>      | $6-20V$                                   |
| Digital I/O Pins                   | 14 (of which 6 provide PWM output)        |
| <b>Analog Input Pins</b>           | 6                                         |
| DC Current per I/O Pin             | 40 Ma                                     |
| DC Current for 3.3V Pin            | $50 \text{ mA}$                           |
| <b>Flash Memory</b>                | 32 KB (ATmega328) of which 0.5 KB used by |
|                                    | bootloader                                |
| <b>SRAM</b>                        | 2 KB (ATmega328)                          |
| <b>EEPROM</b>                      | 1 KB (ATmega328)                          |
| <b>Clock Speed</b>                 | <b>16 MHz</b>                             |

**Fuente:** [11].

#### **3.7. Controlador PID**

#### **3.7.1. Control**

El control es la base de cualquier planta o proceso industrial en la actualidad. Desde hace décadas, el control, ya sea realizado por microcontroladores, autómatas o computadores, ha venido sirviendo de continua mejora en la producción y ha servido para optimizar los procesos (tanto técnica como económicamente), mejorar las condiciones de los operarios, y como base para la evolución industrial. El control industrial hace referencia al conjunto de técnicas orientadas a obtener un resultado de una planta o proceso con la mínima intervención humana. El control es posible gracias a la monitorización de una serie de variables, y en su sentido más básico, de las entradas y salidas de una planta. Los términos entrada y salida son términos relativos, y dependen de las características de la planta y/o de lo que se desee controlar y cómo se muestra en la Figura 3.9 [12].

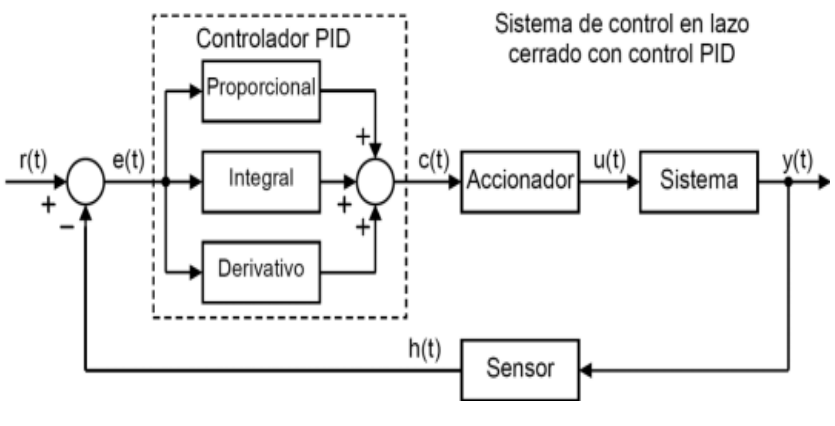

**Figura.10.** Control PID **Fuente:** [12].

Un controlador o regulador PID es un dispositivo que permite controlar un sistema en lazo cerrado para que alcance el estado de salida deseado. El controlador PID está compuesto de tres elementos que proporcionan una acción Proporcional, Integral y Derivativa. Estas tres acciones son las que dan nombre al controlador PID [12].

#### **3.7.2. Control discreto**

Con el desarrollo de la tecnología digital, los elementos y técnicas de control se han adaptado, dando lugar al control discreto. Este tipo de control se caracteriza por que las estradas y/o las salidas del proceso están muestreadas, es decir, se miden cada cierto tiempo y no constantemente.

Por ello, con este tipo de control se introduce una nueva variable fundamental de la cual dependerá la respuesta del sistema: el tiempo de muestreo.

Este nuevo parámetro ha de cumplir dos condiciones fundamentales: que sea acorde con la dinámica del sistema (no es lo mismo un control de temperatura para una habitación que un control de posición de ejes) y que sea estable [12].

#### **3.7.3. Tipos de PID**

Las tres componentes de un controlador PID son: parte Proporcional, acción Integral y acción Derivativa. El peso de la influencia que cada una de estas partes tiene en la suma final viene dado por la constante proporcional, el tiempo integral y el tiempo derivativo, respectivamente. Se pretenderá lograr que el bucle de control corrija eficazmente y en el mínimo tiempo posible los efectos de las perturbaciones [13].

#### **3.7.4. Parte Proporcional**

La parte proporcional consiste en el [producto](https://es.wikipedia.org/wiki/Multiplicaci%C3%B3n) entre la señal de error y la constante proporcional para lograr que el error en estado estacionario se aproxime a cero, pero en la mayoría de los casos, estos valores solo serán óptimos en una determinada porción del rango total de control, siendo distintos los valores óptimos para cada porción del rango. Sin embargo, existe también un [valor límite](https://es.wikipedia.org/w/index.php?title=Valor_l%C3%ADmite&action=edit&redlink=1) en la constante proporcional a partir del cual, en algunos casos, el sistema alcanza valores superiores a los deseados. Este fenómeno se llama [sobre](https://es.wikipedia.org/w/index.php?title=Sobreoscilaci%C3%B3n&action=edit&redlink=1)  [oscilación](https://es.wikipedia.org/w/index.php?title=Sobreoscilaci%C3%B3n&action=edit&redlink=1) y, por razones de seguridad, no debe sobrepasar el 30%, aunque es conveniente que la parte proporcional ni siquiera produzca sobre oscilación [13].

#### **3.7.5. Parte Integral**

La parte integral integra el error, de forma que pretende eliminar el error en estado estacionario, provocado por el modo proporcional. El control integral mide la desviación entre la variable y la consigna, integrando esta desviación en el tiempo y multiplicándola por una constante integral. Esta acción tiene efecto acumulativo, de forma que para saturación de la salida la acción integral continuara funcionando, provocando un fallo en el control. Para evitar dicho fallo se ´ crean los sistemas anti-windup, que controlan exclusivamente la acción integral [13].

#### **3.7.6. Parte Derivativa**

Busca anticiparse a los acontecimientos, si la derivada del error es positiva, sabemos que el error de seguimiento está creciendo. Por lo tanto, se aplica una acción correctiva de inmediato, incluso si el valor del error aún es pequeño, para contrarrestar el crecimiento del error, antes de que empiece a incrementar [14].

Con estos 3 términos, se pueden crear una gran variedad de controladores PID. ´ Sin embargo, la opción más estandarizada es la de ISA (Instrumentation, Systems ´ and Automation Society), que tiene la siguiente estructura: Ver Figura 3.10.

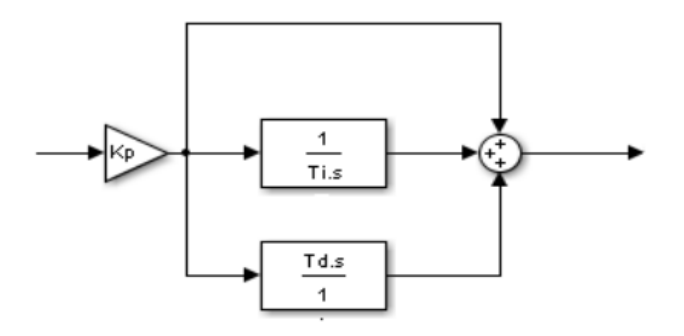

**Figura.11** PID Estándar **Fuente:** [14].

### **3.8. Panel para Mini PC**

Es una pantalla LCD que se conecta a través del conector DSI. En algunas situaciones, permite el uso de las pantallas HDMI y LCD al mismo tiempo (esto requiere soporte de software). Este monitor de pantalla táctil de 7 ″brinda a los usuarios la capacidad de crear proyectos integrados todo en uno, como tabletas, sistemas de información y entretenimiento y proyectos integrados. La pantalla de 800 x 480 se conecta a través de una placa adaptadora que maneja la conversión de energía y señal. Los controladores de pantalla táctil con soporte para toque con 10 dedos y un teclado en pantalla se integrarán en el último sistema operativo para una funcionalidad completa [15].

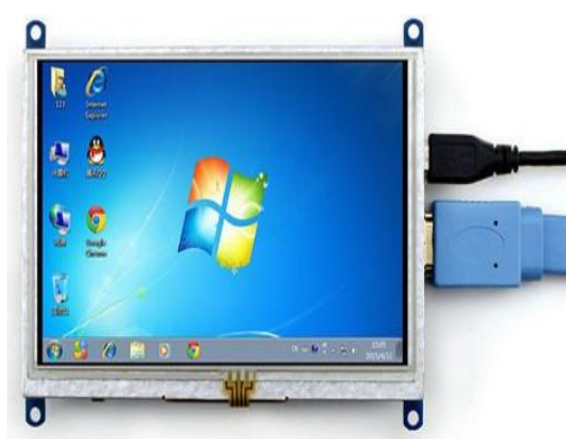

**Figura. 12** Panel Mini PC **Fuente:** [16]

#### **3.8.1. Soporte**

La pantalla DSI está diseñada para funcionar con todos los modelos de Mini PC, sin embargo, los primeros modelos que no tienen orificios de montaje, requerirán hardware de montaje adicional para adaptarse a los separadores dimensionados HAT en la pantalla [15].

#### **4. METODOLOGÍA**

### **4.1. Introducción**

El objetivo de este capítulo es: Establecer los métodos y cálculos matemáticos para el diseño del Hardware in-the-Loop (HIL), empezando por la obtención de la función de transferencia a través de la utilización de una Tarjeta de Adquisición de Datos, también el diseño de la interfaz Humano Máquina (HMI), que se utilizaran para el aprendizaje y visualización del comportamiento del sistema, y finalmente la programación interna tanto en MatLab y Mini  $PC$ 

### **4.2. Dinámica del Proceso**

Los procesos industriales existen variables que son controladas en nuestro caso control de flujo, esto es porque tienen un tiempo corto de respuesta, estas características se dan dependiendo de los elementos empleados para la fabricación de los módulos.

Para diseñar el sistema de control de flujo es estrictamente necesario saber el comportamiento del mismo, mediante la obtención de su comportamiento dinámico y su función de transferencia. Se realiza una conexión en lazo cerrado (Figura 4.14), donde el valor analógico de entrada que transmite el controlador Control Value (CV), Adecuado de 0 a 5 voltios que es en condición de voltaje que es entregado a la Mini PC y a su vez a la tarjeta de adquisición , la salida Process Value (PV), también es un valor analógico que varía según las características de los elementos que conforman las tuberías del proceso, válvulas de carga, y de similar modo en las entradas tiene un rango de trabajo de 0 a 5 voltios.

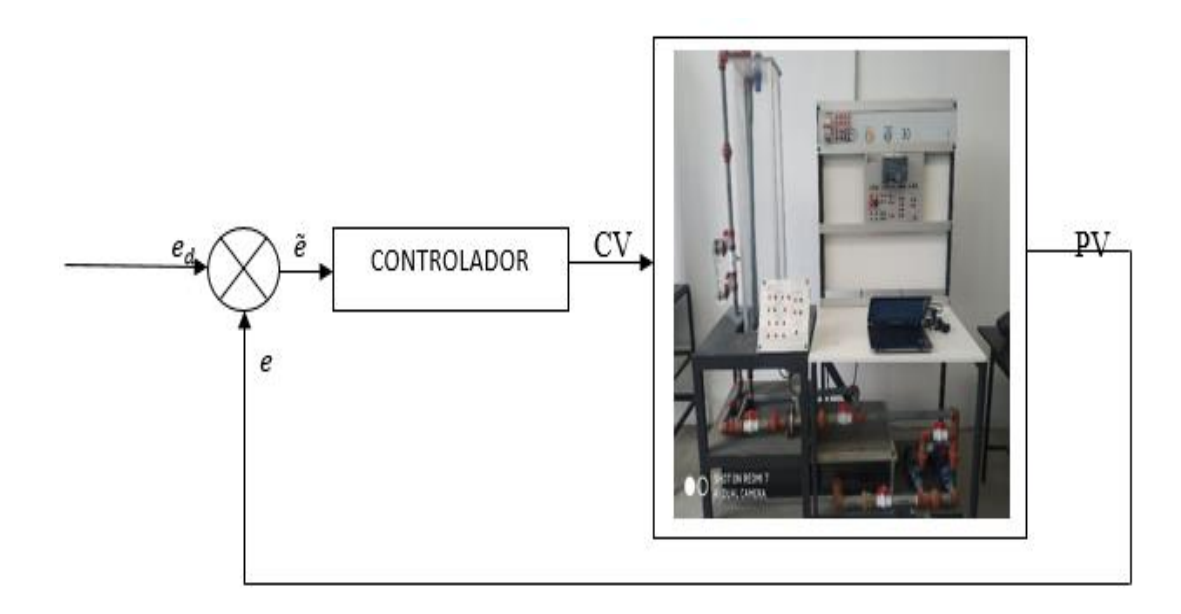

**Figura 4.13** Lazo de control MatLab

# **4.2.1 Diagrama del sistema propuesto**

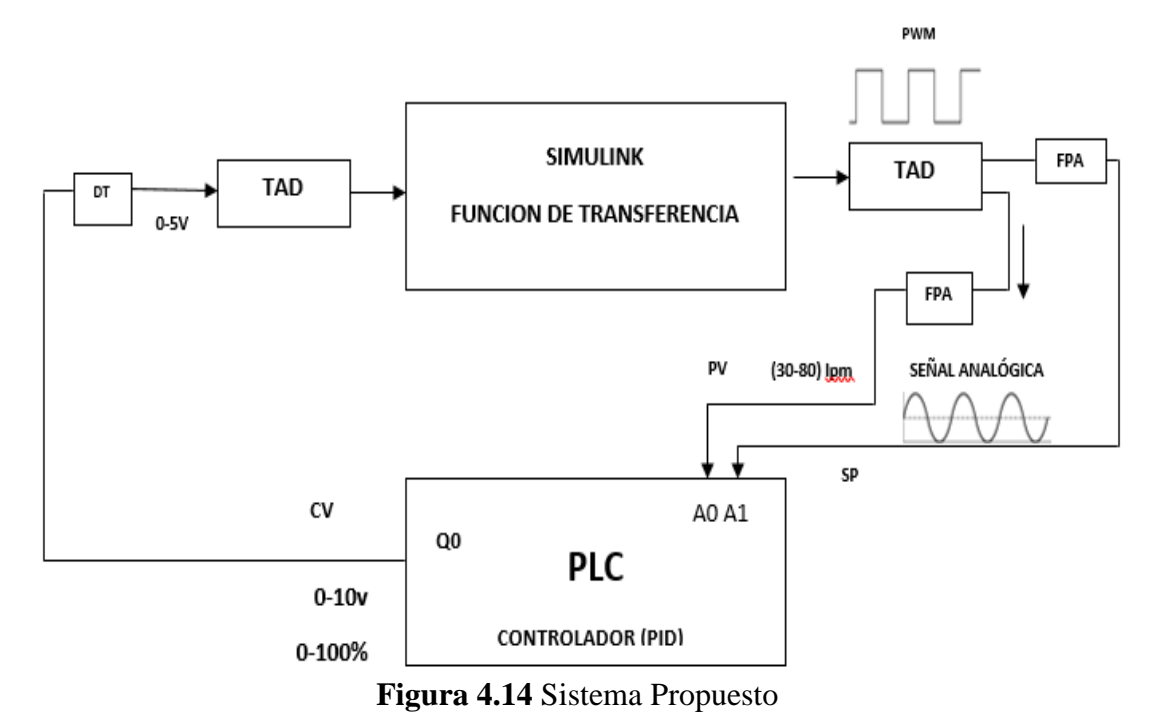

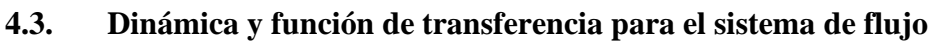

Para la obtención de la dinámica es necesario disponer de un módulo físico del proceso de flujo, mediante el diagrama de lazo (Figura 4.15) se comprende mejor el funcionamiento y principalmente su conexión hacia un dispositivo que permita recibir datos, y que acepte el tipo de variable de salida que se extrae del módulo para el proceso de control de flujo.

Para la señal del módulo designado hemos elegido una Tarjeta de Adquisición de Datos, para la elaboración de nuestro trabajo donde se debe determinar la programación óptima para la recepción de datos.

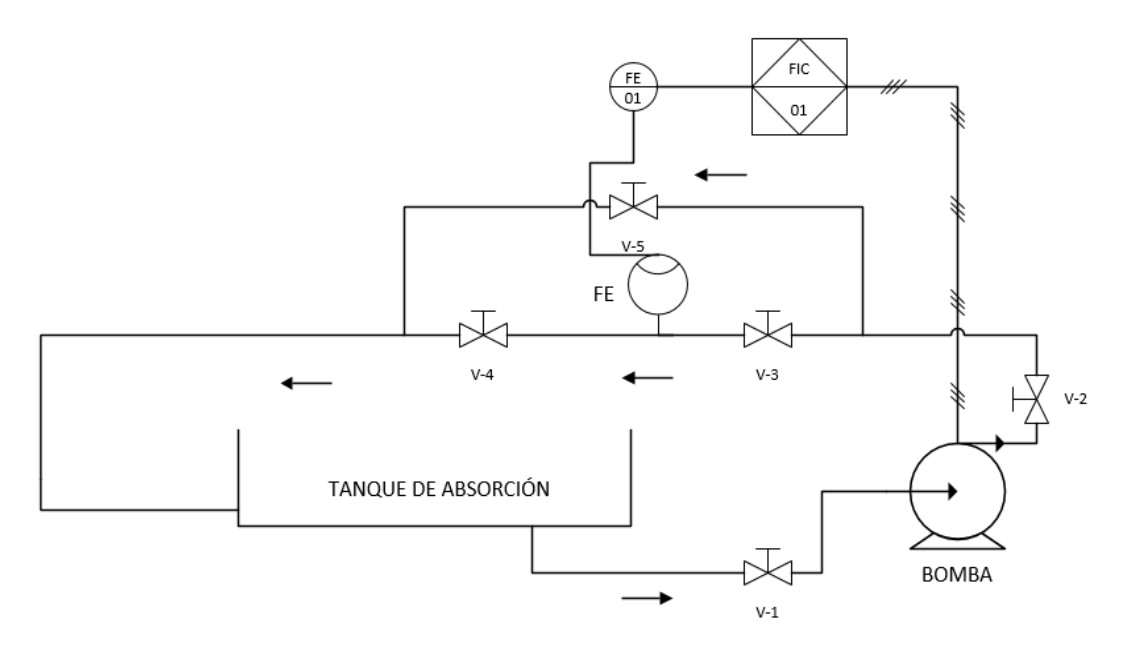

**Figura 4.15.** Diagrama PID del Módulo a implementar.

Los módulos que se encuentran en los laboratorios tienen un valor máximo de operación y para poder adquirir datos, es posible tomar todo el rango o solo una parte del mismo, para lo que es óptimo trabajar con rangos en los que se encuentra calibrado el sistema y poder visualizar dentro de la misma planta los valores dentro del proceso, y validar los datos que se obtiene con la Tarjeta de adquisición.

La planta de control de flujo esta calibrado en un rango de 30 a 80 litros por minuto, donde la entrada hacia la tarjeta de adquisición se toma como un rango de 0 a 100% y se utiliza un escalamiento. Las salidas de la da misma también son enviados valores de 0 a 5 voltios, y el escalamiento del rango, también es de 0 a 100% y se enviara a la planta como retroalimentación.

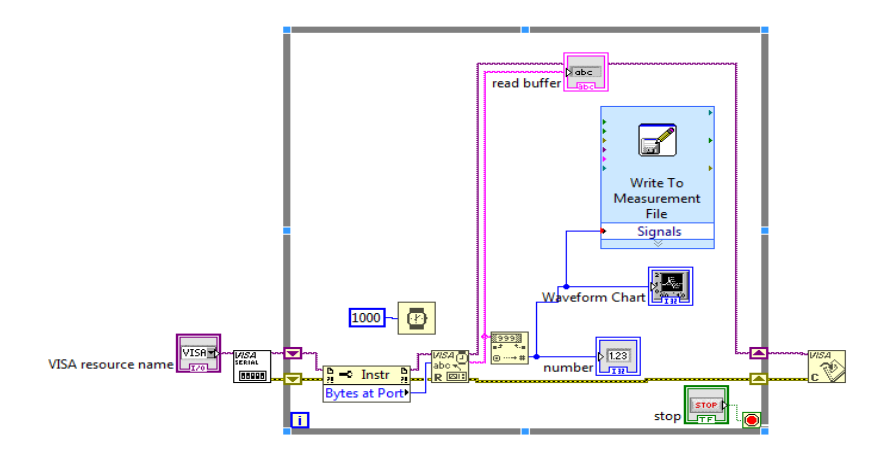

**Figura 4.16** Conexión para Tarjeta de adquisición.

### **4.3.1. Comunicación del Controlador**

Con el programa en la tarjeta de adquisición es necesario tener un servidor OPC, donde permita la comunicación entre el ordenador y el OPC que es el HMI en el computador, y donde se envía una señal escalón que pueda excitar al proceso y pueda enviar una señal al controlador y visualizarla en el HMI. La respuesta del sistema es demasiada lenta, para lo cual se toman infinidad de puntos de prueba tanto hacia arriba como hacia abajo en los rangos establecidos, para obtener una respuesta exacta como se muestra en la Figura 4.17.

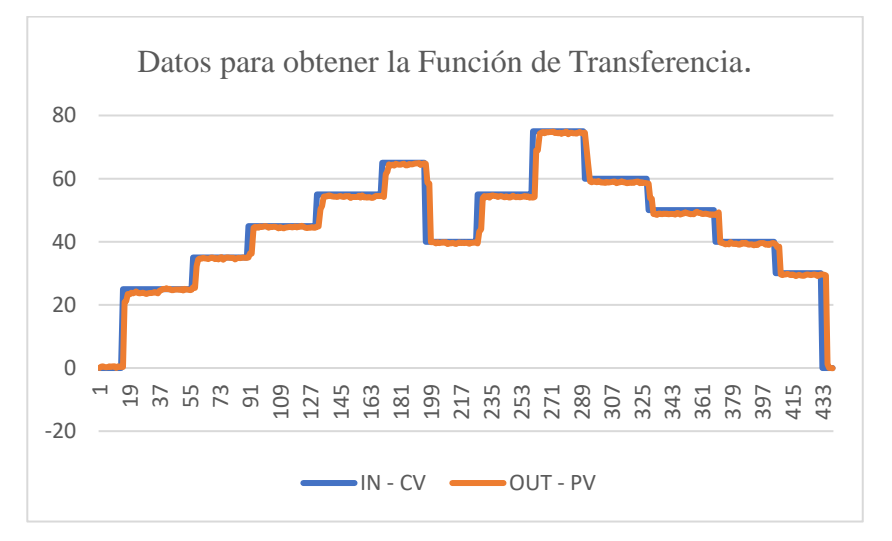

**Figura 4.17** Señal de excitación y respuesta de la planta de flujo.

#### **4.3.2. Almacenamiento de datos de la planta**

La facilidad para el estudiante entre la interfaz Humano Máquina es poder observar cómo se comporta la planta al enviar una señal de excitación. Con la gráfica obtenida se puede generar un archivo ".xls" que almacene los datos de entrada, (IN) y respuesta de la planta (OUT) mostrados en la Figura 4.18.
|                         | $m = 1$<br>ðЪ<br>上国<br>Pegar  | Calibri (Cuerpo)<br>$\mathbb{N}$<br>$\kappa$<br>$\sim$ | $-10$<br>$\sim$<br>$\rightarrow$<br>$\sim$ | $=$<br>$A^* A^*$<br>$=$<br><b>Contract Contract</b><br>$\overline{\phantom{a}}$ | $\frac{1}{2}$<br>$\qquad \qquad$<br>$\frac{1}{2} \left( \frac{1}{2} \right) \left( \frac{1}{2} \right) \left( \frac$<br>$\frac{1}{1-\alpha}$ | к<br>Ŀ |
|-------------------------|-------------------------------|--------------------------------------------------------|--------------------------------------------|---------------------------------------------------------------------------------|----------------------------------------------------------------------------------------------------|--------|
|                         | Portapapeles<br>$\Gamma$ is a | Fuente                                                 |                                            | $\Gamma_{\rm{1D}}$                                                              | Alinea                                                                                                    |        |
|                         |                               |                                                        |                                            |                                                                                 |                                                                                                    |        |
|                         | Gráfico 1                     | Ξ<br>$>\,$                                             | .f.sc                                      |                                                                                 |                                                                                                    |        |
| د                       | $\triangleright$              | в                                                      | $\mathbf{C}$                               | $\triangleright$                                                                | Е                                                                                                    |        |
| $\mathbf 1$             | IN                            | OUT                                                    |                                            |                                                                                 |                                                                                                    |        |
| $\overline{\mathbf{z}}$ | $\bullet$                     | O, O2                                                  |                                            |                                                                                 |                                                                                                    |        |
| з                       | $\bullet$                     | 0,41                                                   |                                            |                                                                                 |                                                                                                    |        |
| $\boldsymbol{A}$        | $\circ$                       | O, 51                                                  |                                            |                                                                                 |                                                                                                    |        |
| 5                       | $\circ$                       | 0,31                                                   |                                            |                                                                                 |                                                                                                    |        |
| 6                       | $\circ$                       | 0,22                                                   |                                            |                                                                                 |                                                                                                    |        |
| z                       | $\circ$                       | O, 31                                                  |                                            |                                                                                 |                                                                                                    |        |
| 8                       | $\circ$                       | 0,51                                                   |                                            |                                                                                 |                                                                                                    |        |
| $\bullet$               | $\circ$                       | 0,31                                                   |                                            |                                                                                 |                                                                                                    |        |
| 10                      | $\circ$                       | 0,51                                                   |                                            |                                                                                 |                                                                                                    |        |
| 11                      | $\circ$                       | 0,51                                                   |                                            |                                                                                 |                                                                                                    |        |
| 12                      | $\circ$                       | O, O2                                                  |                                            |                                                                                 |                                                                                                    |        |
| 13                      | $\circ$                       | 0,51                                                   |                                            |                                                                                 |                                                                                                    |        |
| 14                      | $\circ$                       | 0,31                                                   |                                            |                                                                                 |                                                                                                    |        |
| 15                      | $\circ$                       | 0,51                                                   |                                            |                                                                                 |                                                                                                    |        |
| 16                      | 25                            | 0,31                                                   |                                            |                                                                                 |                                                                                                    |        |
| 17                      | 25                            | 20,91                                                  |                                            |                                                                                 |                                                                                                    |        |
| 18                      | 25                            | 21,2                                                   |                                            |                                                                                 |                                                                                                    |        |
| 19                      | 25                            | 23,47                                                  |                                            |                                                                                 |                                                                                                    |        |
| 20                      | 25                            | 23,37                                                  |                                            |                                                                                 |                                                                                                    |        |
| 21                      | 25                            | 23,86                                                  |                                            |                                                                                 |                                                                                                    |        |
| 22                      | 25                            | 23,66                                                  |                                            |                                                                                 |                                                                                                    |        |
| 22                      | っち                            | 23.86                                                  |                                            |                                                                                 |                                                                                                    |        |

**Figura 4.18** Obtención de datos en Excel.

#### **4.4. Metodología para la Operación MatLab con Simulink**

La finalidad de ocupar este software MatLab es que facilita utilizar un lenguaje de programación G, por la gran capacidad que tiene para una programación por medio de bloques lógicos, ver Figura 4.19 este proyecto nos permite realizar un entorno de programación que controle el sistema y todas sus funciones mediante las extensiones como el Simulink y el Guide[17].

| MATLAB R2017b                                                                                                    |                                                                                     |                                                                                                    |                                                                              |                                                                                          |
|----------------------------------------------------------------------------------------------------|-------------------------------------------------------------------------------------|----------------------------------------------------------------------------------------------------|------------------------------------------------------------------------------|------------------------------------------------------------------------------------------|
| <b>PLOTS</b><br>APPS<br>HOME                                                                                                    | <b>PUBLISH</b><br><b>EDITOR</b>                                                     | <b>VEW</b>                                                                                                    |                                                                              | 25<br>942                                                                                |
| ŀ,<br>b<br>52<br>Ñ,<br><b>Co</b> Find Files<br>New<br>Compare<br>Import<br><b>New</b><br>New<br>Open<br>Live Script<br>Data<br>Script.                           | New Variable<br>L<br>Open Variable<br>Save<br>Clear Workspace<br>Workspace          | Analyze Code<br>'n<br>Run and Time<br>Simulink<br>Clear Commands                                                                                                    | O Preferences<br>X<br>Set Path<br>Add-Ons<br>Layout<br><b>III</b> Parallel v | Community<br>$\overline{\mathbf{r}}$<br>Request Support<br>Help<br><b>E</b> Learn MATLAB |
| FILE                                                                                                    | VARIABLE                                                                            | SIMULINK<br>CODE                                                                                                    | ENVIRONMENT                                                                  | RESOURCES:                                                                               |
| ◎日◆◆<br>I C: I Users I Ganaderia I<br>Current Folder                                                                                                    | Editor - C:\Users\Ganaderia\untitled.m<br>$\Theta$                                  |                                                                                                    |                                                                              |                                                                                          |
| R<br>Name A                                                                                                    | untitled.m $\times$ +                                                               |                                                                                                    |                                                                              |                                                                                          |
| .oracle_ire_usage<br>⊕<br>Application Data<br>Contacts<br>Ŧ<br>Desktop<br>田<br>Documents.<br>Đ<br>Downloads<br>田<br>Favorites<br>$\boxplus$<br>Links<br>٩Đ       | ٨<br>119<br>120<br>121<br>$\frac{6}{5}$<br>122<br>123<br>124<br>125                 | % Hints: get(hObject, 'String') returns contents of edit1 as text<br>str2double (get (hObject, 'String')) returns contents of edit1 as a double<br>\$ --- Executes during object creation, after setting all properties.<br>- function edit1 CreateFcn(hObject, eventdata, handles) |                                                                              |                                                                                          |
| <b>MATLAB</b><br>E Projects<br>E PROGRAMACION PARA HIL<br><b>E</b> SimulinkProject<br>Root.type.Categories<br>田<br>Root.type.EntryPoints<br>Root.type.Extensions | 126<br>E's hObject<br>127<br>128<br>-% handles<br>129<br>130<br>131<br>臭<br>$132 -$ | handle to edit1 (see GCBO)<br>% eventdata reserved - to be defined in a future version of MATLAB<br>% Hint: edit controls usually have a white background on Windows.<br>See ISPC and COMPUTER.<br>if ispc && isequal(get(hObject,'BackgroundColor'), get(0,'defaultUicontrolBackgr | empty - handles not created until after all CreateFons called                |                                                                                          |
| <b>D</b> <sub>8</sub><br>210 palabras<br>Español (Ecuador)                                                                                                    |                                                                                     |                                                                                                    |                                                                              | 图                                                                                        |

**Figura 4.19** MatLab.

**Fuente:** [17].

#### **4.4.1. Entorno de trabajo Simulink**

Simulink es una herramienta de gran utilidad para la simulación de sistemas dinámicos principalmente, se trata de un entorno de trabajo gráfico, en el que se especifican las partes de un sistema y su interconexión en forma de diagrama de bloques [18].

#### **4.4.2. Uso del Simulink**

Primero, abriremos la aplicación escribiendo Simulink en la línea de comandos de Matlab, cualquier fichero con extensión. mdl. Se abrirá la ventana de la figura 4.20.

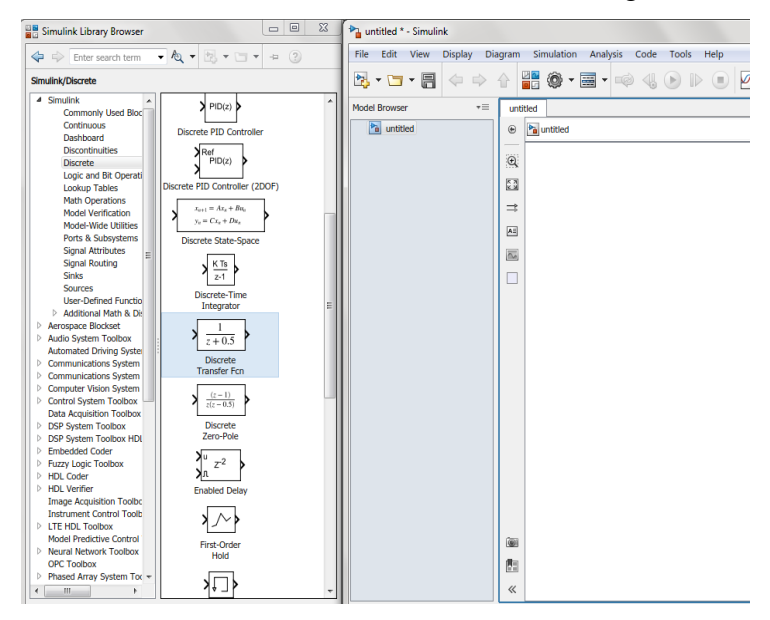

**Figura 4.20** Ventana navegación de bloques.

#### **4.4.3 Programación funcional en Simulink**

Se inicia con las variables para el controlador e indicadores y algunos datos para el usuario, luego se desarrolla una estructura para adquisición y el procesamiento de los datos que se envían al dispositivo, básicamente se desarrolla la programación de los procesos y su funcionamiento tanto de entradas como de salidas del dispositivo ver Figura 4.21.

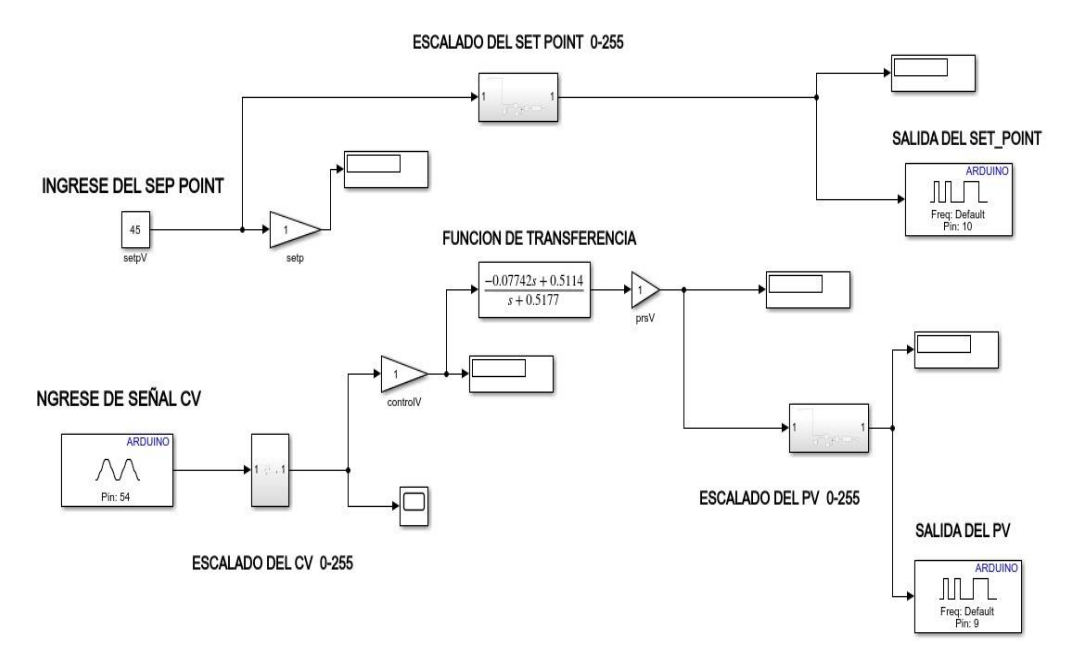

**Figura 4.21** Programación Simulink.

Para ingresar el modelo matemático que se obtuvo mediante la dinámica de los procesos se utiliza el control y simulación que nos ayude con el manejo de toda la información de las distintas estaciones en desarrollo. Convirtiendo esta información en espacio de tiempo, a un tipo que sea manejable por el software.

#### **4.5. Creación de Interfaz mediante GUIDE**

#### **4.5.1. Principios de desarrollo Guide**

Se escribe el comando Guide o se pulsa sobre su icono en el entorno de desarrollo Matlab, también se lo puede buscar en la ventana de iconos de MatLab y se procede a realizar nuestra interfaz ver Figura 4.22.

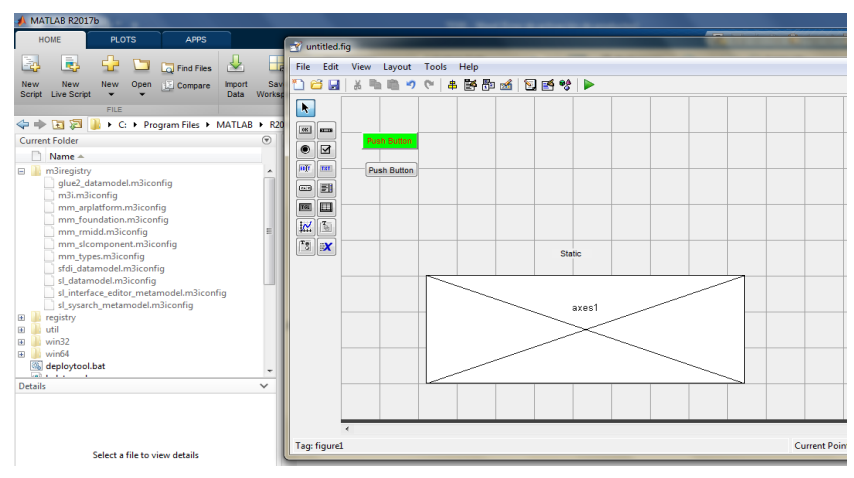

**Figura 4.22** Ventana de desarrollo Guide

**Fuente:** MatLab R2017b [19]

#### **4.5.2. Componentes utilizados en la Interfaz**

La interfaz que se desarrollará consiste en permitir al usuario seleccionar entre tres conjuntos de datos y mostrarlos según tres tipos de gráficos. Para ello se insertarán los componentes adecuados desde la paleta de componentes (Push Buttons, Matlab R2017b desde la paleta de componentes (Push Buttons, Panel, Static Text box, Pop-up Menú, y Axes) como se observa en la Figura 4.23 [20].

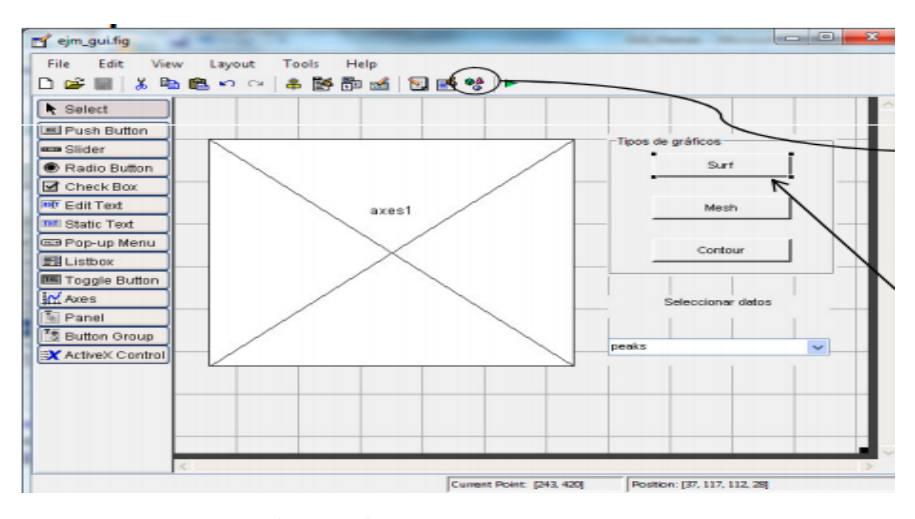

**Figura 4.23** Interfaz del Guide

**Fuente:** MatLab [20].

#### **4.5.3. Generación de Ejecutable**

Para invocar el compilador Matlab se ejecuta la herramienta GUI deploytool o el comando mcc. En los ejecutables o librerías creadas se puede incluir el MATLAB Compiler Runtime (MCR), que permite la ejecución de los mismos en ordenadores que no tienen una versión instalada de Matlab.

Se genera el ejecutable pulsando sobre el icono Build the project. En la ventana output de deploytool se visualiza el proceso de generación. Se puede probar el ejecutable generado, navegando por el directorio distrib del proyecto. Este ejecutable no incluye el MCR. Para empaquetar el programa, incluir la MCR y todos los ficheros necesarios, se requiere configurar el proyecto y pulsar sobre el icono de empaquetado.

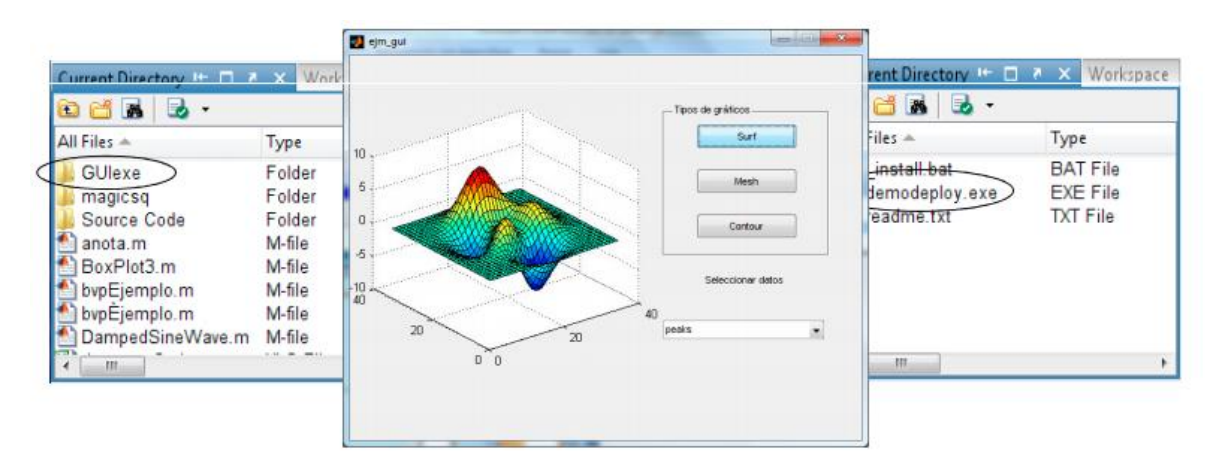

**Figura 4.24** Ejecutable Generado

# **Fuente:** MatLab

#### **4.6 Interfaz diseñada para la planta**

Para la interfaz que se muestra en la Figura 4.25 para el estudiante, se ordena el sistema de acuerdo al proceso real diseñando cada elemento con la mayor similitud posible al proceso real, para una mayor comprensión por los estudiantes donde se crean indicadores de algunos parámetros como entradas (IN) y salidas (OUT), y el Set Point.

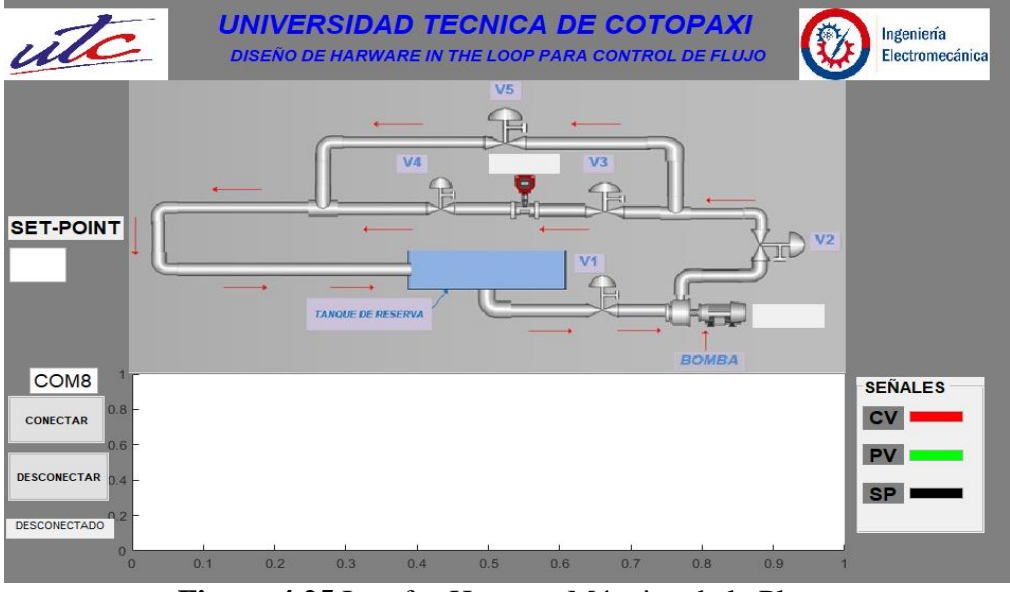

**Figura 4.25** Interfaz Humano Máquina de la Planta

### **Fuente:** MatLab R2017b

#### **4.7. Controlador**

Se describe el diseño de un controlador PID aplicado a nuestro sistema de flujo, la teoría de control dice que no se puede controlar algo que no pueda ser medido, para ello es necesario empezar con la obtención de la función de transferencia de nuestra planta, nuestro modelo matemático es un sistema de primer orden, para lo cual vamos a utilizar un método de sintonía llamado método lambda para obtener un mejor desempeño del controlador. Adicionalmente se aplica la programación propia del controlador PLC Siemens S7-1200, y la generación de la interfaz Humano Maquina mediante el software MatLab, que permita visualizar gráficamente la respuesta del sistema, al valor de la variable que se desea.

#### **4.7.1 Sistema de primer orden**

Se denominan sistemas de primer orden a aquellos en los que en la ecuación general aparece solamente la derivada primera del lado izquierdo (el de la variable de estado). O sea que se reducen al formato siguiente [21]

#### **4.7.2 Sistema de primer orden más tiempo muerto**

Muchas veces en los procesos industriales se introducen tiempos muertos; particularmente en la industria química suelen asociarse al transporte de fluidos por cañerías. Por ejemplo, en el siguiente esquema, si se produce un cambio en la concentración de entrada Cin puede demorar un cierto tiempo  $\theta$  en que dicho cambio llegue a la entrada del tanque [21].

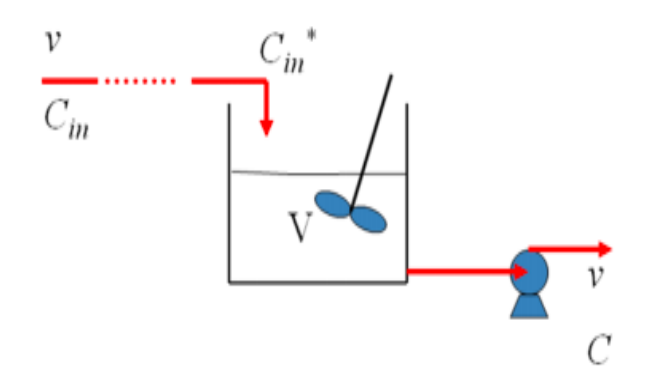

**Figura 4.26** Esquema de cambio de concentración

**Fuente:** [21].

La forma general de estos sistemas es:

 $\tau \frac{dy}{dt} + y = k u(t - \theta)$ 

$$
(4.1)
$$

Donde obtenemos nuestro modelo matemático:

$$
g(s) = \frac{k e^{-\theta s}}{\tau s + 1}
$$
 (4.2)

#### **4.7.3 Modelo Matemático**

La planta de flujo por su configuración es de primer orden más tiempo muerto y donde su función de transferencia característica es:

$$
G(s) = \frac{0.98688}{1 + 0.44521 * s} * \exp(-1.77 * s)
$$
  
(4.3)

Donde Kp= 0.98688 es la ganancia proporcional de sistema, Tp1=0.44521 es el tiempo muerto y Td= 1.77 es la constante de tiempo del sistema.

De la gráfica resultante se determina el T, L ver tabla 4.1.

#### **Tabla 4.1 Control PID**

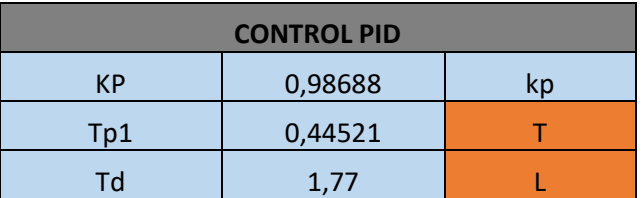

Donde:

Kp = Ganancia del sistema

- $T =$ Constante de tiempo
- $L =$  Tiempo Muerto

# **4.8 Diseño del controlador mediante el método Lambda**

Para lograr un correcto funcionamiento del controlador se ejecuta pruebas en lo que se refiere a sintonía, para lo cual se realiza la creación de los parámetros del PID mediante el método Lambda utilizado y poder observar la respuesta del sistema HIL.

Al activar el sistema mediante una entrada escalón, la planta genera una gráfica resultante donde es posible obtener los parámetros que ocuparemos, para usar las ecuaciones que se encuentran en la tabla 4.1, que son propias del método utilizado y obtener los parámetros que ocuparemos en el controlador PID.

#### **Tabla 4.2 Parámetros PID método Lambda**

| <b>Tipo de Controlador</b> | <b>Kp</b>                         | Td                  |
|----------------------------|-----------------------------------|---------------------|
| <b>PID</b>                 | $\overline{r}$<br>. .<br>חת<br>эı | $T * L$<br>$L + 2T$ |

Fuente: [22]

Se hizo el cálculo necesario de los parámetros del controlador PID, los resultados son los siguientes ver tabla 4.3.

# **Tabla 4.3 Sintonización del controlador.**

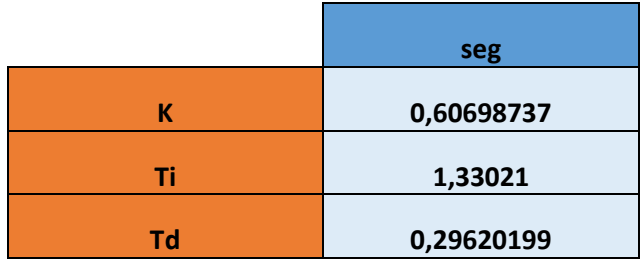

# **5. ANÁLISIS Y RESULTADOS DEL DISEÑO DE HARDWARE IN THE LOOP PARA CONTROL DE FLUJO.**

A continuación, se muestra los resultados de los componentes usados para el diseño de Hardware in-the-Loop de un sistema de flujo, donde nos permite determinar las condiciones de funcionamiento cumpliendo de manera eficaz la función de transferencia utilizada para la simulación de nuestro módulo.

#### **5.1 Validación del sistema**

Para la validación de nuestro sistema se utilizó la función de transferencia como parámetro fundamental.

#### **5.1.1. Función de Transferencia**

Para validar el sistema mediante un análisis matemático, es necesario obtener la dinámica de la planta y realizar una adquisición de datos por medio de su gráfica, con la utilización de MatLab es posible la obtención de la función de transferencia, mediante la herramienta "systemidentification" se determina el porcentaje de aceptación, donde si es mayor de 80% es aceptable y es válido para ser utilizado dentro del entorno HIL.

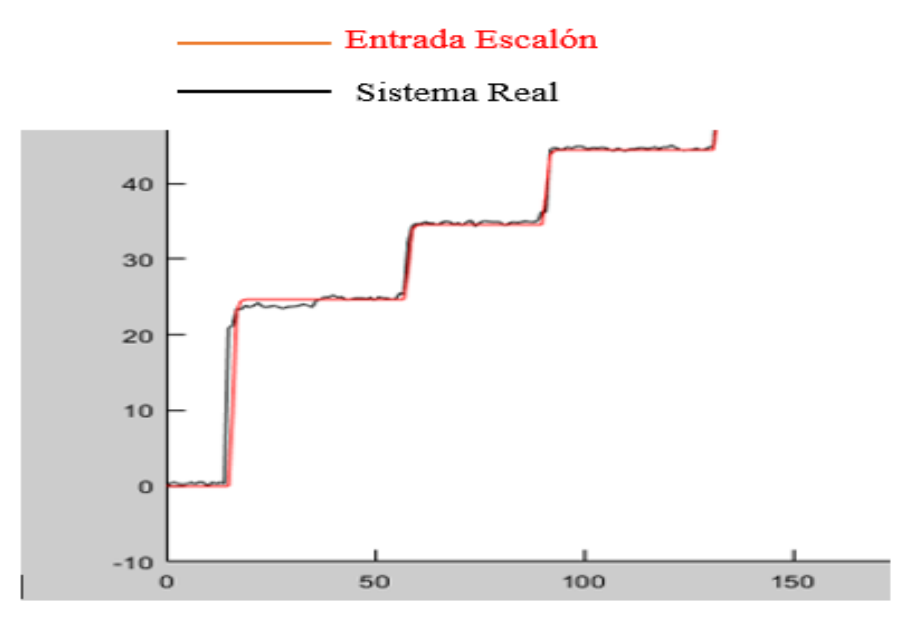

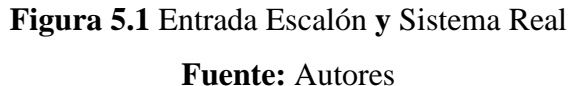

La función de transferencia es la siguiente:

$$
G(s) = \frac{-0.07742s + 0.5114}{s + 0.5177}
$$
\n
$$
(5.1)
$$

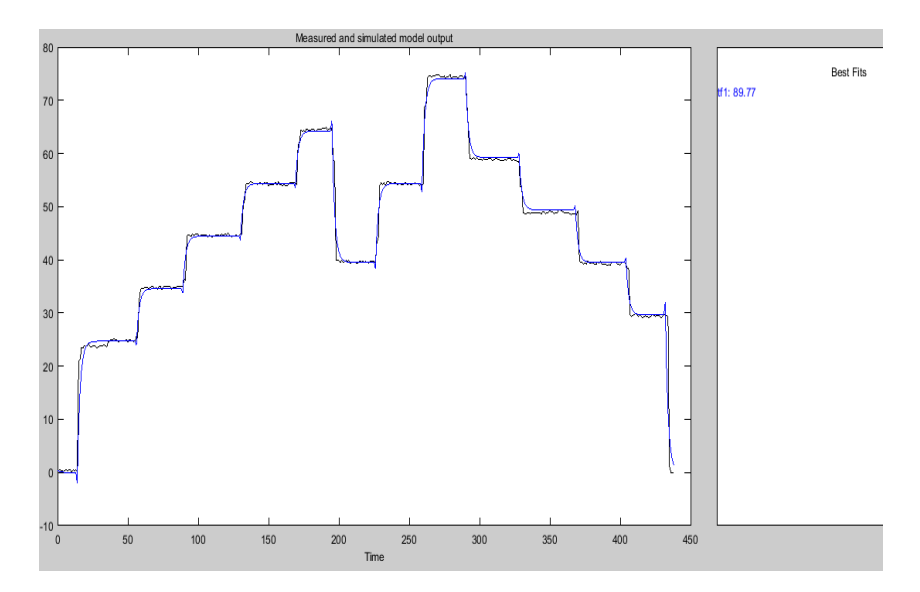

**Figura 5.2** Porcentaje de aceptación de la Función de transferencia del Sistema Real **Fuente:** MatLab R2017b

La función de transferencia del sistema real presenta un porcentaje de aceptación del 89.77% lo que es posible definir que es válido para ser utilizado en el entorno HIL.

#### **5.2 Pruebas experimentales mediante la configuración Hardware in-the-Loop**

El análisis del sistema se justifican los objetivos con total integración del sistema HIL, también se explica del manejo de la interfaz al ser utilizado o manipulado por el estudiante, el proyecto muestra el comportamiento de la planta y se pudo observar la respuesta del mismo mediante él envió de datos. Al cargar nuestro controlador PID a nuestro dispositivo como es el PLC, se puede enviar los datos como el Setpoint al proceso y poder visualizar la respuesta del mismo, para ingresar los datos del Setpoint se lo realiza automáticamente desde nuestro controlador o también con una entrada analógica mediante un potenciómetro, se da inicio a la generación de los datos PID en nuestro caso el bloque del TIA Portal donde obtuvimos los siguientes resultados como se muestra en las siguientes figuras:

#### **5.2.1 Prueba Número 1**

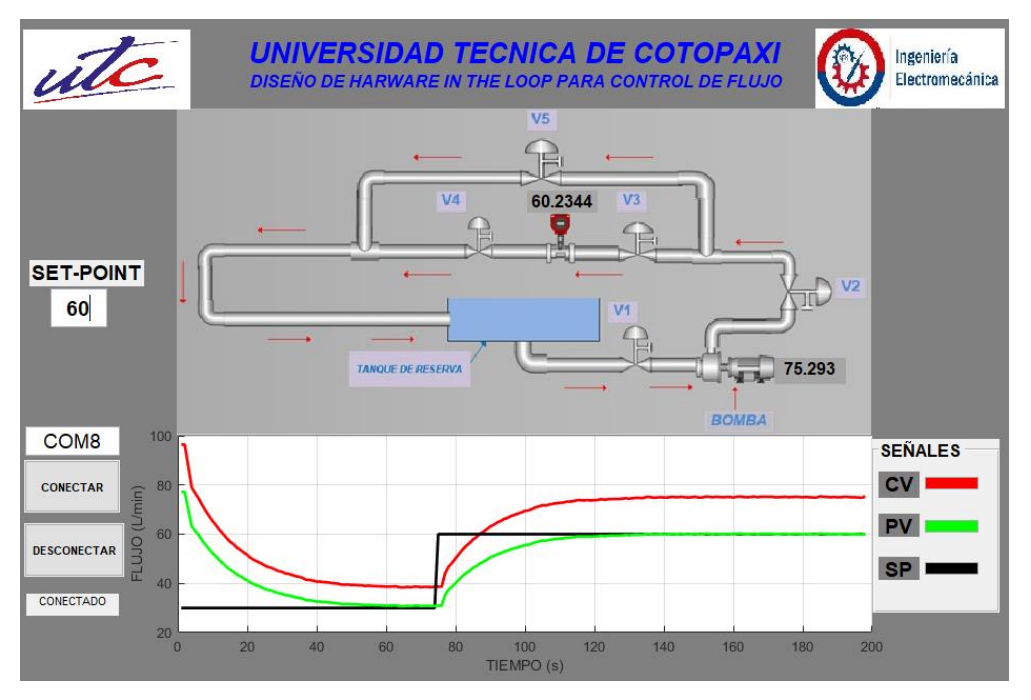

**Figura 5.3** Respuesta de la Planta de Caudal (prueba 1)

Para este proceso se asignó en la interfaz Humano Máquina un Setpoint de 60 litros por minuto (lpm), y se pudo observar la respuesta del sistema un valor de aproximadamente 60.2344 lpm.

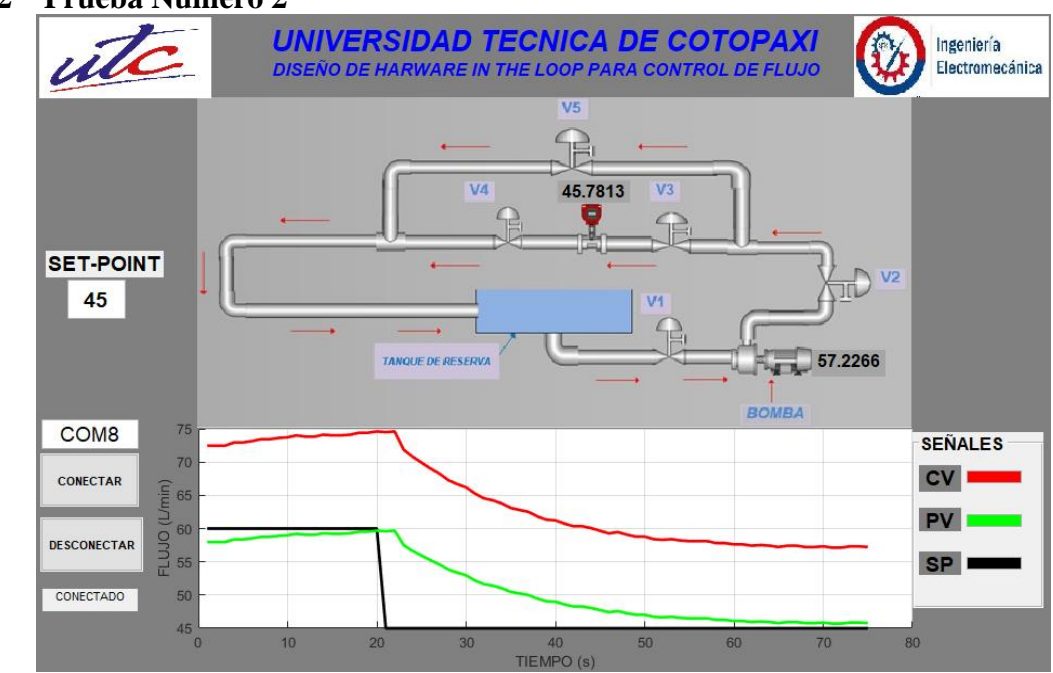

# **5.2.2 Prueba Número 2**

**Figura 5.4** Respuesta de la Planta (prueba 2)

Se envió un valor de 45 litros por minuto(lpm) y la respuesta del sistema es aproximadamente de 45.7813 lpm, donde el funcionamiento del elemento de control es aceptable y se determina su validez del controlador.

#### **5.2.3 Prueba Número 3**

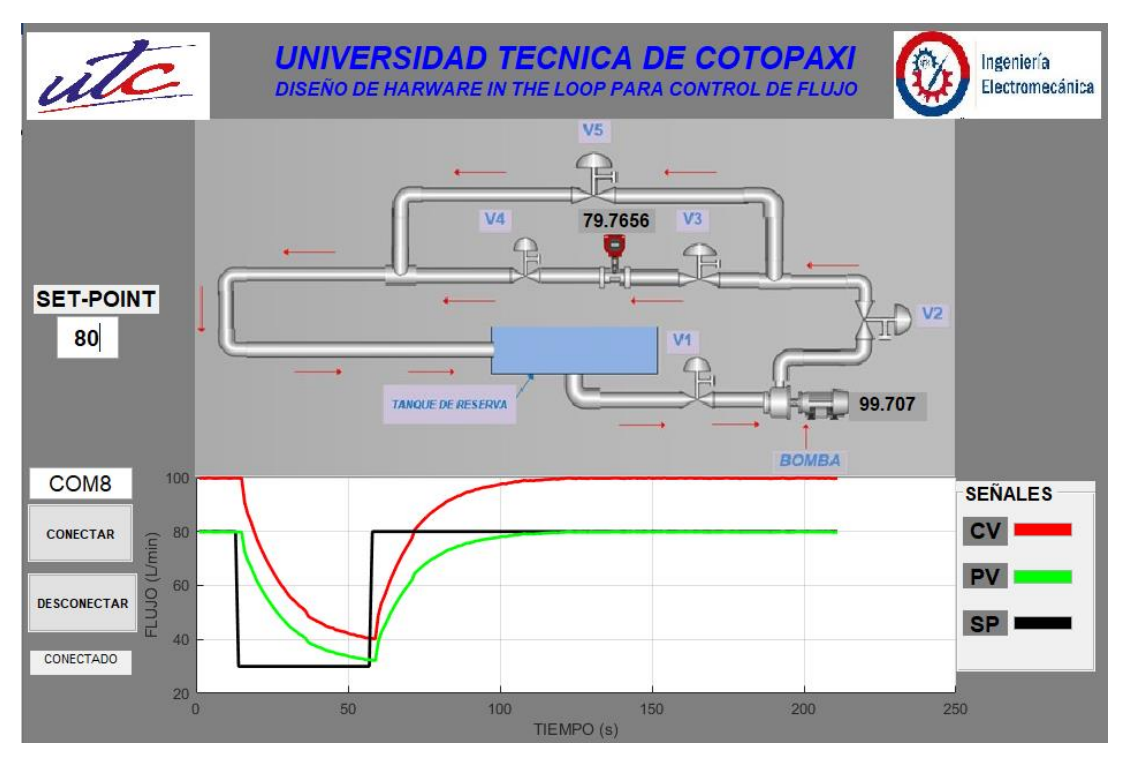

**Figura 5.5** Respuesta de la Planta (prueba 3)

Se consignó un valor de 80 litros por minuto(lpm) y la respuesta del sistema es aproximadamente de 79.7656 lpm, donde el funcionamiento del elemento de control es aceptable y se determina su validez del controlador.

# **6. PRESUPUESTO Y ANÁLISIS DE IMPACTOS**

# **6.1. Presupuesto para la elaboración de proyecto**

En la tabla se puede observar una cotización de presupuesto que nos hemos planteado para

ejecutar el presente proyecto.

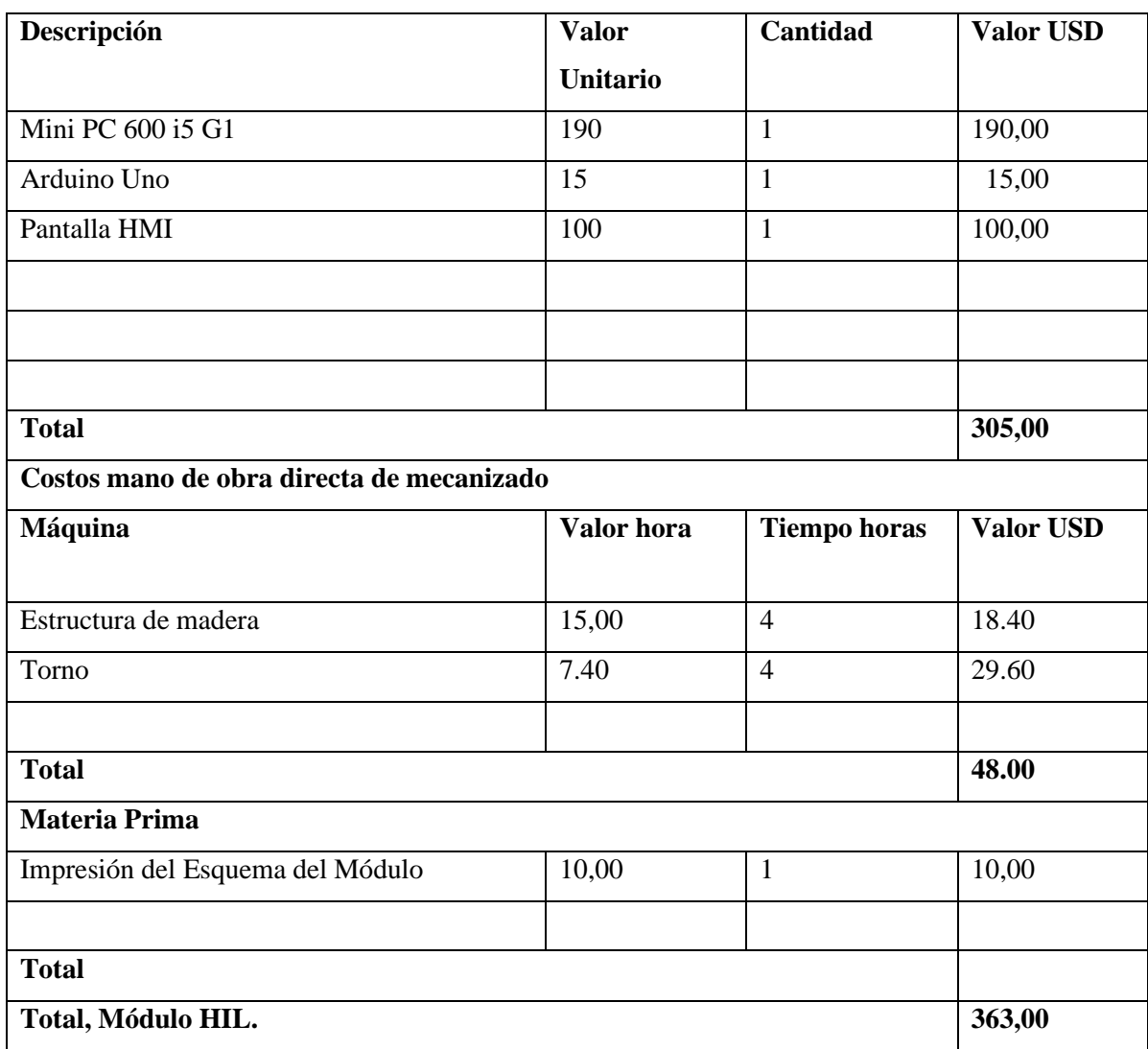

#### **6.2 Análisis de Impactos**

Se analizó los impactos económicos, tecnológicos y prácticos.

#### **6.2.1. Impacto Económico**

El diseño de un Hardware in-the-Loop para control de flujo contribuye a un ahorro de \$ 800, ya que no necesita mantenimiento, el módulo permite un aprendizaje más didáctico para un control de flujo ya que se podrá visualizar de mejor manera el comportamiento del mismo.

#### **6.2.2. Impacto social**

El diseño de un Hardware in-the-Loop para control de flujo ayuda a facilitar el aprendizaje de muchos estudiantes de manera que podrán realizar de mejor manera las prácticas de laboratorio que se realizan en el mismo.

#### **6.2.3 Impacto Tecnológico**

Sus dispositivos son de fácil adquisición y reemplazo permitiendo que se realice un mantenimiento continuo, ya que al momento de su utilización esta es de forma automática o manual y el uso será exclusivamente para distintas prácticas de laboratorio y sean realizadas por los usuarios pudiendo fácilmente obtener unas mejores condiciones para su funcionamiento y conocer el comportamiento dinámico de la planta.

#### **7. CONCLUSIONES Y RECOMENDACIONES**

#### **7**.1. **Conclusiones**

- El sistema HIL, proporciona una animación de rendimiento similar a la planta de flujo, se basa en las características de todos los elementos que está conformado y su funcionamiento, donde se establece la configuración del sistema mediante la obtención de la función de transferencia.
- La validación del sistema, hace que el funcionamiento del entorno a través del Hardware in-the-Loop sea óptimo, donde se puede observar una gran similitud de respuesta con la obtenida en el módulo real.
- La Interfaz Humano Máquina (HMI), nos permite visualizar en tiempo real el comportamiento de todo el sistema, permitiendo anular el tiempo de retardo, y mostrando la información de manera instantánea.
- Se observó que la Mini PC presenta múltiples ventajas, en cuanto a rapidez de procesamiento, lectura y escritura de datos, esto nos muestra que se cumple con los requerimientos para el control de flujo.

#### **7.2 Recomendaciones**

- Para que el proceso de control de flujo funcione de forma correcta, el Set point debe estar en un rango de 30 a 80 lpm.
- Extender el estudio del Hardware in-the-Loop, para adquirir más módulos, y de esta forma obtener más conocimientos de este tipo de sistemas.
- Se recomienda que, al momento de la adquisición de datos, para la obtención de la función de transferencia se realice con la planta en óptimas condiciones, para obtener una similitud entre la planta física con la simulada.

#### **Bibliografía**

- [1] UNESCO, «Nomenclatura internacional de UNESCO para los campos de Ciencia y Tecnologia,» Consejo Superior de Investigaciones Científicas, España, 1988.
- [2] P. corcuera, «PROGRAMACION DE ARDUINO,» [En línea]. Available: https://personales.unican.es/corcuerp/progucont/slides/Arduino.pdf. [Último acceso: 15 12 2020].
- [3] Mathworks, «MatLab,» 1984. [En línea]. Available: https://www.ecured.cu/MATLAB. [Último acceso: 15 12 2020].
- [4] J. M. R. Gutiérrez, «Arduino+MyOpenLab,» noviembre 2011. [En línea]. Available: http://cursoarduino.disca.upv.es/archive/recursos/Myopenlab.y.Arduino.Jose.Manuel.R uiz.Gutierrez.2011.pdf. [Último acceso: 15 12 2020].
- [5] J. R. Gutierrez, «MyOpenLab,» 15 12 2020. [En línea]. Available: https://myopenlab.org/guia\_usuario\_myopenlab\_3010.pdf. [Último acceso: 15 12 2020].
- [6] S. Jazmani, «DISEÑO E IMPLEMENTACIÓN DE UN PROTOTIPO DE PLANTA,» octubre 2018. [En línea]. Available: https://dspace.ups.edu.ec/bitstream/123456789/16355/1/UPS-GT002370.pdf. [Último acceso: 20 01 2021].
- [7] T-Bem, «Teslabem,» 17 octubre 2018. [En línea]. Available: https://teslabem.com/blog/historia-de-la-raspberrypi/#:~:text=Raspberry%20Pi%20es%20una%20peque%C3%B1a,proyecto%20fue%20idea do%20en%202006.&text=Los%20primeros%20dise%C3%B1os%20de%20Raspberry,en% 20el%20microcontrolador%20Atmel%20ATmega644.. [Último acceso: 21 01 2021].
- [8] L. Luis, «Ingenieria, informatica y diseño,» 17 Noviembre 2017. [En línea]. Available: https://www.luisllamas.es/modelos-de-raspberry-pi/. [Último acceso: 21 01 2021].
- [9] Arduino, «MCI electronics,» 22 enero 2021. [En línea]. Available: https://arduino.cl/category/aprende/. [Último acceso: 22 01 2021].
- [10] Arduino.c, «Ingeniería MCI Ltda,» 23 enero 2021. [En línea]. Available: https://arduino.cl/programacion/. [Último acceso: 23 01 2021].
- [11] Arduino.c, «practicas con arduino,» [En línea]. Available: http://www.practicasconarduino.com/manualrapido/hardware.html. [Último acceso: 23 01 2021].
- [12] A. LOPEZ VARELA, «Puesta en marcha y programacion de control PID,» septiembre 2014. [En línea]. Available: https://core.ac.uk/download/pdf/61914693.pdf. [Último acceso: 23 01 2021].
- [13] wikipedia.org, «Controlador PID,» 29 DICIEMBRE 2020. [En línea]. Available: https://es.wikipedia.org/wiki/Controlador\_PID. [Último acceso: 23 01 2021].
- [14] A. F. E. RAMOS, «CONTROL PARA SISTEMAS CONTINUOS Y DISCRETOS BASADO EN LA INGENIERÍA DIRIGIDA POR MODELOS,» UNIVERSIDAD EAFIT ESCUELA DE INGENIERÍA MEDELLIN, ANTIOQUIA, 2020.
- [15] R. pi, «Raspberry Pi Touch Display Raspberry Pi Documentation,» [En línea]. Available: https://www.raspberrypi.org/documentation/hardware/display/. [Último acceso: 23 01 2021].
- [16] N. Samant, «indiamart,» MAYO 2017. [En línea]. Available: https://www.indiamart.com/proddetail/5-inch-touch-screen-lcd-for-raspberry-pi-withhdmi-interface-19082825862.html. [Último acceso: 23 01 2021].
- [17] MATLAB, «MATLAB para ingenieros,» 25 01 2021. [En línea]. Available: http://dea.unsj.edu.ar/control2/matlab%20para%20ingenieros.pdf. [Último acceso: 25 01 2021].
- [18] E. J. M. GUADALUPE, «ESCUELA SUPERIOR POLITÉCNICA DE CHIMBORAZO,» 2019. [En línea]. Available: http://dspace.espoch.edu.ec/bitstream/123456789/10899/3/108T0283.pdf. [Último acceso: 08 02 2021].
- [19] 2017. [En línea]. [Último acceso: 18 02 2021].
- [20] P. Corcuera, «Creación de interfaces de usuario en MatLab,» 08 02 2021. [En línea]. Available: http://www.utm.mx/~vero0304/HCPM/GUI\_Matlab.pdf. [Último acceso: 08 02 2021].
- [21] D. Y. C. D. PROCESOS, «FUNCIÓN DE TRANSFERENCIA SISTEMAS DE PRIMER,» 25 02 2021. [En línea]. Available:

https://www.cartagena99.com/recursos/alumnos/apuntes/7\_FUNCION\_DE\_TRANSFERE NCIA\_PRIMER\_ORDEN.pdf. [Último acceso: 25 02 2021].

J. C. A. Garzón, «HARDWARE-IN-THE-LOOP PARA EL CONTROL DE LOS PROCESOS,» agosto 2018. [En línea]. Available: https://repositorio.espe.edu.ec/bitstream/21000/15039/2/ESPEL-ENI-0425-P.pdf. [Último acceso: 26 02 2021].

#### **ANEXOS**

**Anexo II** Programación Arduino

```
#include <Separador.h>
#include <LiquidCrystal_I2C.h>
LiquidCrystal_I2C lcd(0x27,16,2);
#define cv A0
#define setp 9
#define pv 10
char inputString1[ 255 ];
uint8 t index1=0;
String dts = "unsigned long t0 = 0;
int out1 = 0;
Separador s;
void setup() {
  lcd.init();
  Serial.begin(115200);
  pinMode(setp, OUTPUT);
   pinMode(pv, OUTPUT);
   to 0 = millis();
\mathbf{F}void loop() {
```

```
if (millis () - t0 >1000)
    \mathcal{F}t0 = millis();
      out1 = analogRead(cv);Serial.println(out1);
      delay(10);ĵ.
\mathbf{I}void serialEvent(){
  while( Serial.available() ) {
    char inChar = (char) Serial.read();inputString1[index1++ ] = inChar;if (inChar == '*) {
      inputString1[ index1 ] = 0;
      index1 = 0;verDato(inputString1);
    \overline{\phantom{a}}\mathbf{1}\mathbf{I}void verDato( char* dts ) {
  String dt1 = s.\text{separa}(dts, '/', 0);String dt2 = s.\text{separa}(dts, '','1);byte prevPos1 = dt1.indexOf('');
  byte prevPos2 = dt2.indexOf('*);
  dt1.remove(prevPos1);
  dt2.remove(prevPos2);
  int data1=dt1.tolnt();
  float dato2=dt2.toInt();
  int pwm1=map(dato1, 0, 80, 0, 255);
  int pwm2=map(dato2, 0, 100, 0, 255);
  analogWrite(setp, pwm1);
  analogWrite(pv, pwm2);
\left\{ \right.
```
**Anexo III.** Evidencias

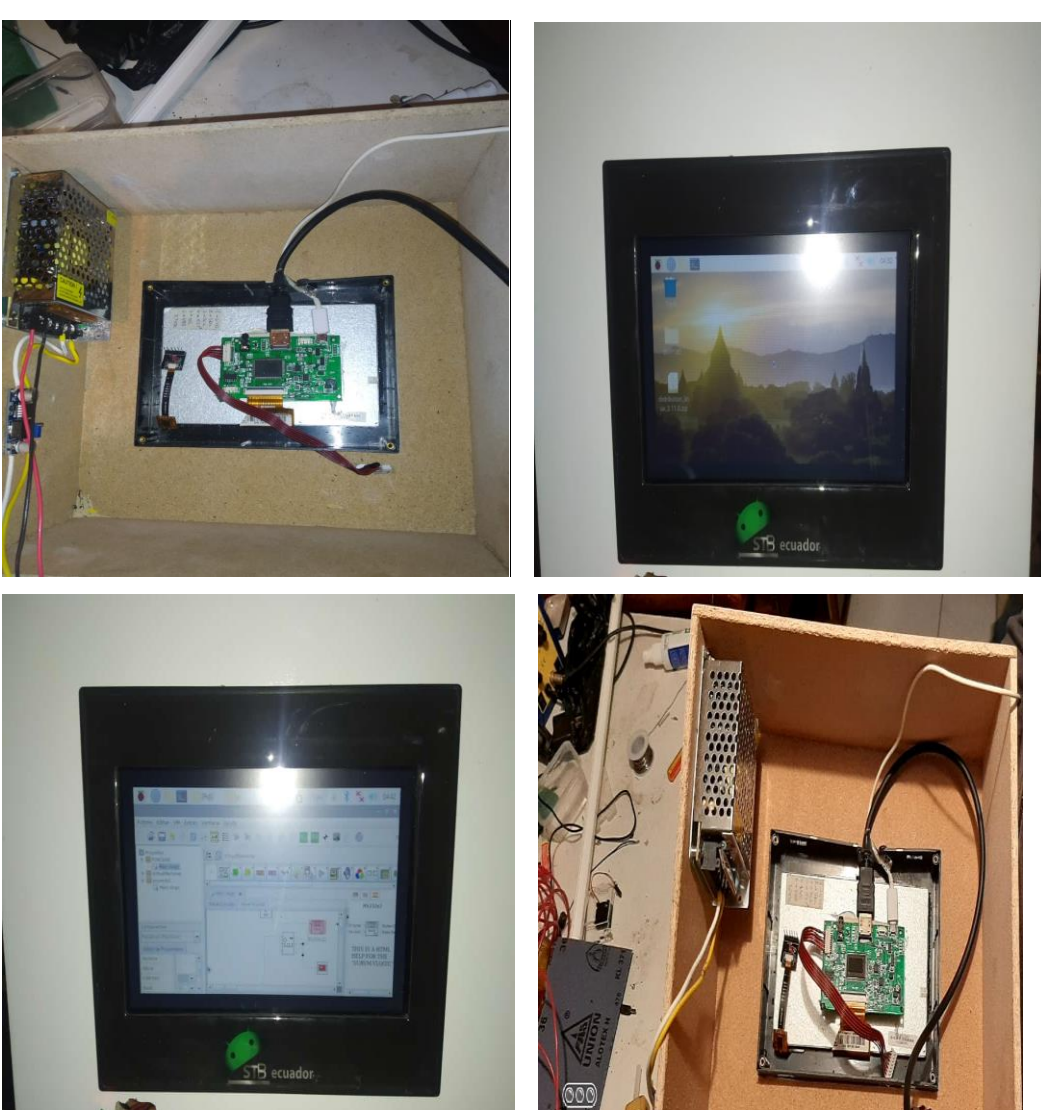

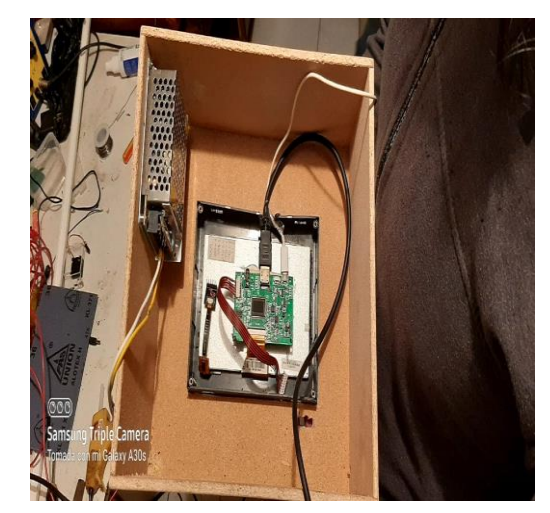

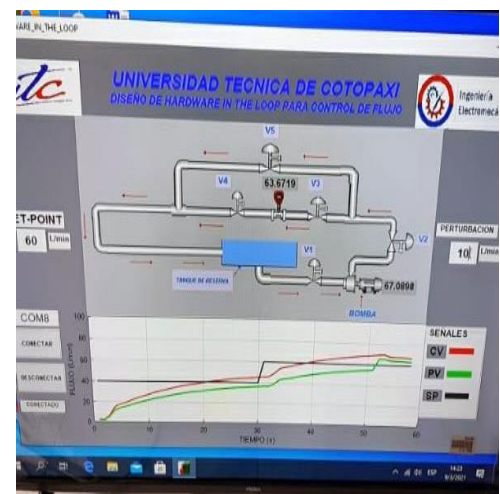

# MANUAL DE PROGRAMACIÓN EN MATLAB

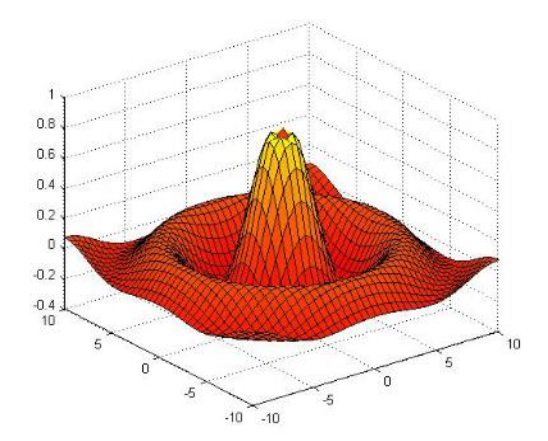

#### **TABLA DE CONTENIDO**

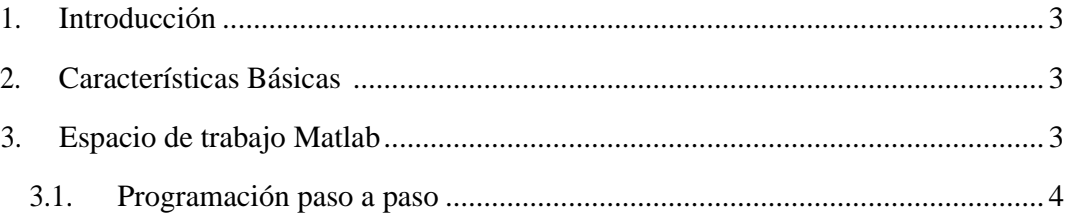

# **INTRODUCCIÓN**

MATLAB es el nombre abreviado de "MATriz LABoratory". Es un programa para realizar cálculos numéricos con vectores y matrices, y por tanto se puede trabajar también con números escalares (tanto reales como complejos), con cadenas de caracteres y con otras estructuras de información más complejas.

Matlab es un lenguaje de alto rendimiento para cálculos técnicos, es al mismo tiempo un entorno y un lenguaje de programación. Uno de sus puntos fuertes es que permite construir nuestras propias herramientas reutilizables. Podemos crear fácilmente nuestras propias funciones y programas especiales (conocidos como M-archivos) en código Matlab, los podemos agrupar en Toolbox (también llamadas librerías): colección especializada de Marchivos para trabajar en clases particulares de problemas.

# **2. CARACTERÍSTICAS BÁSICAS**

#### **3. EL ESPACIO DE TRABAJO DE MATLAB**

Nada más abrir Matlab (podemos hacerlo pinchando en el icono que aparece en el escritorio o en su defecto en Inicio->Todos los programas) aparecerá una pantalla como la siguiente:

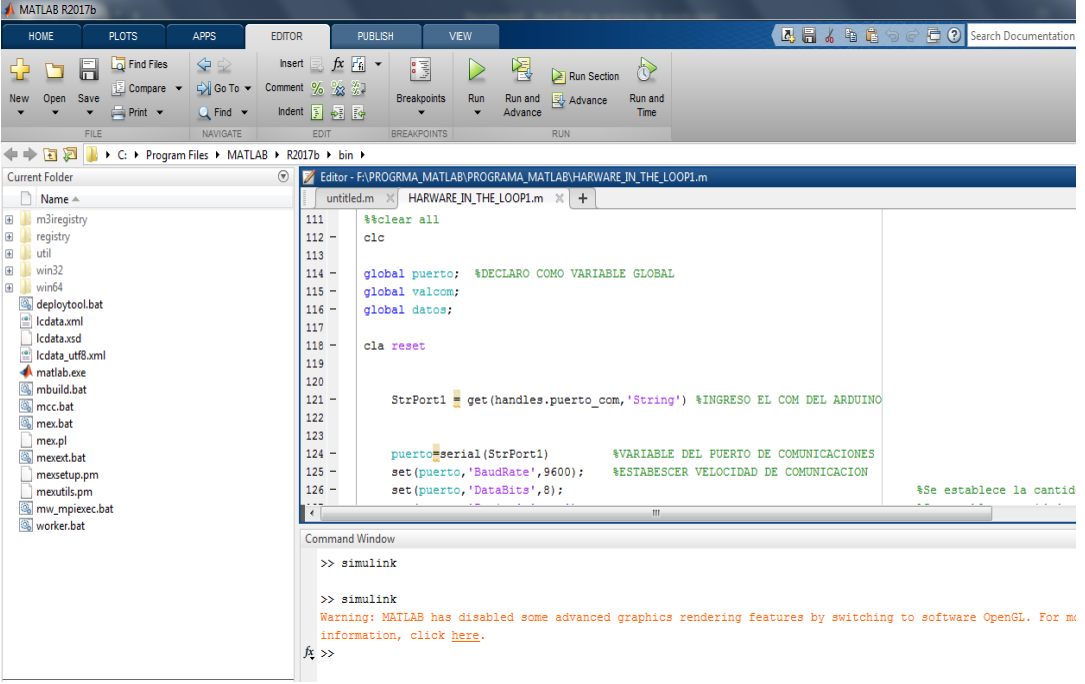

# **3.1. PROGRAMACIÓN PASO A PASO**

#### **Declaración como variable global.**

global puerto; global valcom; global datos;

**Ingreso del COM para comunicación con la tarjeta de adquisición de datos.**

 $StrPort1 = get(handles.puerto.com, 'String')$ 

**Variable del puerto de comunicaciones, establecer velocidad de comunicación Se establece la cantidad de Bit de control de datos 8 o 9 Se establece paridad par, impar o ninguna Se establece Bits de parada 1 o 2**

```
puerto=serial(StrPort1)
set(puerto, 'BaudRate', 9600);
set(puerto, 'DataBits', 8);
set(puerto,'Parity','none');
set(puerto, 'StopBits', 2);
set(puerto,'FlowControl','none');
```
**Abrir puerto de comunicaciones**

fopen(puerto); valcom =  $1;$ 

#### **Envía mensajes a de conexión**

set(handles.EstadoCom, 'string', 'CONECTADO');

#### **Creación de Graficas**

```
axes(handles.axes1)
    11 = line(nan,nan,'Color','r','Linear, 'LineWidth', 2);12 = line(nan,nan,'Color', 'k', 'LineWidth', 2);13 = line(nan,nan,'Color', 'g', 'LineWidth', 2); ylim([0 80])
```
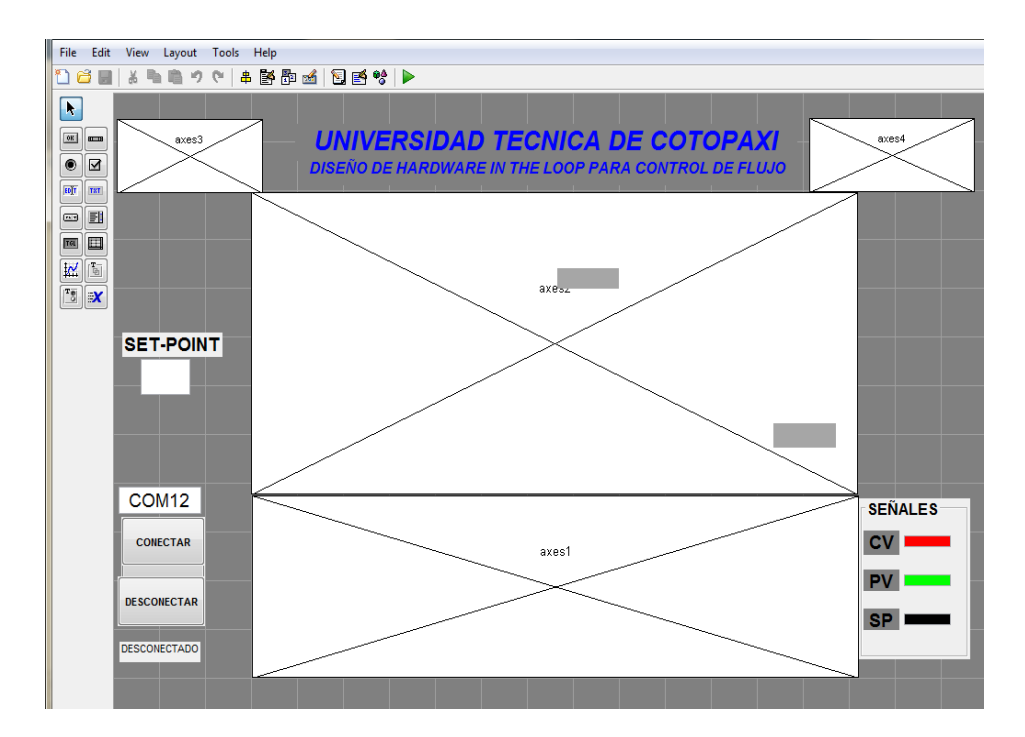

#### **Límite del eje y**

grid on

**Vector para almacenar datos**

 $v1$  =zeros(500);  $y1 =$ zeros(500); sts=zeros(500);

**Envió set point a controlador, ingreso del set point, crear vector para grafica de las señales y lectura de cv se hace un escalamiento a voltaje y también un escalado de control de proceso** 

```
stp=str2double(get(handles.sp1,'String')); 
sts(i)=stp; 
dt = fscanf(puerto, '<sup>3</sup>d');
v1=dt*5/1024; 
cv(i) = (v1(1) * 100) / 5;y1(i)=i;
```
#### **Ingreso del set point**

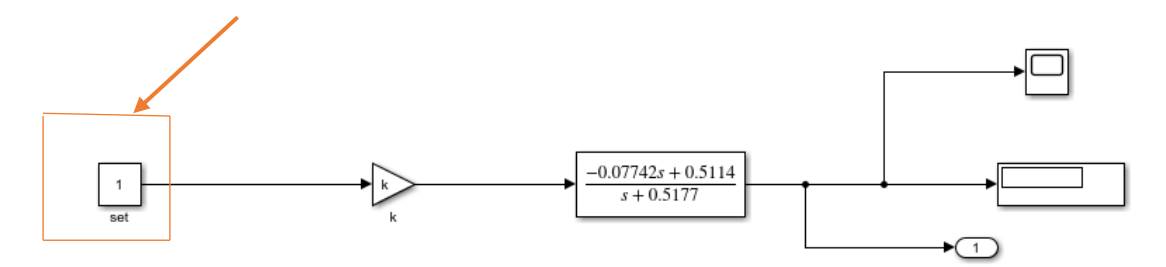

#### **Limite del set point**

```
if(stp>80) 
    stp=80; 
    end
```
**Ejecución de función de transferencia, último dato de función de transferencia y salida de la función de transferencia.**

```
dts=funcionT(cv(i)); 
dm=length(dts); 
out1(i)=dts(dm);
```
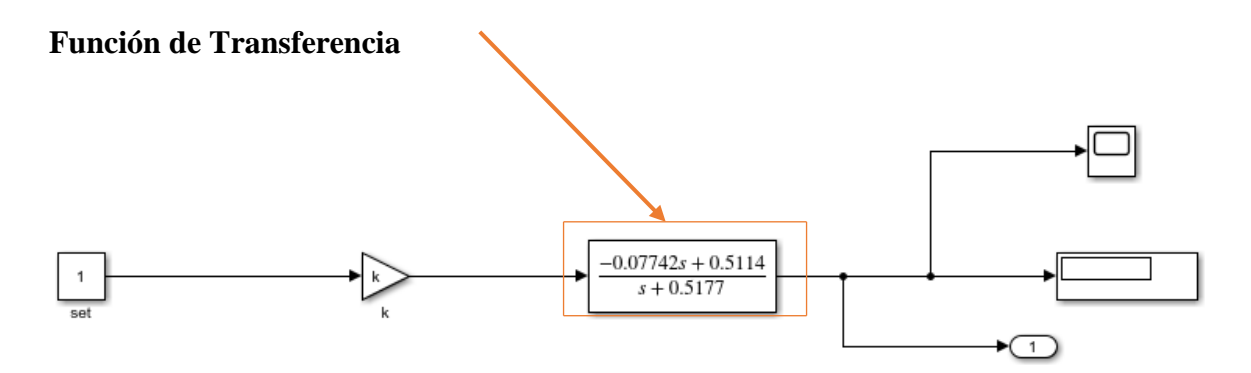

**Vector de envió de datos, enviar datos a Tarjeta de adquisición de datos.**

```
datos=[stp;out1(i)]; 
fprintf(puerto,'%d,%.1f',datos);
```
#### **Graficas de señales cv y nombres de los ejes X y Y**

```
set(11, 'YData', cv(1:i), 'XData', y1(1:i));
set(12, 'YData', sts(1:i), 'XData', y1(1:i));
set(13, 'YData', out1(1:i), 'XData', y1(1:i));
xlabel('TIEMPO (s)') 
ylabel('FLUJO (L/min)') 
drawnow
```
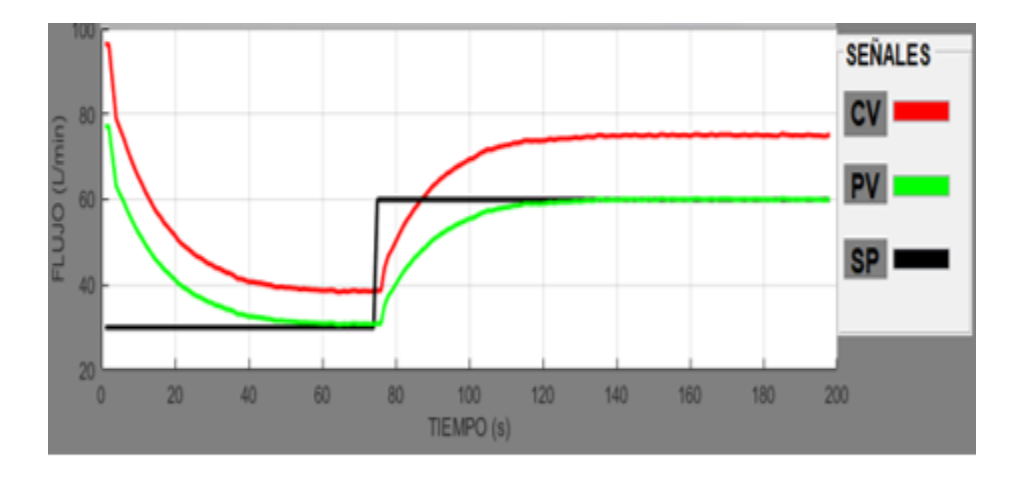

#### **Enviar dato a interfaz cv, enviar dato a interfaz out**

```
set(handles.cv,'string',cv(i));
set(handles.pv,'string',out1(i));
```
**Límite para limpiar la gráfica, limpiar vectores de almacenamiento. Limpiar plot de gráfica, límite del eje Y Nombre del ejes X y Y.**

```
if(i>=300) 
axes(handles.axes1)
i=1v1 =zeros(500);
y1 =zeros(500);
sts=zeros(500);
cla reset 
11 = line(nan,nan,'Color', 'r', 'LineWidth', 2);12 = line(nan,nan, 'Color', 'k', 'LineWidth', 2);13 = line(nan,nan, 'Color', 'g', 'LineWidth', 2);ylim([0 80])xlabel('TIEMPO (s)') 
ylabel('FLUJO (L/min)') 
grid on
```
# MANUAL DE USO MÓDULO PARA CONTROL DE FLUJO

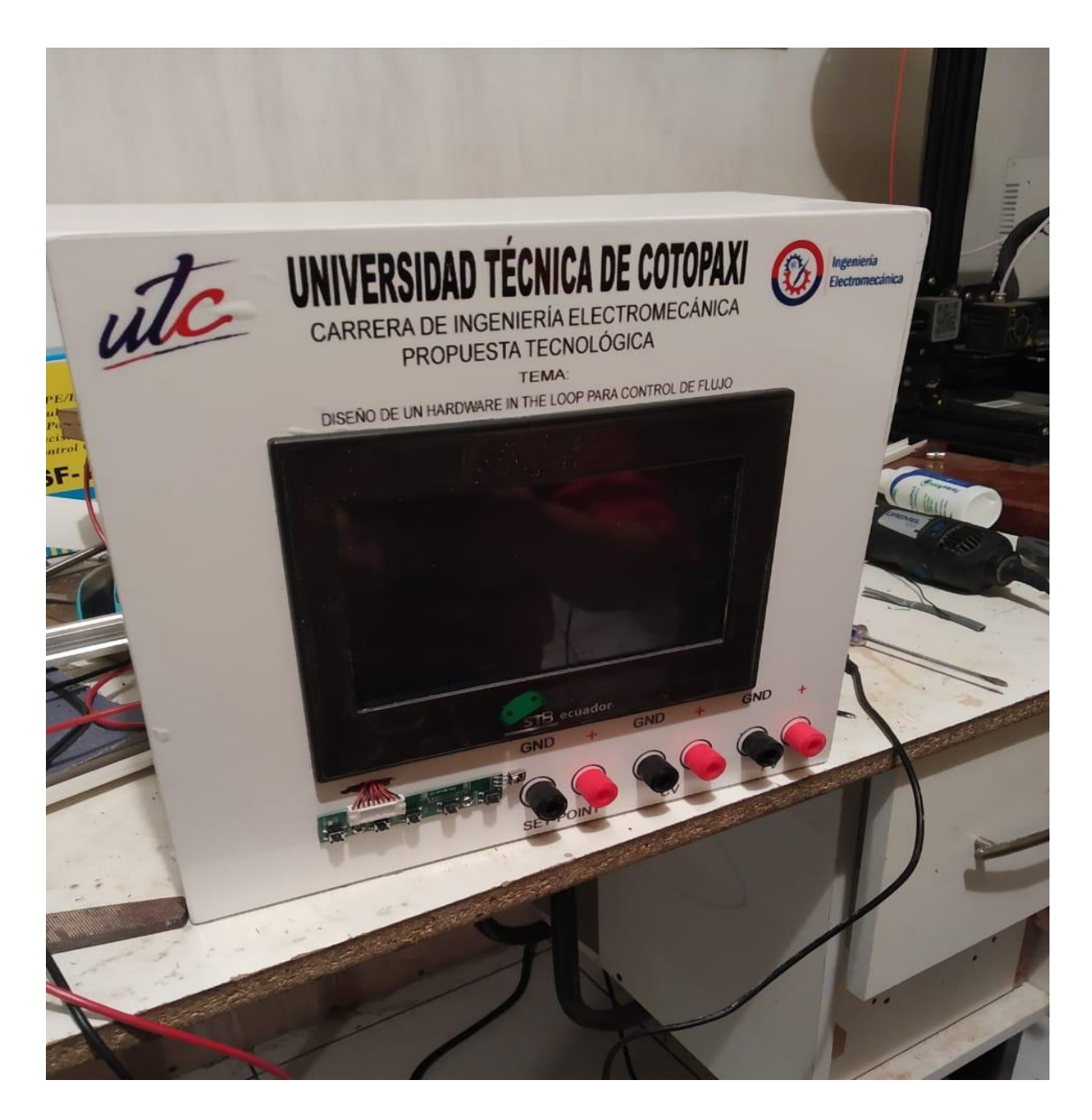

#### **TABLA DE CONTENIDO**

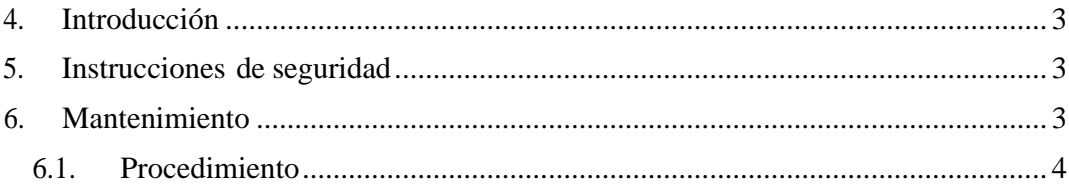

#### 1. **Introducción**

#### **Manual de uso**

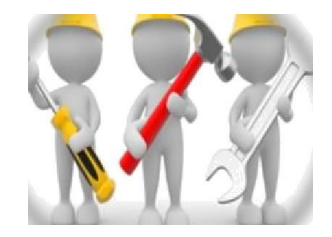

El presente manual de uso dará a conocer y a la vez atender las diferentes etapas de mantenimiento del Módulo para garantizar un funcionamiento correcto, dando como resultados pruebas para control de flujo sin altos rangos error y mantener la vida útil del Módulo.

El manual de mantenimiento debe ser seguido tal como lo está establecido en esta para garantizar el buen desempeño del Módulo de pruebas y por ende dar seguridad de la persona responsable del mismo.

Es recomendable seguir correctamente los procedimientos ya que es muy importante para que los funcionamientos de los equipos estén íntegros para realizar las prácticas en el Módulo de pruebas de control de flujo.

# **1. Instrucciones de seguridad**

- Al realizar el mantenimiento se debe tener mucho cuidado con los equipos que van a estar directamente con la toma de variables, por ello se sugiere seguir los pasos que se mencionaran a continuación y de la forma que está dada así evitaremos daños a losequipos ya que una mala manipulación puede afectar las partes sensibles de los mismos.
- Antes de cualquier manipulación de los equipos para el mantenimiento se debe desenergizar así se evita un probable cortocircuito y dañar los equipos o la integridad del operador.

#### **2. Mantenimiento**

Para el mantenimiento del Módulo es importante inspeccionar las, conexiones de los equipos eléctricos (Mini PC, PLC, Pantalla HMI) y verificar el panel de conexión de acuerdo con sus entradas y salidas de cada equipo.

# **PROCEDIMIENTO:**

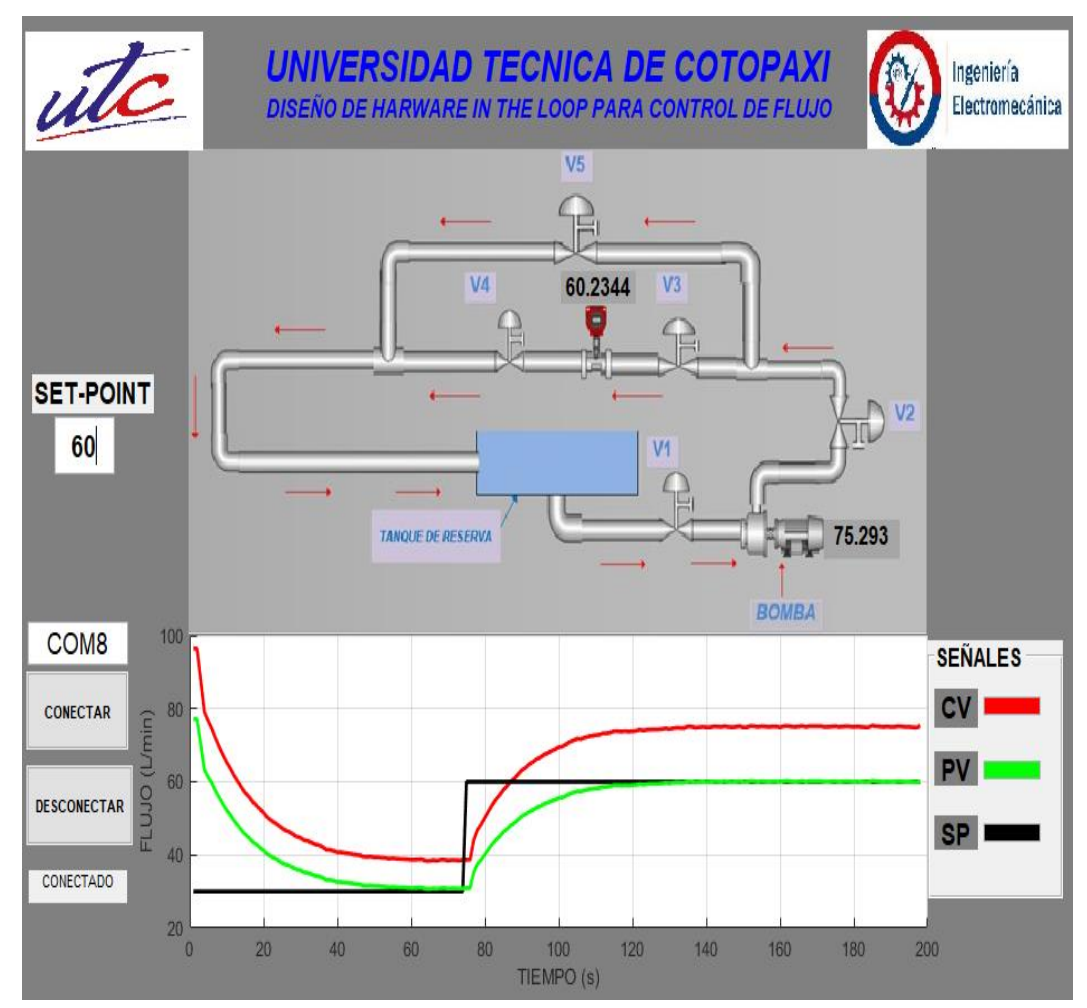

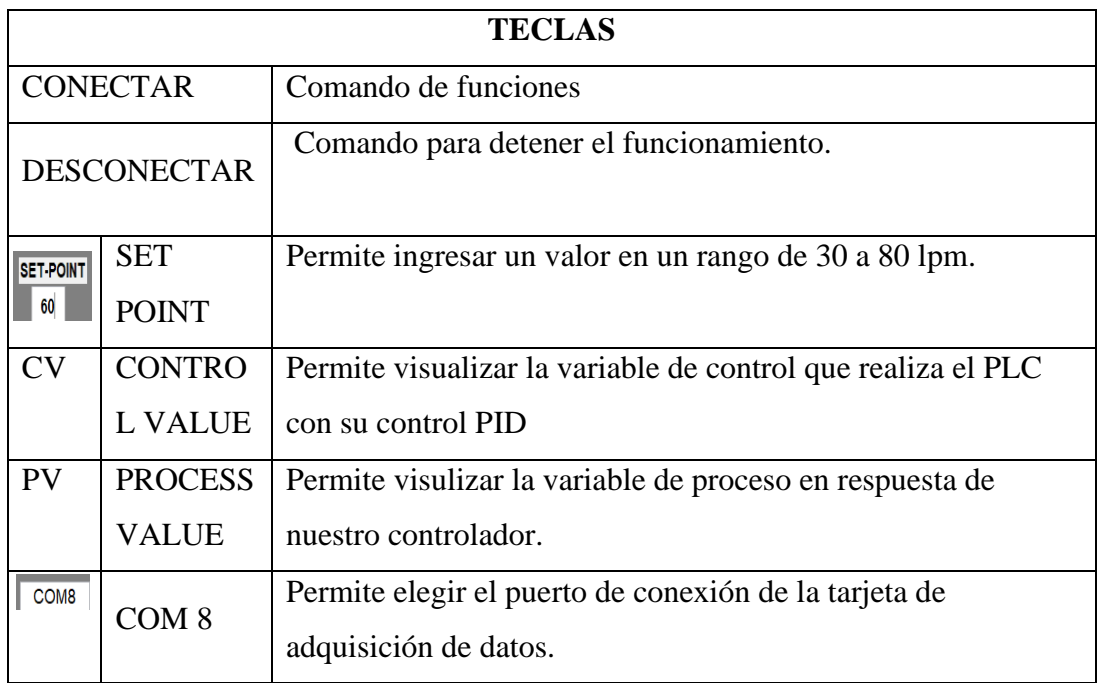

 **PASO 1.** Se procede a dar un valor para nuestro set point

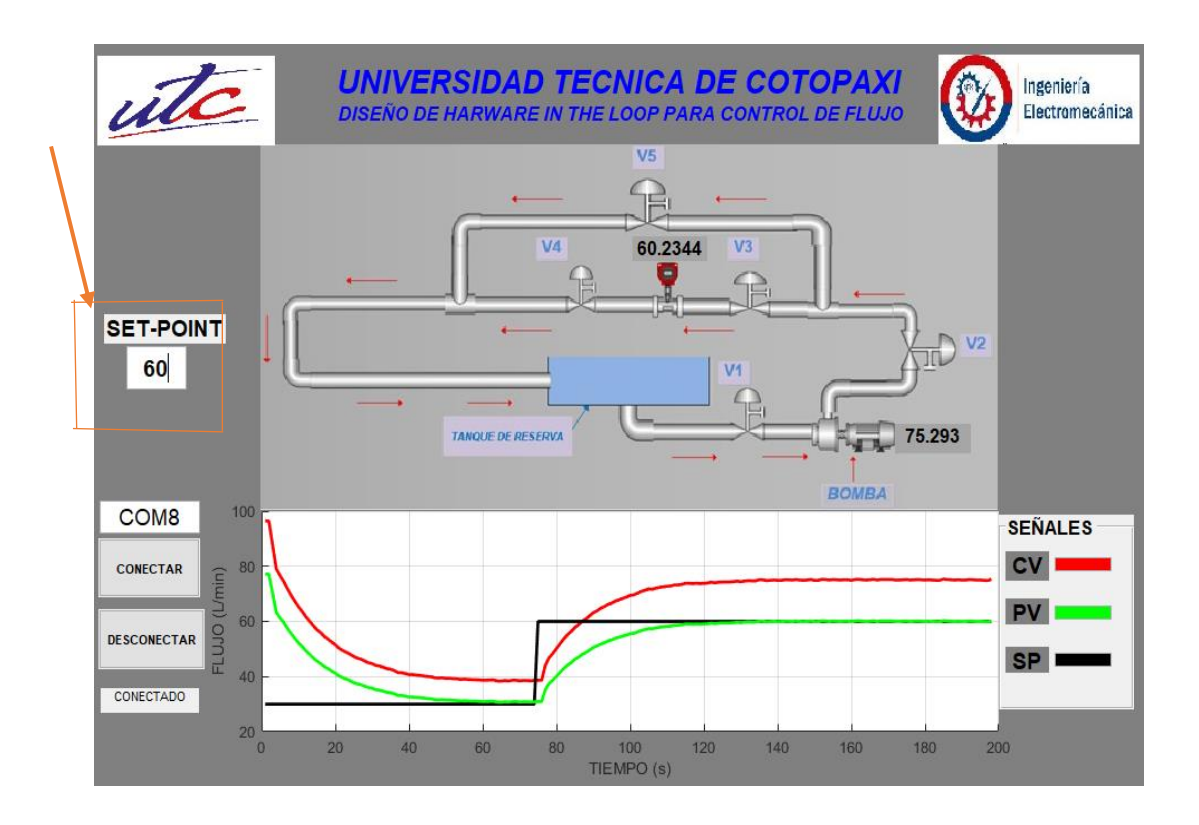

**PASO 2.** Se da clic en conectar para poder visualizar el comportamiento del proceso

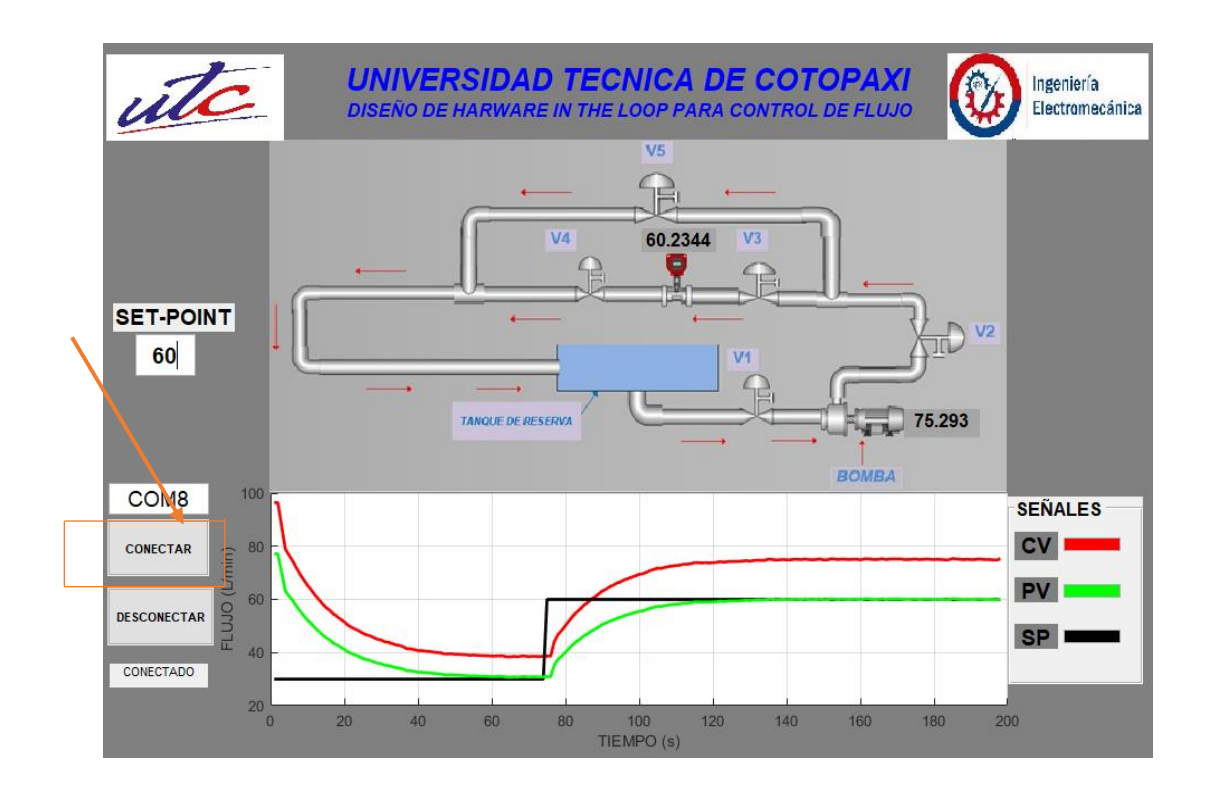

**PASO 3.** Se da clic en com 8 para poder seleccionar el puerto de conexión.

![](_page_68_Figure_3.jpeg)

**PASO 4.** Se da clic en perturbacion para poder observar el comportamiento del sistema.

![](_page_69_Figure_0.jpeg)

**PASO 5 .** Se da clic en desconectar para desenergizar la interfaz

![](_page_69_Figure_2.jpeg)

![](_page_70_Picture_125.jpeg)

# **1 OBJETIVO**

#### **OBJETIVO**

- Desarrollar una práctica que permita utilizar las herramientas que posee TIA PORTAL como son el NORM\_X, SCALE\_X, PID para visualizar la señal analógica ya con el valor escalado.
- Determinar las condiciones correctas a considerar en el desarrollo de programa.
- Definir las entradas /salidas que se utilizaran en el programa

# **2 FUNDAMENTACION TEORICA**

# **2.1 INTRODUCCION**

# **SEÑAL ANALÓGICA**

Una señal analógica es un tipo de señal generada por algún tipo de fenómeno electromagnético; que es representable por una función matemática continúa en la que es variable su amplitud y periodo (representando un dato de información) en función del tiempo. Algunas magnitudes físicas comúnmente portadoras de una señal de este tipo son eléctricas como la intensidad, la tensión y la potencia, pero también pueden ser hidráulicas como la presión y térmicas como la temperatura.

# **VALOR ESCALADO**

Para realizar un escalado, necesitaremos dos parejas de puntos para poder calcular la relación:

El valor mínimo de la entrada analógica (para los 4mA que equivale a 5530) y el valor ingenieril que toma (0 L/s)

El valor máximo de la entrada analógica (para los 20mA) y el valor asociado (150 L/m )

![](_page_71_Figure_5.jpeg)

Fig1. Valor escaldo

# **BLOQUE NORM\_X**

La instrucción "Normalizar" normaliza el valor de la variable de la entrada representándolo en una escala lineal, los parámetros mínimos y máximos sirven para definir los límites de un rango de valores que se refleja en la escala. En función de la posición del valor que se debe normalizar en este rango de valores, el resultado se calcula y se deposita como numero en coma flotante en la salida. Si el valor que se debe normalizar es igual al valor de la entrada mínima, la salida devuelve "0.0", si por el contrario el valor que se debe normalizar es igual al valor de la entrada máxima la salida devuelve el valor "1.0".

#### **BLOQUE SCALE\_X**

La instrucción "Escalar" escala el valor de la entrada mapeándolo en un determinado rango de valores, al ejecutar la instrucción el número en coma flotante de la entrada se escala al rango de valores definido por los parámetros mínimos y máximos. El resultado de la escala es un número entero que se deposita en la salida.
Se debe determinar cuántas entradas y salidas vamos a utilizar en la programación y declararlas en la tabla de variables estándar en la pestaña "Variables del PLC".

## **EL CONTROLADOR PID**

Calcula la diferencia entre nuestra variable real contra la variable deseada. En sistemas de bombeo, regularmente nos interesa mantener la presión o flujo constante, por lo tanto, el control PID mide la diferencia entre la presión en la tubería y la presión requerida y actúa variando la velocidad del motor para que podamos tener nuestra presión o flujo constante.

# **EL PARÁMETRO PROPORCIONAL (P)**

Mide la diferencia entre el valor actual y el set-point (en porcentaje) y aplica el cambio.

# **EL PARÁMETRO INTEGRAL (I)**

Se refiere al tiempo que se toma para llevar a cabo acción correctiva. Mientras el valor sea más pequeño, el ajuste es más rápido pero puede causar inestabilidad en el sistema, oscilaciones, vibración de motor y de la bomba.

# **EL PARÁMETRO DERIVATIVO (D)**

Emite una acción predictiva, es decir, prevé el error e inicia una acción oportuna. Responde a la velocidad del cambio del error y produce una corrección significativa antes de que la magnitud del error se vuelva demasiado grande.

### **2.2.EQUIPO, INSTRUMENTOS Y MATERIALES NECESARIOS**

- PLC S7-1220
- Módulo de entras analógicas
- Salidas analógicas
- Router
- Cables de Ethernet
- Programa Tia portal
- Toma monofásica
- **Extensión**
- Porta picos

#### **2.3.MEDIDAS DE SEGURIDAD**

Es importante dar a conocer teóricamente los procesos que se va a realizar antes de que los estudiantes procedan a realizar la práctica, deben de tener las precauciones y seguridades socializadas al transcurso del ciclo académico con respecto a las funciones y programación del Tia Portal para la programación que se va a realizar.

**IMPORTANTE:** Tener en cuenta muy bien los parámetros de programación que va a manejar en el PLC antes de realizar la configuración de los Trasmisores.

### **2.4.PROCEDIMIENTO**

PASO 1: Ejecutar el programa TIA PORTAL

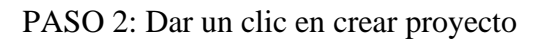

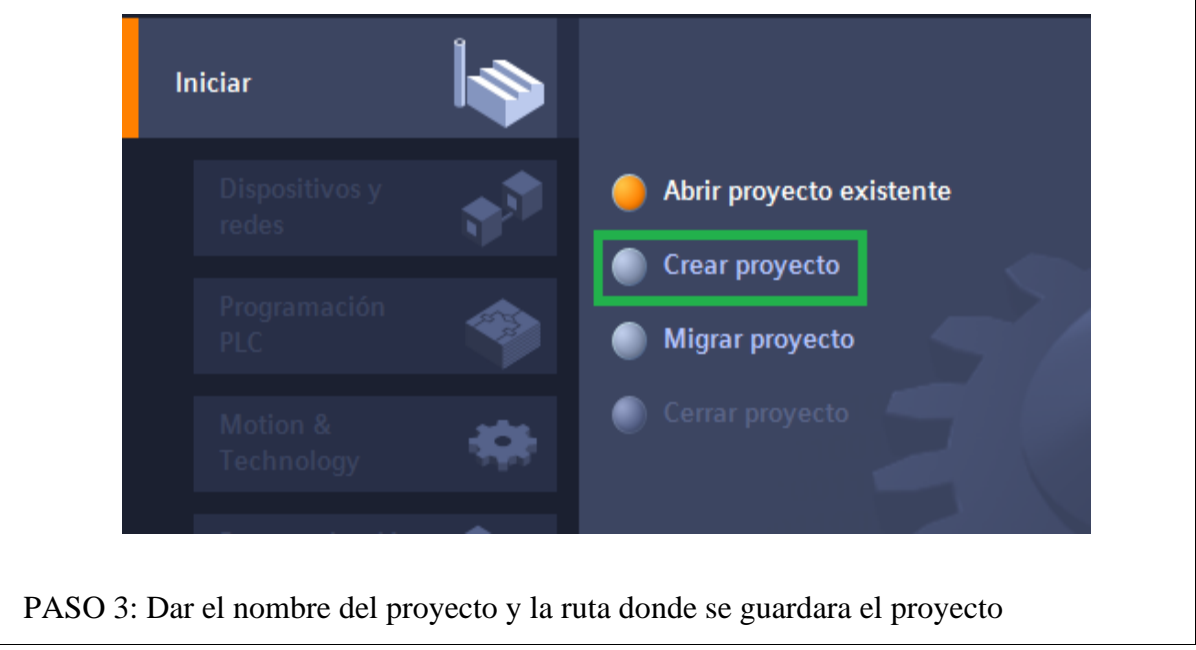

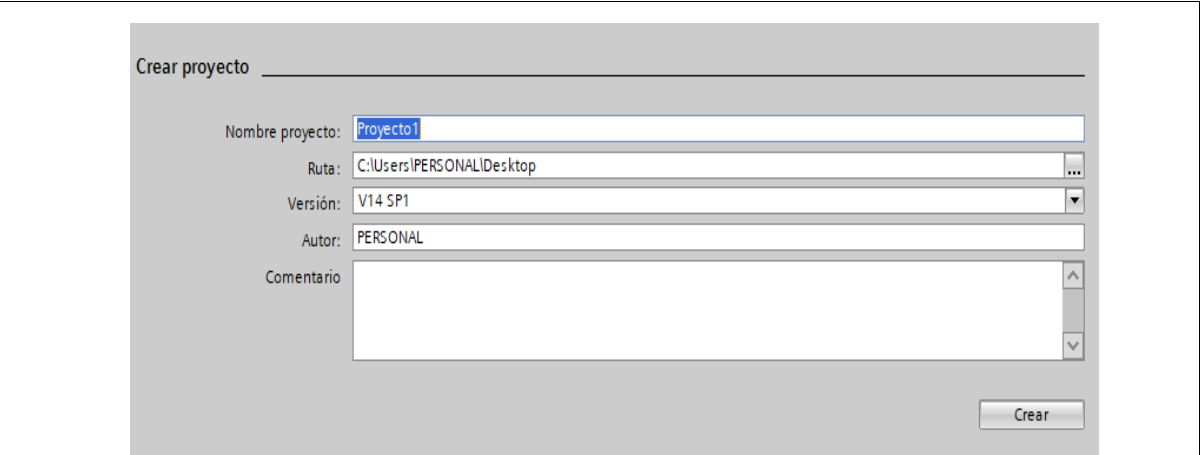

PASO 4: Seleccionar dispositivos y red después agregar dispositivo damos clic en SIMATIC S7-1200 después dar un clic en CPU, luego se desplaza una pestaña y seleccionar CPU 1200 sin especificar y por ultimo dar agregar.

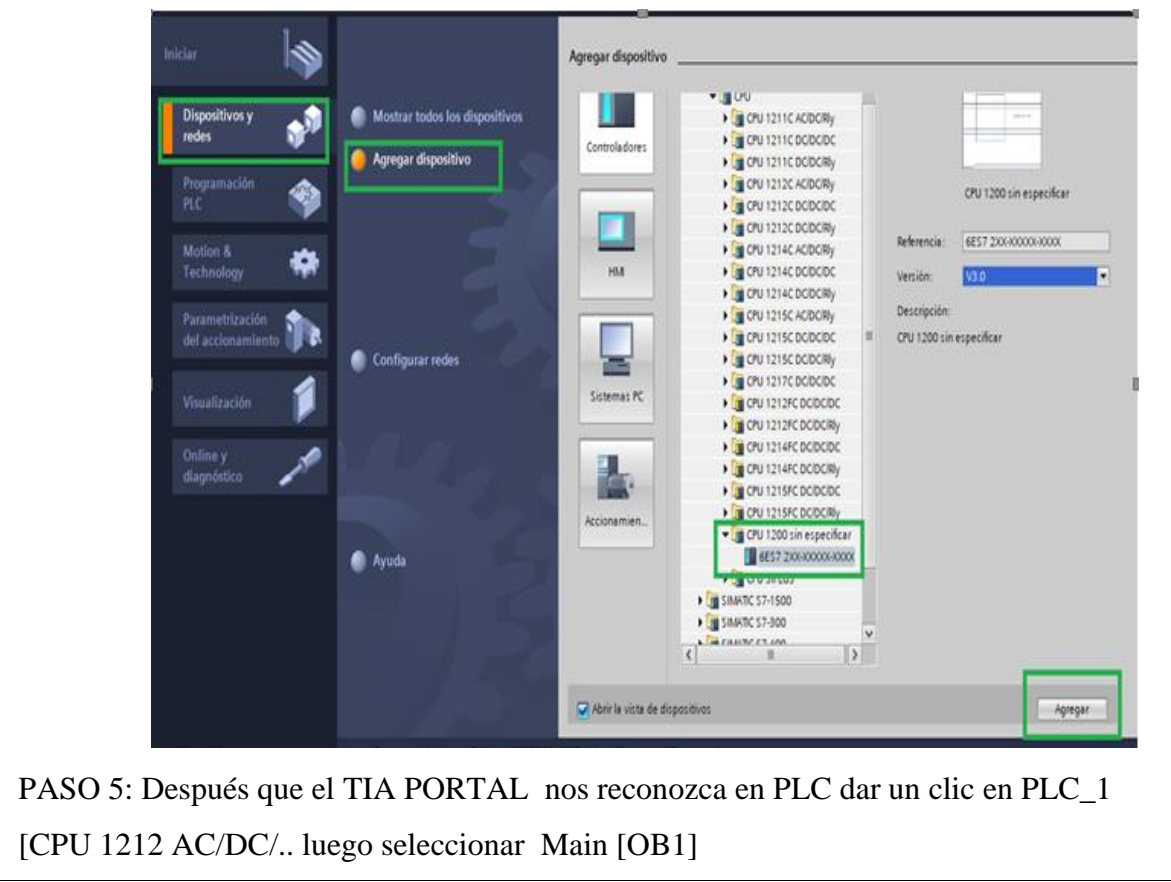

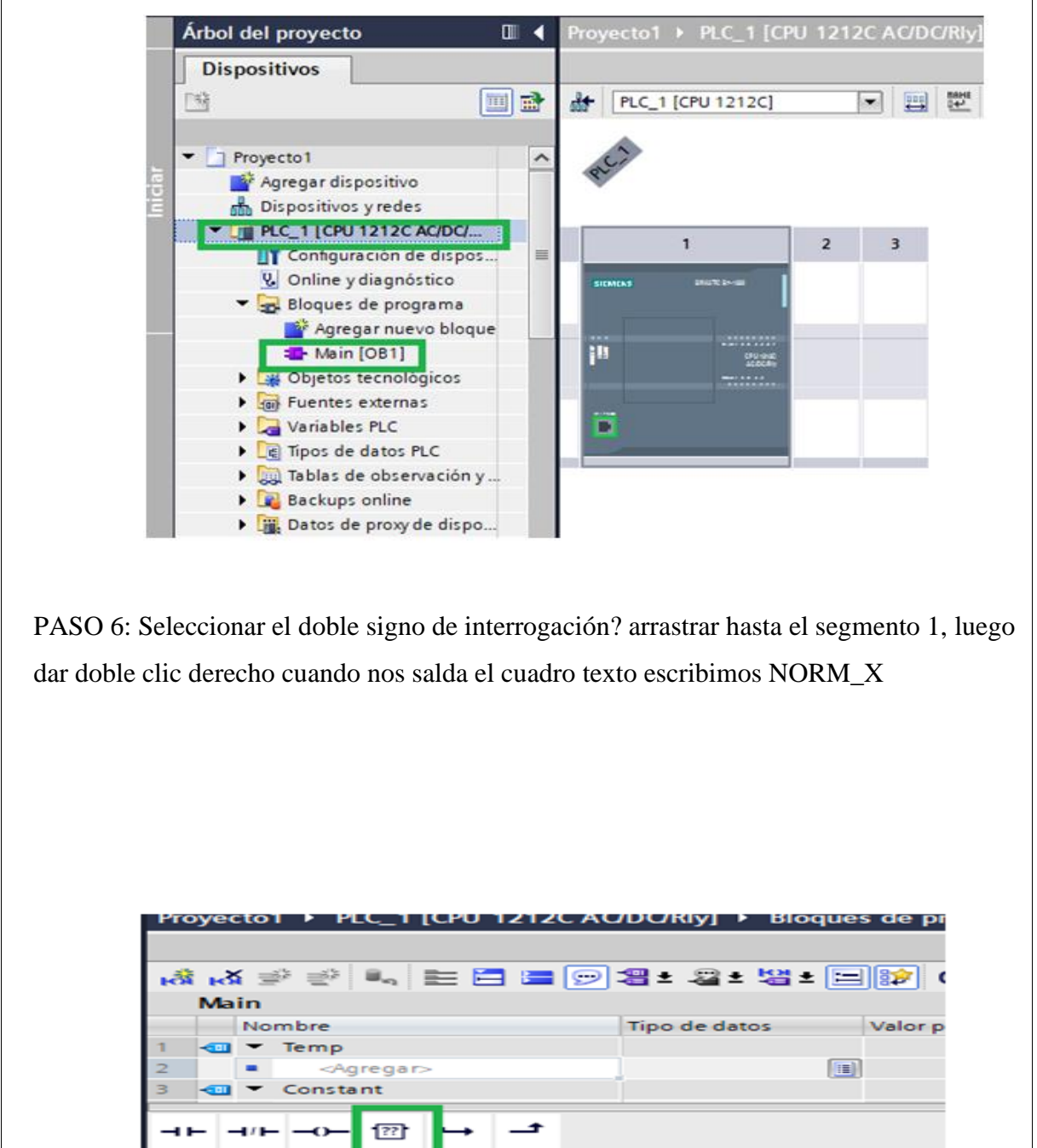

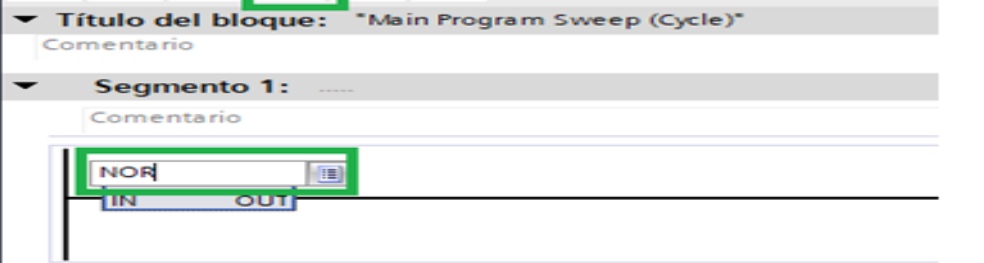

PASO 7: Dar doble clic derecho en el tripe signo de interrogación??? En los dos campos e ingresar Int y Real.

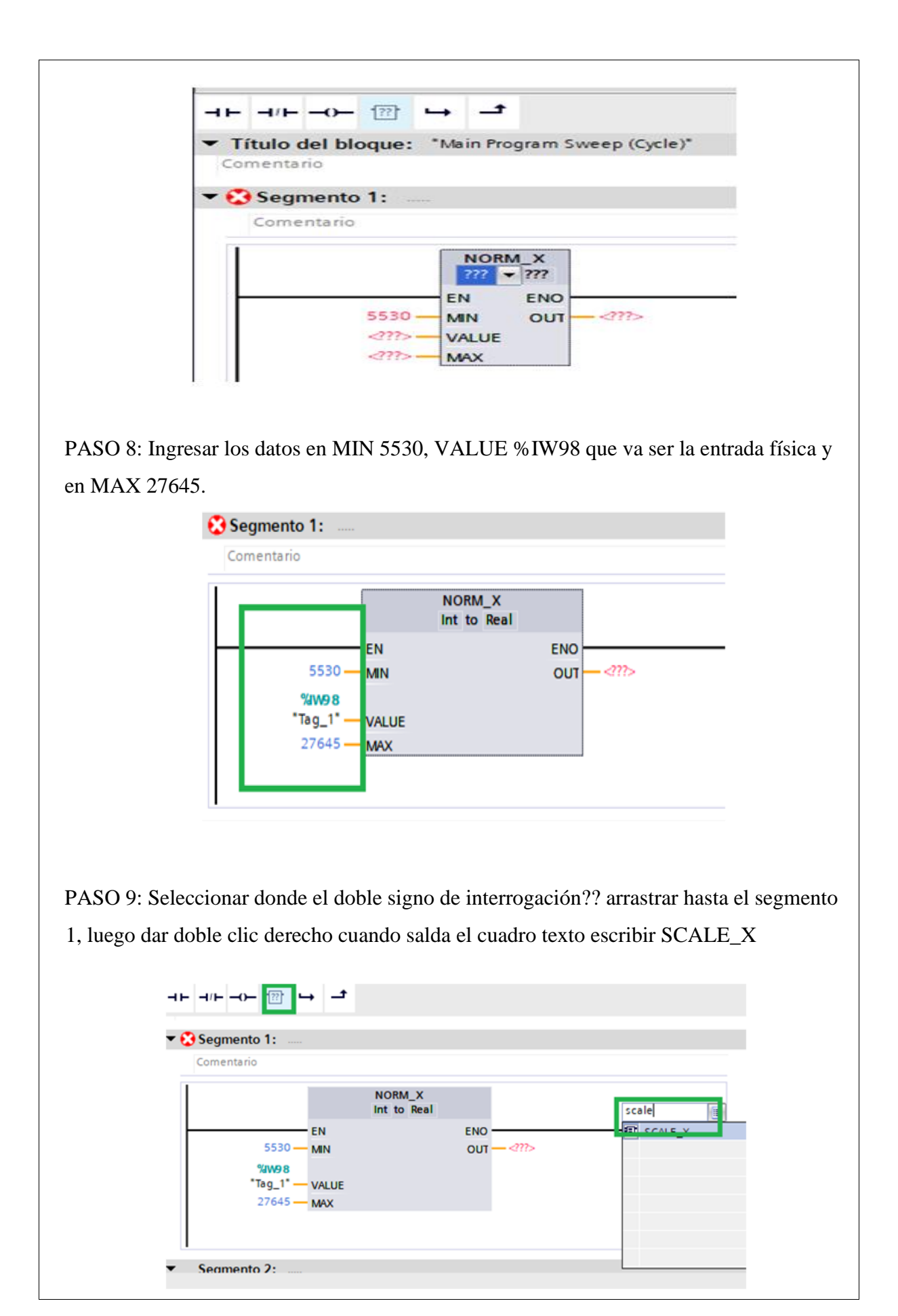

PASO 10: Poner en OUT del MORM\_X ingresar %MD14 luego en MIN PONEMOS 0.0 en VALUE %MD14 y en MAX 150.0 y en OUT DE SCALE\_X poner %MD115 es donde dará el valor escaldo del Trasmisor de caudal.

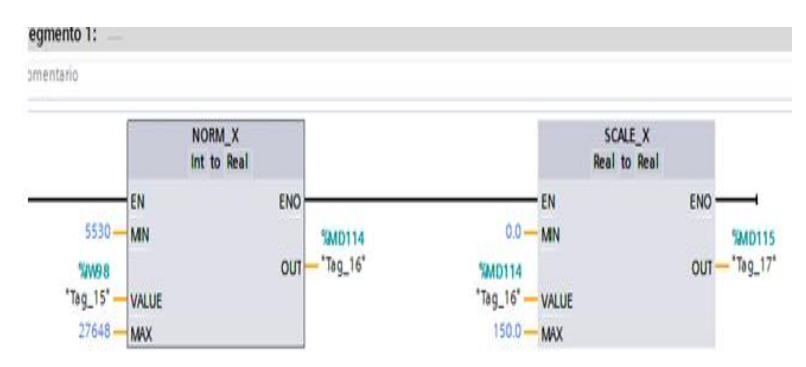

NOTA: Para mayor información de las configuraciones de los Trasmisores solicitar los manuales de configuración al encargado del Laboratorio.

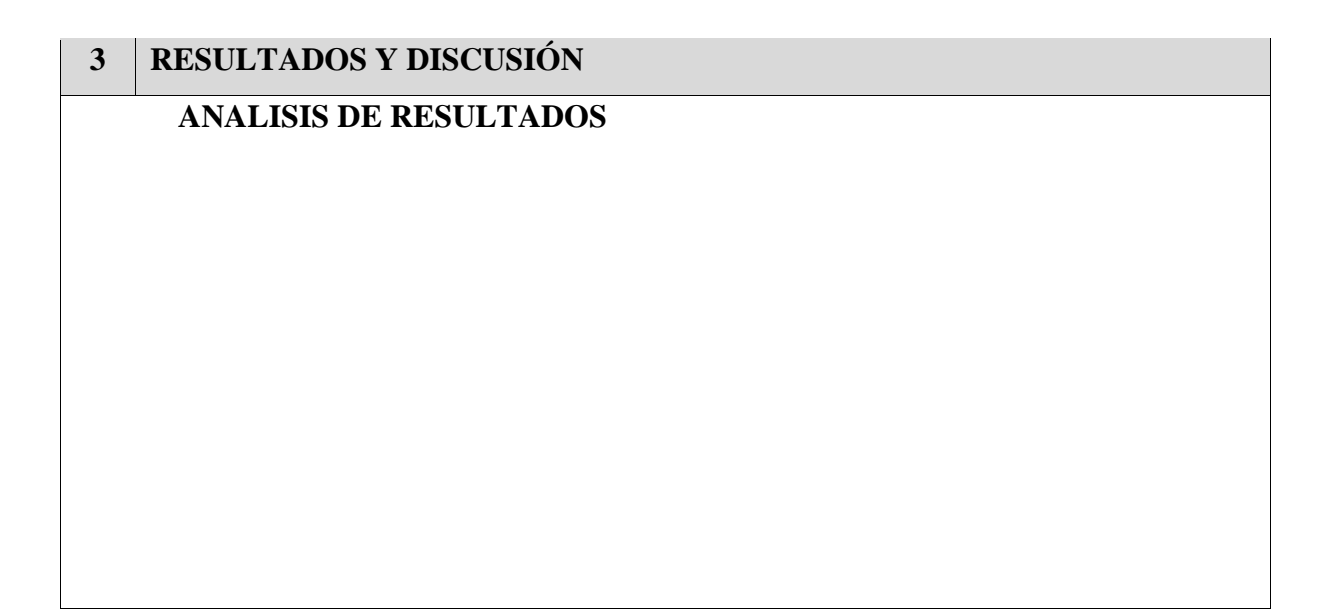

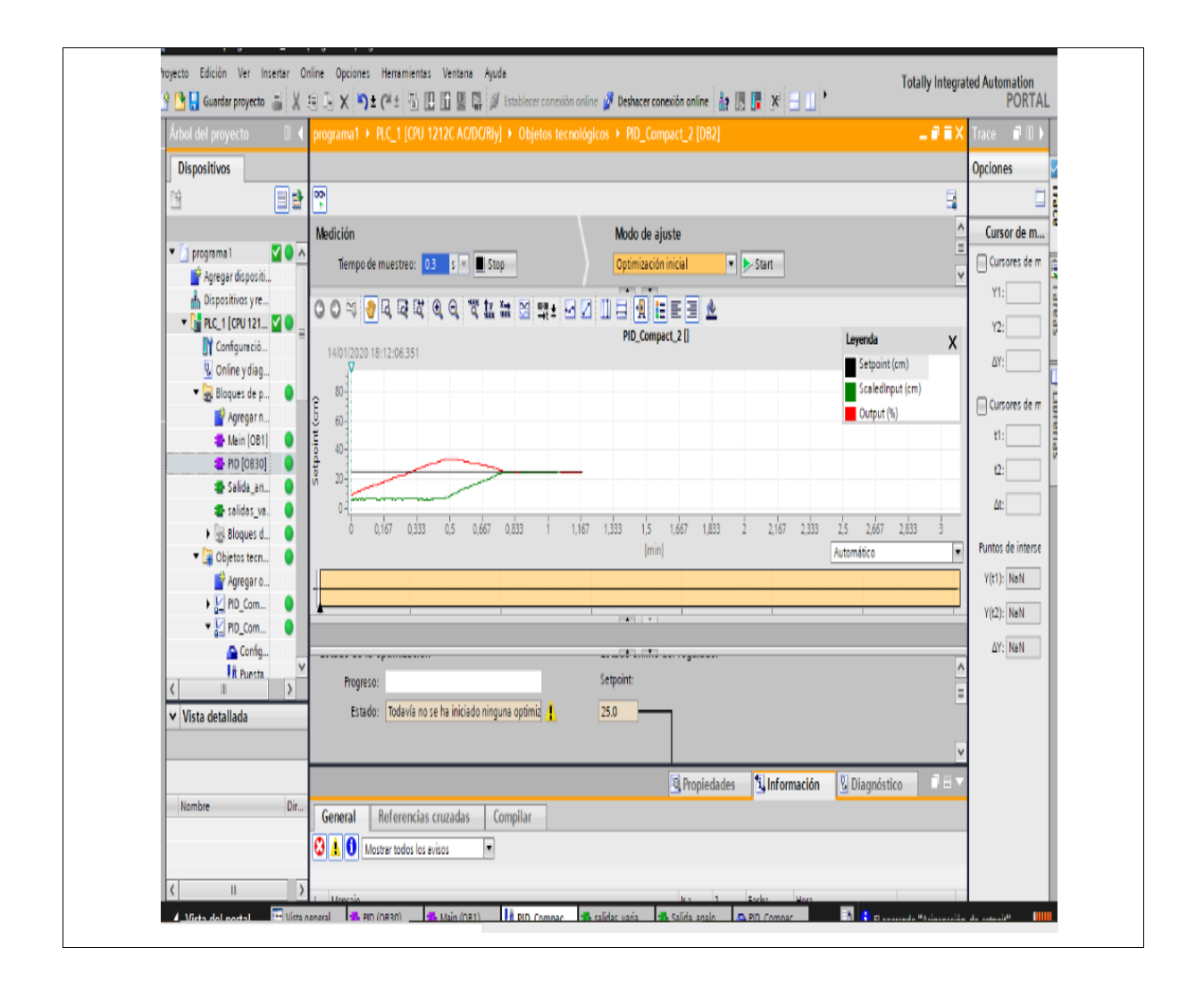

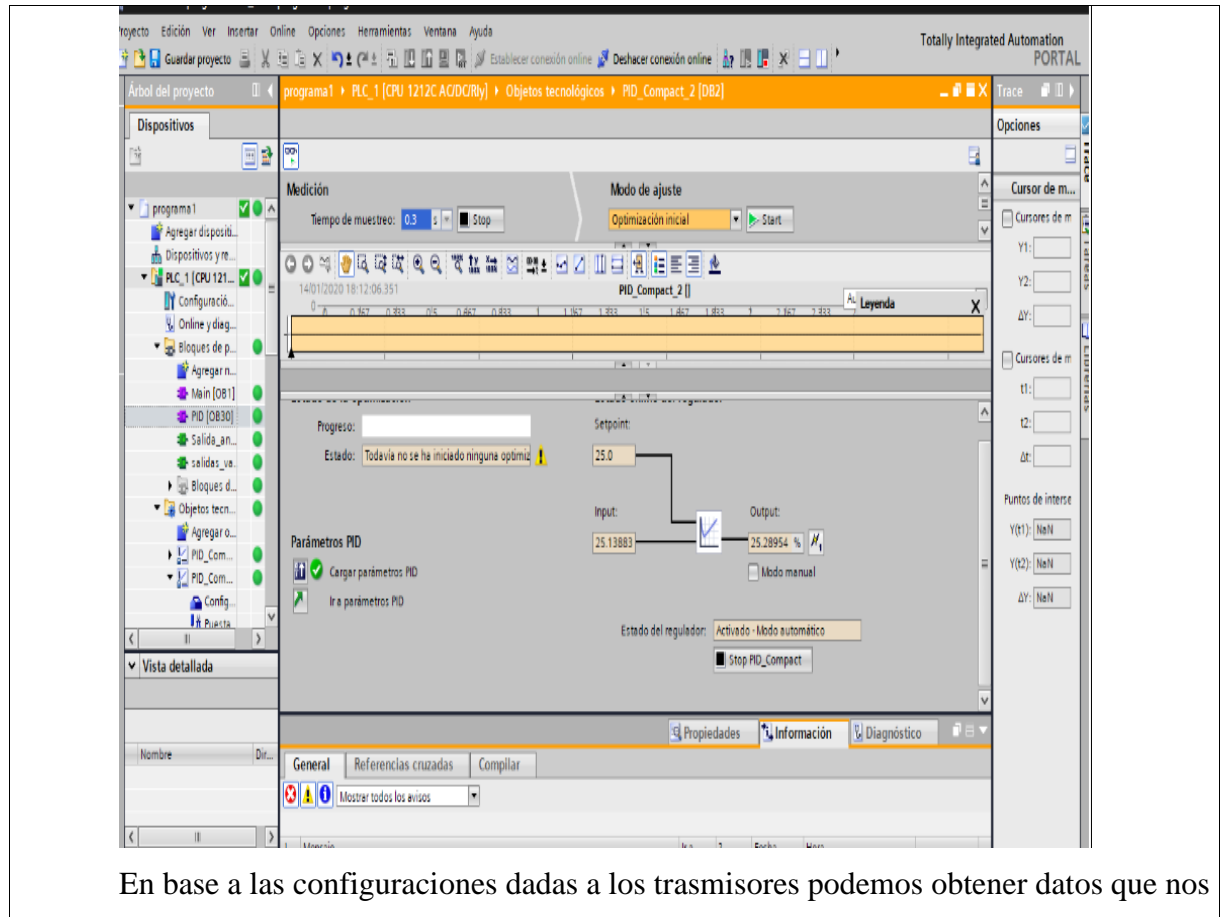

permitan observar en tiempo real el flujo que este ingresando al sistema para posteriormente realizar nuestra programación de acuerdo a la práctica dada por el docente encargado.

### **4 CONCLUSIONES Y RECOMENDACIONES**

#### **CONCLUSION**

Mediante esta configuración se logró hacer uso de las herramientas útiles que posee TIA PORTAL que nos permite dar parámetros específicos que se está utilizando para la programación deseada para obtener datos reales.

#### • RECOMENDACIÓN

Revisar la ayuda que ofrece TIA PORTAL para conocer más sobre las herramientas de programación que posee.

Recordar las reglas de programación lógica.

Solicitar los manuales de configuración para evitar inconvenientes.

# **5 BIBLIOGRAFÍA**

R. M. C. M. JOSEPH VERGARA, «PROTOTIPO PARA CONTROL AUTOMÁTICO Y CAUDAL DE LÍQUIDOS,» *INGENIUS,* nº Nº 6, pp. 9-18, 2011.

**IV.** Tabla de adquisición de datos

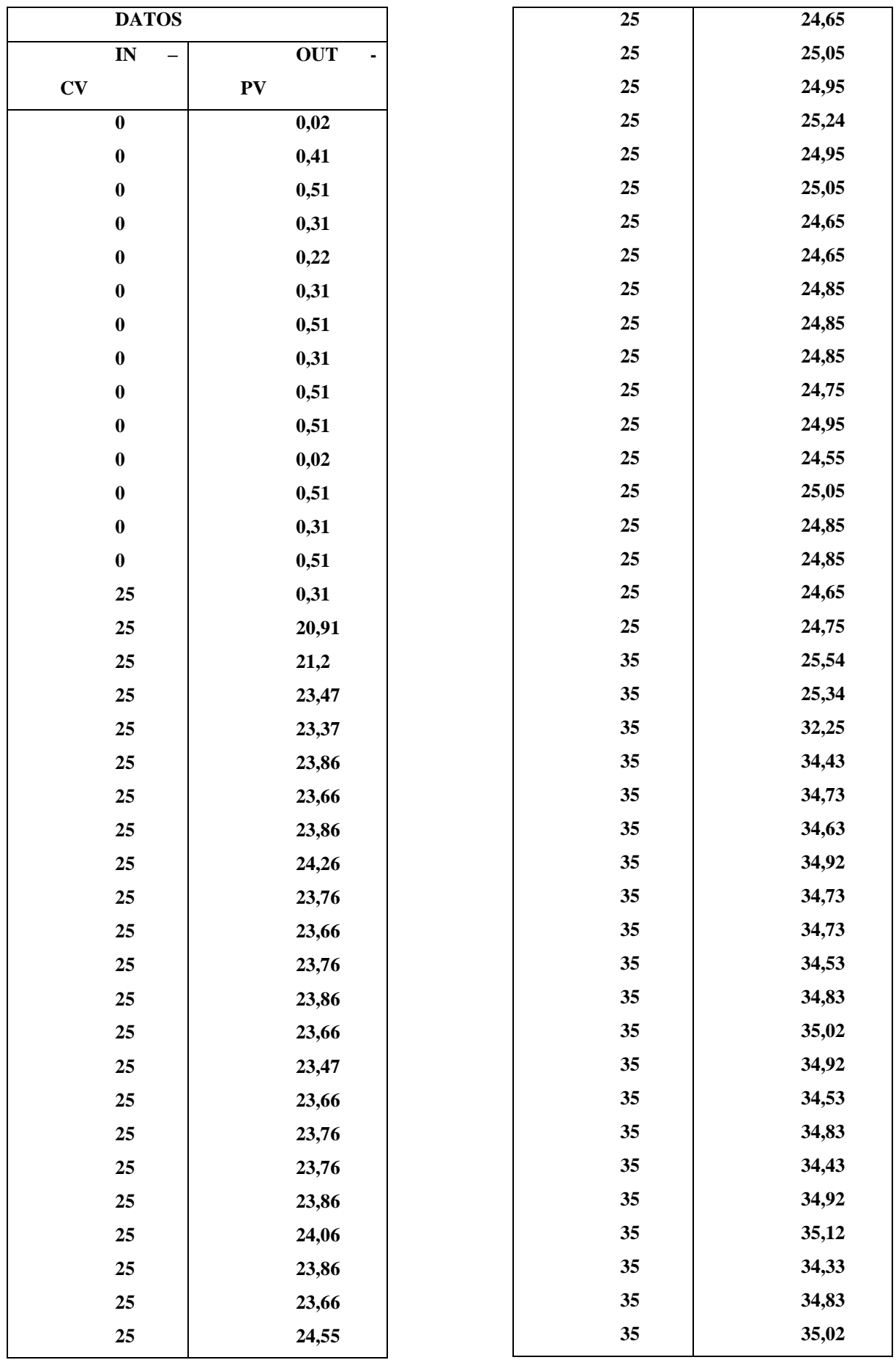

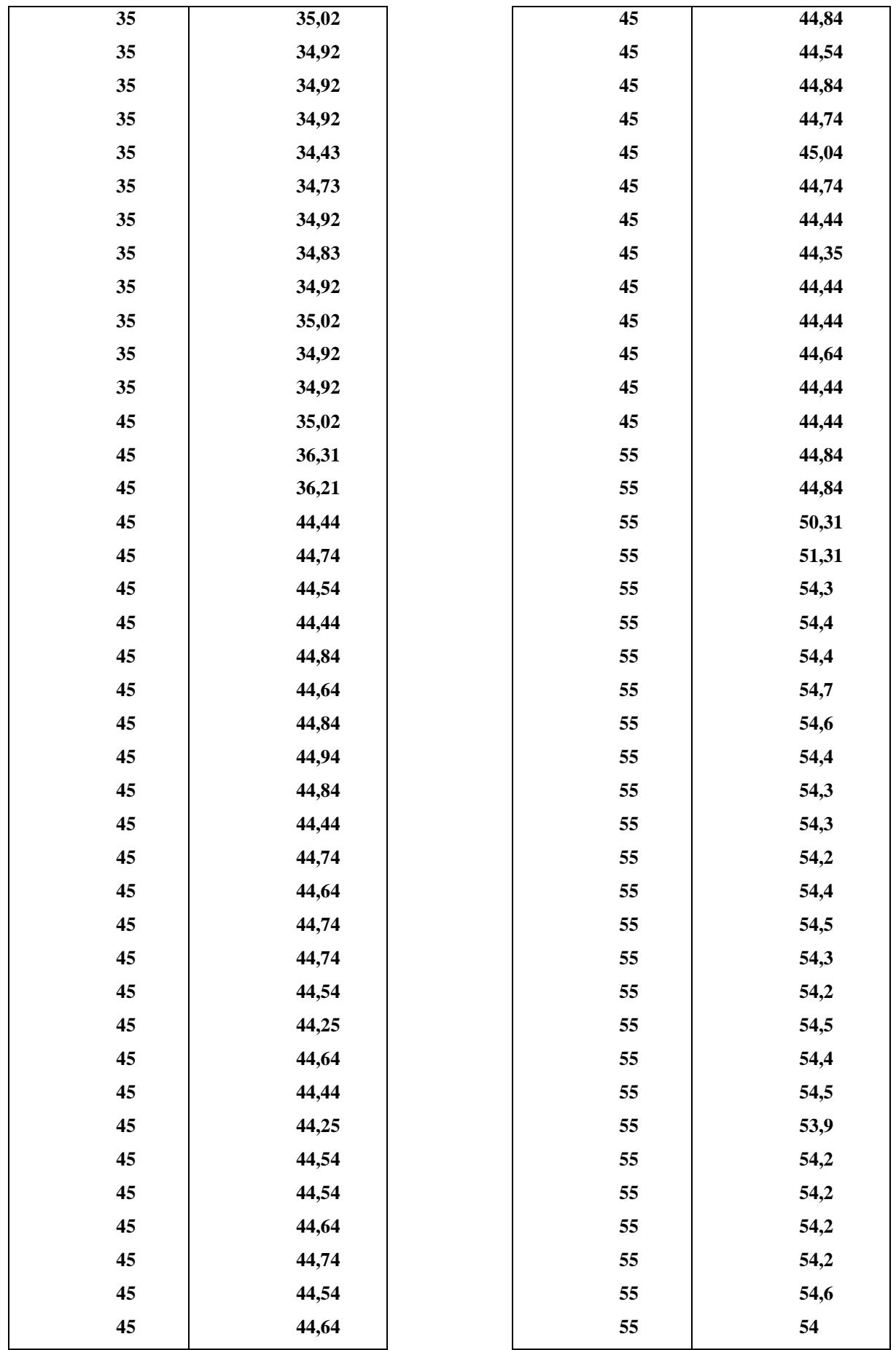

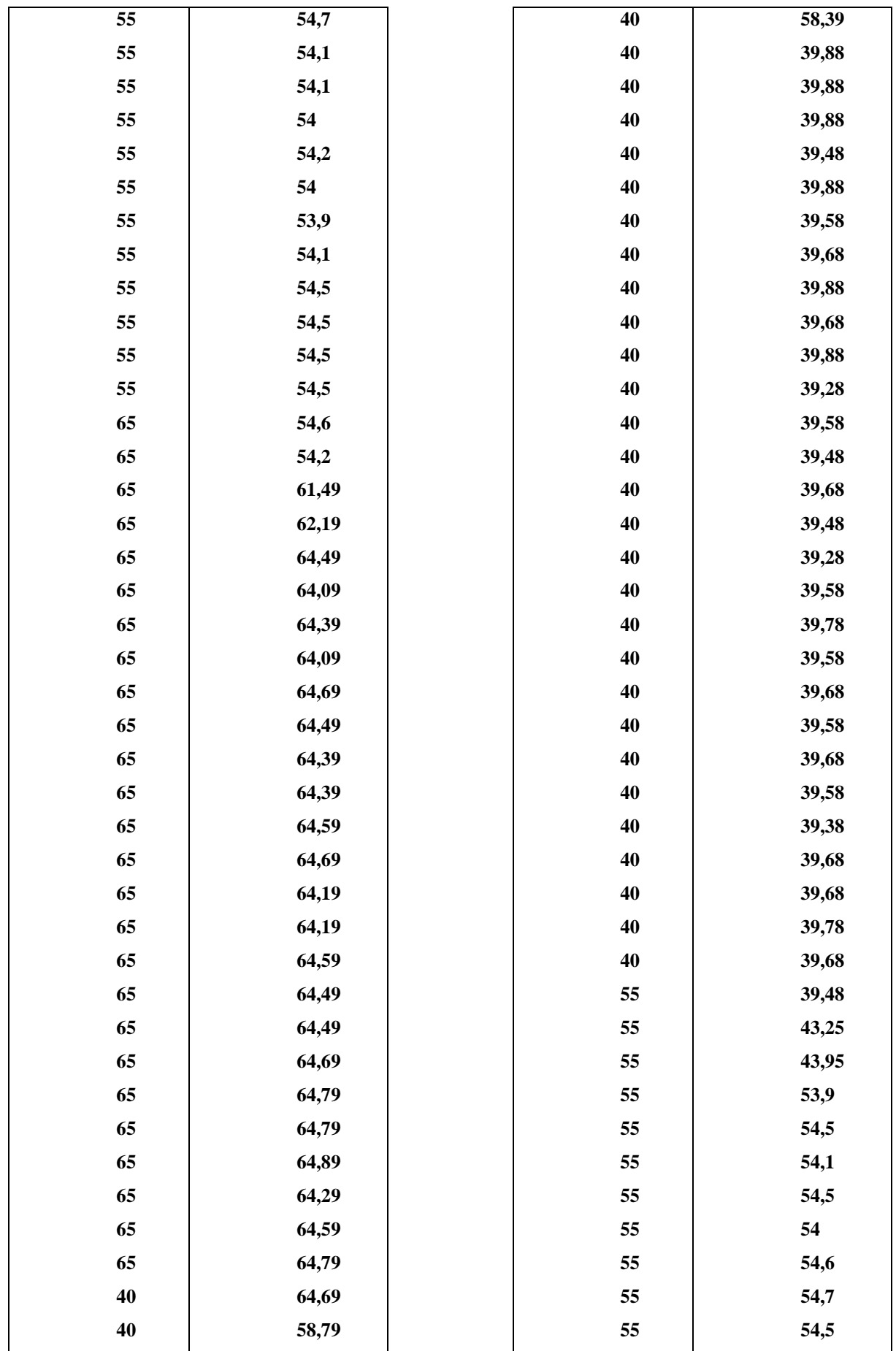

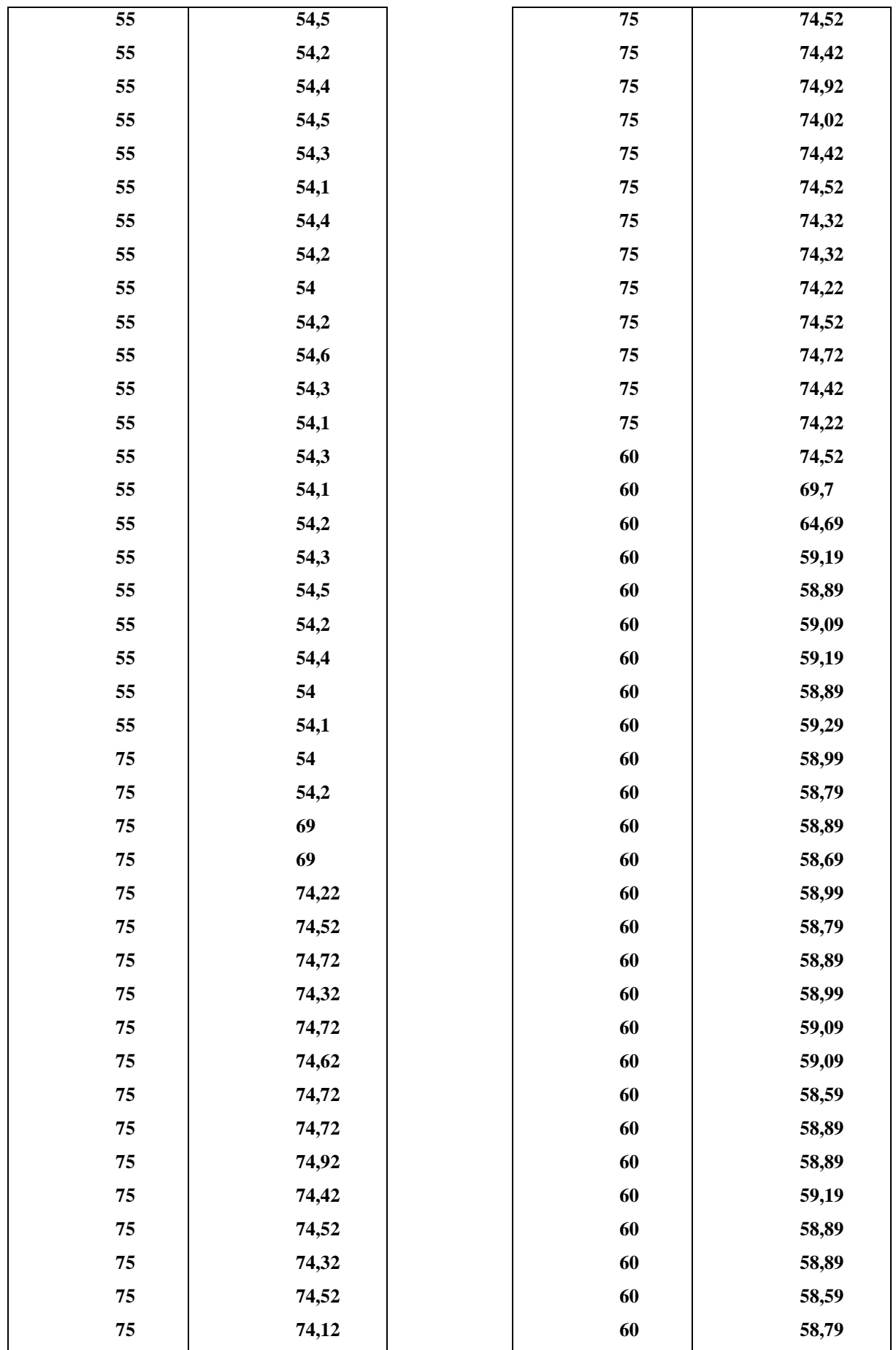

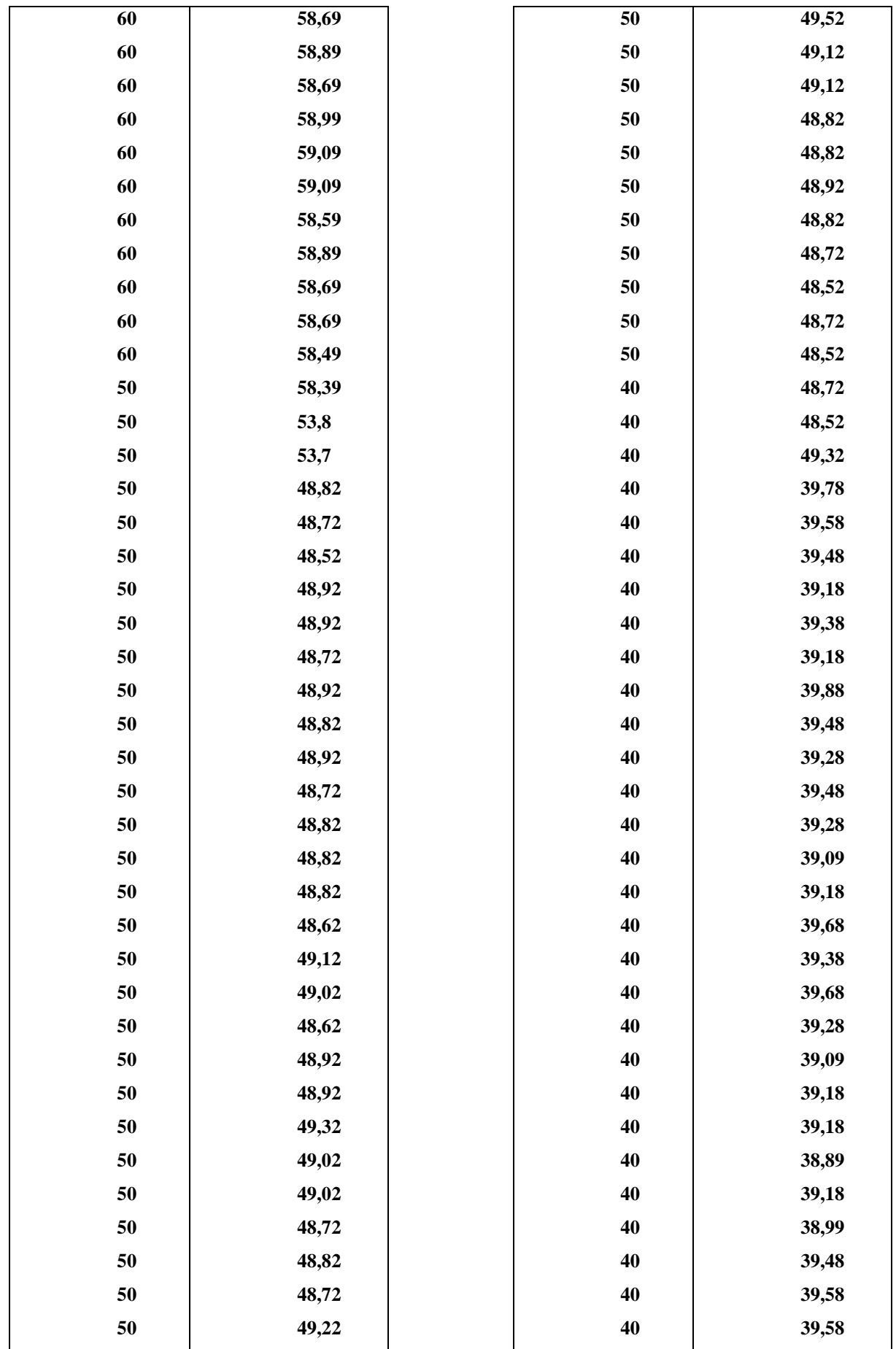

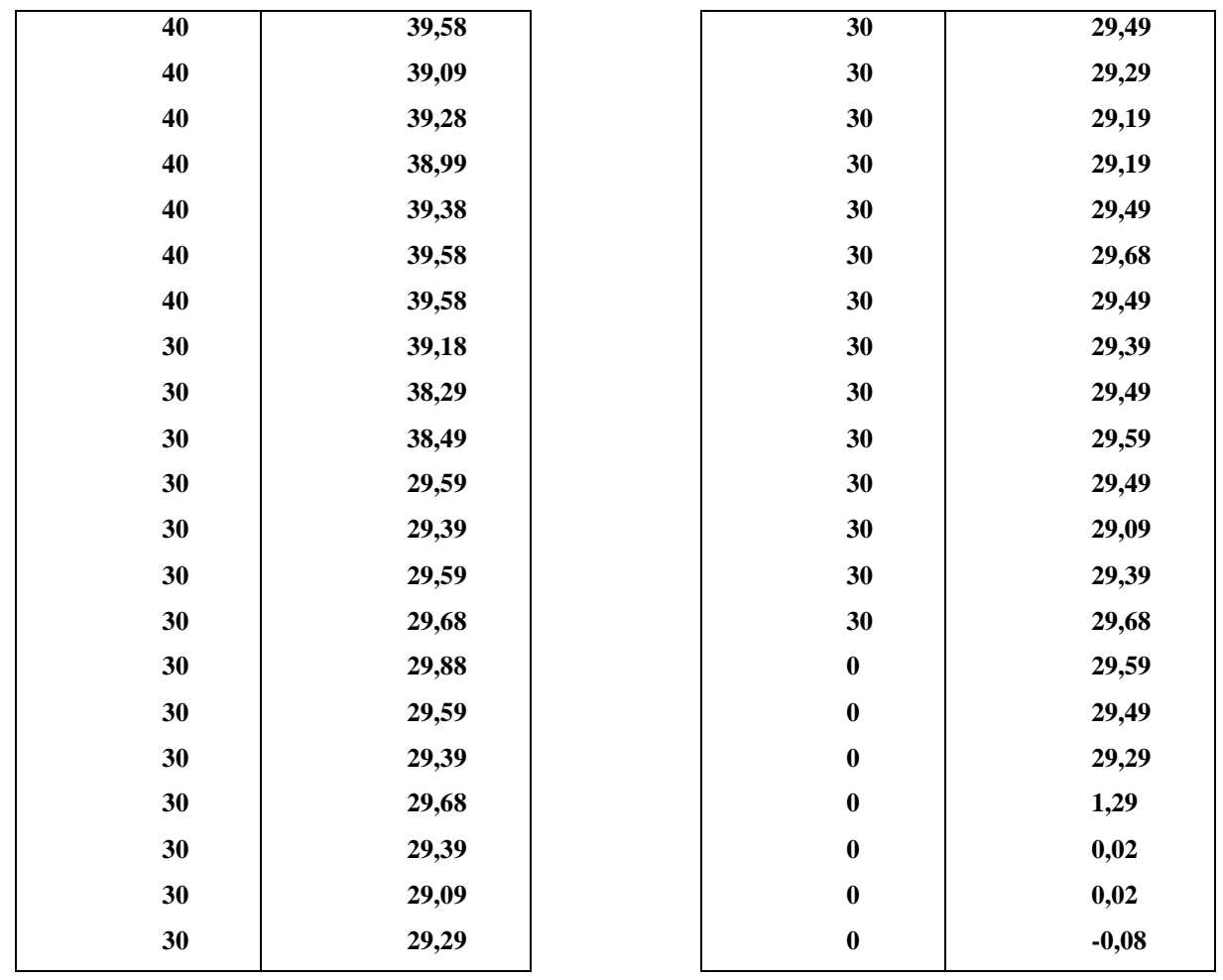